# **Wiki-Benutzerhandbuch**

Dieses Dokument wurde erzeugt mit BlueSpice

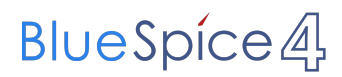

#### Seiten ohne Freigabemechanismus

Mitmachen im Wiki

Erste Schritte im Wiki

Regeln im Umgang miteinander

- Datenschutz ist wichtig
- Tipps für einen guten Artikel
- Die Hilfe im Überblick
- Navigation im Wiki
- Visueller Editor und Quellcode
- Responsive Design
- Seiten erstellen und bearbeiten
- Seitenlayout
- Texte formatieren
- Links einfügen
- Bilder und Dateien einfügen
- Kategorien zuordnen
- Unterseiten im Wiki
- Vorlagen nutzen

### Inhaltsverzeichnis

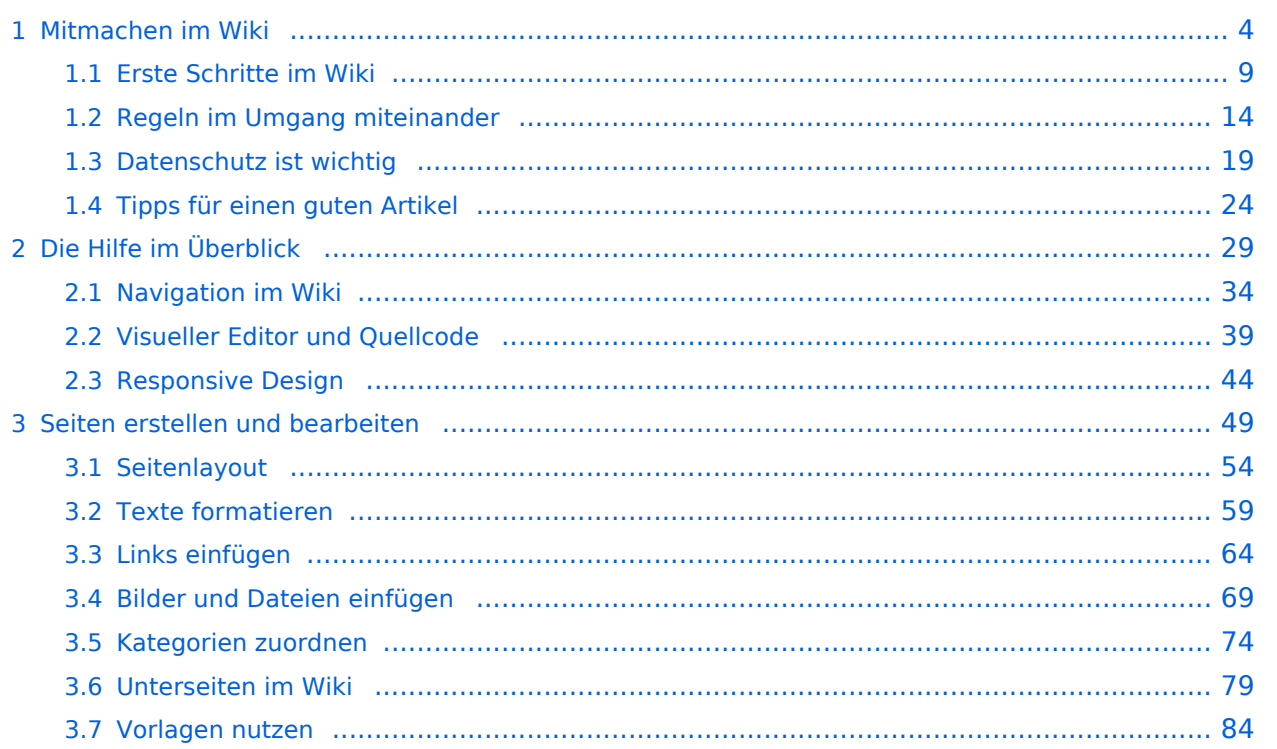

### <span id="page-3-0"></span>**1 Mitmachen im Wiki**

[Versionsgeschichte interaktiv durchsuchen](https://wiki.oevsv.at) [VisuellWikitext](https://wiki.oevsv.at)

### **[Version vom 12. März 2021,](#page-48-0)  [17:03 Uhr](#page-48-0) [\(Quelltext](#page-48-0)**

#### **[anzeigen](#page-48-0))**

[OE1VCC](https://wiki.oevsv.at/wiki/Benutzerin:OE1VCC) ([Diskussion](https://wiki.oevsv.at/w/index.php?title=Benutzerin_Diskussion:OE1VCC&action=view) | [Beiträge\)](https://wiki.oevsv.at/wiki/Spezial:Beitr%C3%A4ge/OE1VCC)

(Die Seite wurde neu angelegt: "=Seite erstellen= Für die Erstellung und Bearbeitung von **[anzeigen\)](#page-48-0)** neuen Wiki-Seiten ist eine Benutzeranmeldung erforderlich. Mit den zugehörigen Schreibrechten könne…") [Markierung](https://wiki.oevsv.at/wiki/Spezial:Markierungen): 2017-Quelltext-Bearbeitung

Für die Erstellung und

Benutzeranmeldung erforderlich. Mit den

erstellt werden oder

Seiten ist eine

Bearbeitung von neuen Wiki-

zugehörigen Schreibrechten können neue Seiten einfach

bestehende Seiten natürlich auch aktualisiert werden.

===Neue Seite über die

Über ein Drop-Down beim Plus-Button in der Kopfleiste kann man "Neue Seite"

[[Datei:Hilfebereich-Seite hinzufügen.png|alt=Neue

hinzufügen|zentriert|mini|

Zu Punkt "Neue Unterseite" siehe auch [[Hilfe:Hauptseite

600px|Neue Seite]]

/Unterseiten]]

auswählen.

− Seite

−

#### Zeile 1: Zeile 1:

=Seite erstellen= =Seite erstellen=

[OE1VCC](https://wiki.oevsv.at/wiki/Benutzerin:OE1VCC) [\(Diskussion](https://wiki.oevsv.at/w/index.php?title=Benutzerin_Diskussion:OE1VCC&action=view) | [Beiträge](https://wiki.oevsv.at/wiki/Spezial:Beitr%C3%A4ge/OE1VCC))

[Markierung:](https://wiki.oevsv.at/wiki/Spezial:Markierungen) 2017-Quelltext-Bearbeitung [Zum nächsten Versionsunterschied →](#page-48-0)

+ Für die Erstellung und Bearbeitung von neuen Wiki-Seiten ist eine Benutzeranmeldung erforderlich. Mit den notwendigen Schreibrechten können neue Seiten einfach erstellt werden oder bestehende Seiten natürlich auch aktualisiert werden.

**[Version vom 12. März 2021, 17:08 Uhr](#page-48-0) [\(Quelltext](#page-48-0)** 

Schaltfläche "neue Seite"=== ===Neue Seite über die Schaltfläche "neue Seite"===

Über ein Drop-Down beim Plus-Button in der Kopfleiste kann man "Neue Seite" auswählen.

+ [[Datei:Hilfebereich-Seite hinzufügen.png|alt=Neue Seite hinzufügen|zentriert|mini|350px|Neue Seite]]

Zu Punkt "Neue Unterseite" siehe auch [[Hilfe:Hauptseite /Unterseiten]]

===Neue Seite über das Suchfeld anlegen===<br>Suchfeld anlegen=== Zeile 12: Zeile 12: Diese Suche informiert hier, dass eine Seite mit diesem Begriff oder Wörtern nicht exisitert und zeite es den Namen in rot an. Wenn man auf diesen Link klickt, dann wird auch eine neue Seite erstellt mit exakt diesem Namen. Diese Suche informiert hier, dass eine Seite mit diesem Begriff oder Wörtern nicht exisitert und zeite es den Namen in rot an. Wenn man auf diesen Link klickt, dann wird auch eine neue Seite erstellt mit exakt diesem Namen.  $=$ ==Tipps & Tricks===  $=$  ===Tipps & Tricks=== − \* Seitentitel: + − Anwender und Der Titel einer Seite sagt bereits viel aus und sollte so treffend als möglich gewählt werden, damit auch Anwenderinnen, die über die Wiki-Suche schon erahnen können, worum es darin gehen kann. sollte so treffend als möglich gewählt werden, damit auch<br>+ Anwenden vod Anwenderingen, die öhen die Wiki Gusha es \*'''Seitentitel:''' Der Titel einer Seite sagt bereits viel aus und Anwender und Anwenderinnen, die über die Wiki-Suche schon erahnen können, worum es darin gehen kann. − \* Schreibweise bei Seitentiteln: <sup>+</sup> − geachtet werden. Die Groß-Bei der Erstellung und Verlinkung auf Seiten muss auf die genaue Schreibweise und Kleinschreibung und Leerzeichen spielen eine wichtige Rolle. + mit "Notfunk in de SCHWEIZ" gesucht wird, dann wird auch \*'''Schreibweise bei Seitentiteln:''' Bei der Erstellung und Verlinkung auf Seiten muss auf die genaue Schreibweise geachtet werden. Die Groß- und Kleinschreibung und Leerzeichen spielen eine wichtige Rolle. Wenn z.B. eine Seite zu "Notfunk in der Schweiz" existiert und über diese Suche der Link zum Anlegen einer neuen Seite vorgeschlagen, obwohl die Inhalte gleich sind. Die Groß- und Kleinschreibung beim Beispiel SCHWEIZ wird nicht erkannt. Lediglich wenn Anfangsbuchstaben von Wörtern unterschiedlich sind, wird das ignoriert.  $\lt$ br />

Wenn z.B. eine Seite zu "Notfunk in der Schweiz" exisitert und über diese Suche mit "Notfunk in de

− SCHWEIZ" gesucht wird, dann +wird auch der Link zum Anlegen einer neuen Seite vorgeschlagen, obwohl die Inhalte gleich sind.

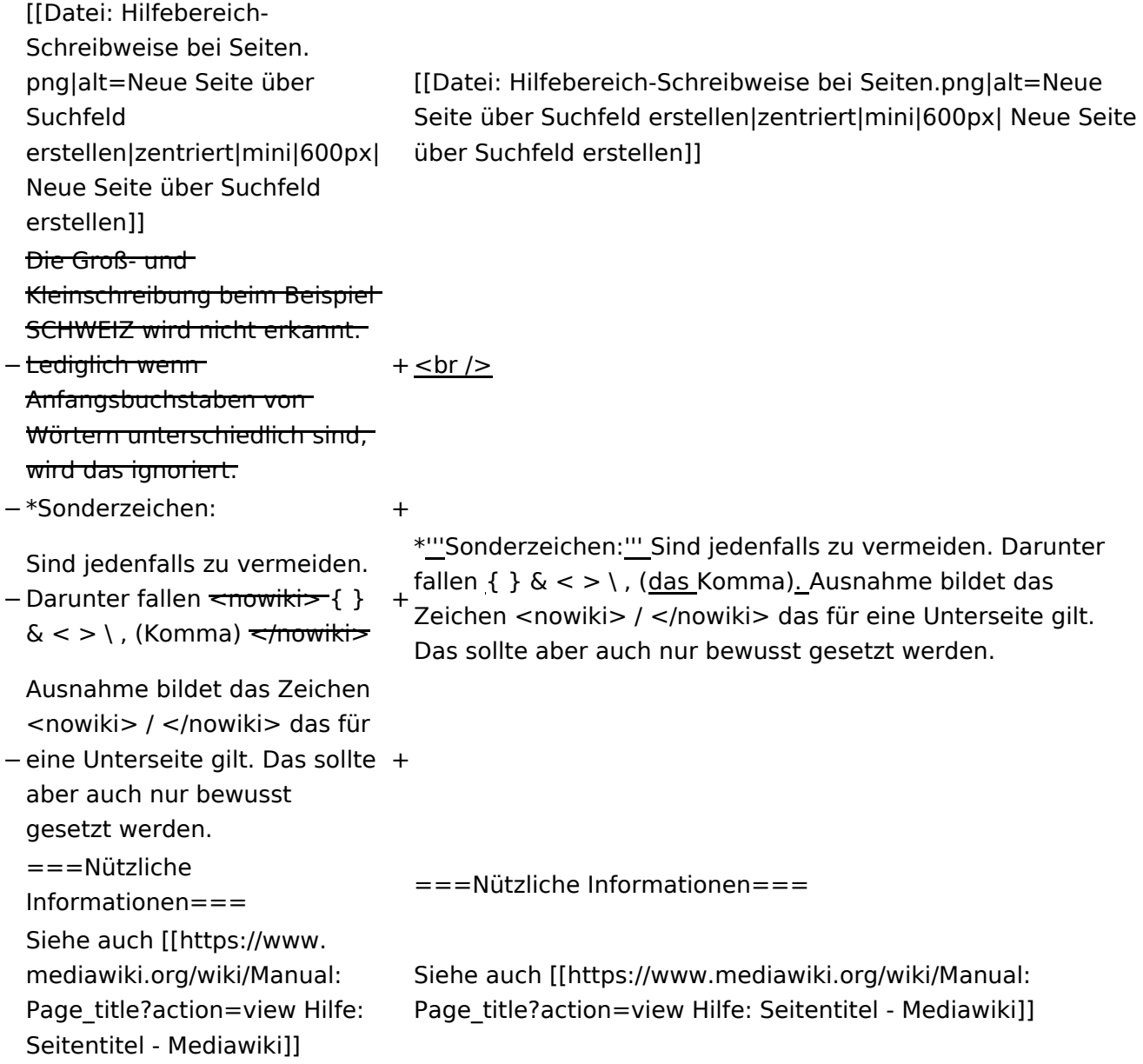

### Version vom 12. März 2021, 17:08 Uhr

### **Seite erstellen**

Für die Erstellung und Bearbeitung von neuen Wiki-Seiten ist eine Benutzeranmeldung erforderlich. Mit den notwendigen Schreibrechten können neue Seiten einfach erstellt werden oder bestehende Seiten natürlich auch aktualisiert werden.

#### Neue Seite über die Schaltfläche "neue Seite"

Über ein Drop-Down beim Plus-Button in der Kopfleiste kann man "Neue Seite" auswählen.

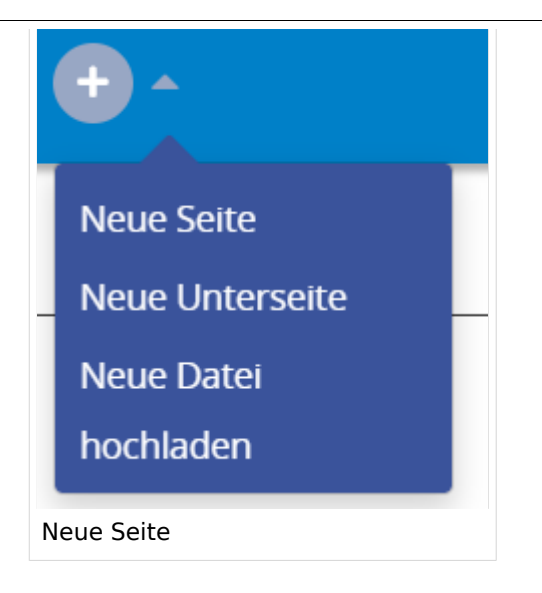

Zu Punkt "Neue Unterseite" siehe auch Hilfe: Hauptseite/Unterseiten

#### **Neue Seite über das Suchfeld anlegen**

Wenn man Informationen zu einem Thema sucht, dann erscheinen verschiedene Treffer zur Suchanfrage.

**Tipp:** Natürlich sollte man immer nach bestehenden Inhalten suchen, bevor man neue Seiten erstellt. Eventuell existieren dazu schon Artikel!

Im Ergebnisbereich der Suche findet sich rechts der Hinweis in rot mit "Seite erstellen".

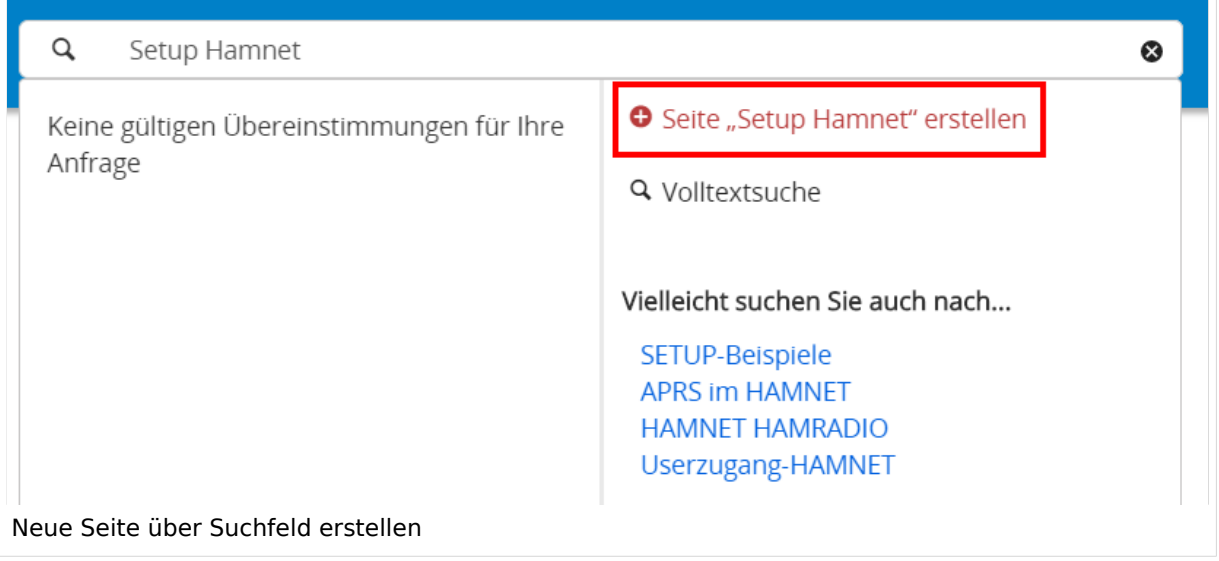

Diese Suche informiert hier, dass eine Seite mit diesem Begriff oder Wörtern nicht exisitert und zeite es den Namen in rot an. Wenn man auf diesen Link klickt, dann wird auch eine neue Seite erstellt mit exakt diesem Namen.

#### **Tipps & Tricks**

- **Seitentitel:** Der Titel einer Seite sagt bereits viel aus und sollte so treffend als möglich gewählt werden, damit auch Anwender und Anwenderinnen, die über die Wiki-Suche schon erahnen können, worum es darin gehen kann.
- **Schreibweise bei Seitentiteln:** Bei der Erstellung und Verlinkung auf Seiten muss auf die genaue Schreibweise geachtet werden. Die Groß- und Kleinschreibung und Leerzeichen spielen eine wichtige Rolle. Wenn z.B. eine Seite zu "Notfunk in der Schweiz" existiert und über diese Suche mit "Notfunk in de SCHWEIZ" gesucht wird, dann wird auch der Link zum Anlegen einer neuen Seite vorgeschlagen, obwohl die Inhalte gleich sind. Die Groß- und Kleinschreibung beim Beispiel SCHWEIZ wird nicht erkannt. Lediglich wenn Anfangsbuchstaben von Wörtern unterschiedlich sind, wird das ignoriert.

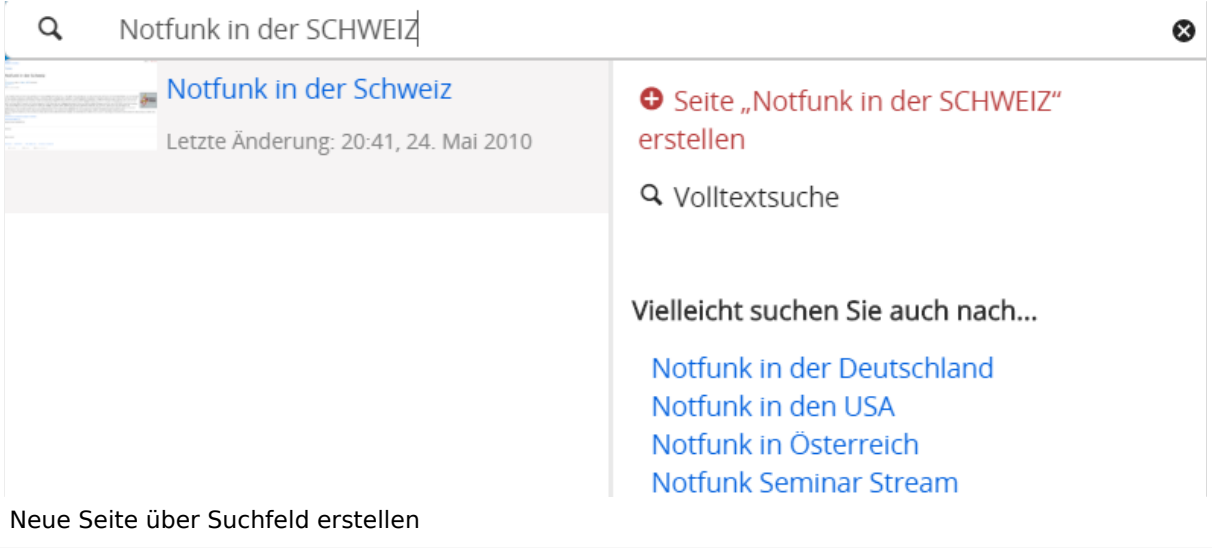

**Sonderzeichen:** Sind jedenfalls zu vermeiden. Darunter fallen { } & < > \, (das Komma). Ausnahme bildet das Zeichen / das für eine Unterseite gilt. Das sollte aber auch nur bewusst gesetzt werden.

#### **Nützliche Informationen**

Siehe auch [[Hilfe: Seitentitel - Mediawiki](https://www.mediawiki.org/wiki/Manual:Page_title?action=view)]

### <span id="page-8-0"></span>**1.1 Erste Schritte im Wiki**

[Versionsgeschichte interaktiv durchsuchen](https://wiki.oevsv.at) [VisuellWikitext](https://wiki.oevsv.at)

### **[Version vom 12. März 2021,](#page-48-0)  [17:03 Uhr](#page-48-0) [\(Quelltext](#page-48-0)**

#### **[anzeigen](#page-48-0))**

[OE1VCC](https://wiki.oevsv.at/wiki/Benutzerin:OE1VCC) ([Diskussion](https://wiki.oevsv.at/w/index.php?title=Benutzerin_Diskussion:OE1VCC&action=view) | [Beiträge\)](https://wiki.oevsv.at/wiki/Spezial:Beitr%C3%A4ge/OE1VCC)

(Die Seite wurde neu angelegt: "=Seite erstellen= Für die Erstellung und Bearbeitung von **[anzeigen\)](#page-48-0)** neuen Wiki-Seiten ist eine Benutzeranmeldung erforderlich. Mit den zugehörigen Schreibrechten könne…") [Markierung](https://wiki.oevsv.at/wiki/Spezial:Markierungen): 2017-Quelltext-Bearbeitung

Für die Erstellung und

Benutzeranmeldung erforderlich. Mit den

erstellt werden oder

bestehende Seiten natürlich auch aktualisiert werden.

===Neue Seite über die

Über ein Drop-Down beim Plus-Button in der Kopfleiste kann man "Neue Seite"

[[Datei:Hilfebereich-Seite hinzufügen.png|alt=Neue

hinzufügen|zentriert|mini|

Zu Punkt "Neue Unterseite" siehe auch [[Hilfe:Hauptseite

600px|Neue Seite]]

/Unterseiten]]

auswählen.

− Seite

Seiten ist eine

−

#### Zeile 1: Zeile 1:

=Seite erstellen= =Seite erstellen=

[OE1VCC](https://wiki.oevsv.at/wiki/Benutzerin:OE1VCC) [\(Diskussion](https://wiki.oevsv.at/w/index.php?title=Benutzerin_Diskussion:OE1VCC&action=view) | [Beiträge](https://wiki.oevsv.at/wiki/Spezial:Beitr%C3%A4ge/OE1VCC))

[Markierung:](https://wiki.oevsv.at/wiki/Spezial:Markierungen) 2017-Quelltext-Bearbeitung [Zum nächsten Versionsunterschied →](#page-48-0)

Bearbeitung von neuen Wikizugehörigen Schreibrechten können neue Seiten einfach + Für die Erstellung und Bearbeitung von neuen Wiki-Seiten ist eine Benutzeranmeldung erforderlich. Mit den notwendigen Schreibrechten können neue Seiten einfach erstellt werden oder bestehende Seiten natürlich auch aktualisiert werden.

**[Version vom 12. März 2021, 17:08 Uhr](#page-48-0) [\(Quelltext](#page-48-0)** 

Schaltfläche "neue Seite"=== ===Neue Seite über die Schaltfläche "neue Seite"===

Über ein Drop-Down beim Plus-Button in der Kopfleiste kann man "Neue Seite" auswählen.

+ [[Datei:Hilfebereich-Seite hinzufügen.png|alt=Neue Seite hinzufügen|zentriert|mini|350px|Neue Seite]]

Zu Punkt "Neue Unterseite" siehe auch [[Hilfe:Hauptseite /Unterseiten]]

===Neue Seite über das Suchfeld anlegen===<br>Suchfeld anlegen=== Zeile 12: Zeile 12: Diese Suche informiert hier, dass eine Seite mit diesem Begriff oder Wörtern nicht exisitert und zeite es den Namen in rot an. Wenn man auf diesen Link klickt, dann wird auch eine neue Seite erstellt mit exakt diesem Namen. Diese Suche informiert hier, dass eine Seite mit diesem Begriff oder Wörtern nicht exisitert und zeite es den Namen in rot an. Wenn man auf diesen Link klickt, dann wird auch eine neue Seite erstellt mit exakt diesem Namen.  $=$ ==Tipps & Tricks=== $=$  $=$ Tricks=== − \* Seitentitel: + − Anwender und Der Titel einer Seite sagt bereits viel aus und sollte so treffend als möglich gewählt werden, damit auch Anwenderinnen, die über die Wiki-Suche schon erahnen können, worum es darin gehen kann. sollte so treffend als möglich gewählt werden, damit auch<br>+ Anwenden vod Anwenderingen, die öhen die Wiki Gusha es \*'''Seitentitel:''' Der Titel einer Seite sagt bereits viel aus und Anwender und Anwenderinnen, die über die Wiki-Suche schon erahnen können, worum es darin gehen kann. − \* Schreibweise bei Seitentiteln: <sup>+</sup> − geachtet werden. Die Groß-Bei der Erstellung und Verlinkung auf Seiten muss auf die genaue Schreibweise und Kleinschreibung und Leerzeichen spielen eine wichtige Rolle. + mit "Notfunk in de SCHWEIZ" gesucht wird, dann wird auch \*'''Schreibweise bei Seitentiteln:''' Bei der Erstellung und Verlinkung auf Seiten muss auf die genaue Schreibweise geachtet werden. Die Groß- und Kleinschreibung und Leerzeichen spielen eine wichtige Rolle. Wenn z.B. eine Seite zu "Notfunk in der Schweiz" existiert und über diese Suche der Link zum Anlegen einer neuen Seite vorgeschlagen, obwohl die Inhalte gleich sind. Die Groß- und Kleinschreibung beim Beispiel SCHWEIZ wird nicht erkannt. Lediglich wenn Anfangsbuchstaben von Wörtern unterschiedlich sind, wird das ignoriert.  $\lt$ br />

Wenn z.B. eine Seite zu "Notfunk in der Schweiz" exisitert und über diese Suche mit "Notfunk in de

− SCHWEIZ" gesucht wird, dann +wird auch der Link zum Anlegen einer neuen Seite vorgeschlagen, obwohl die Inhalte gleich sind.

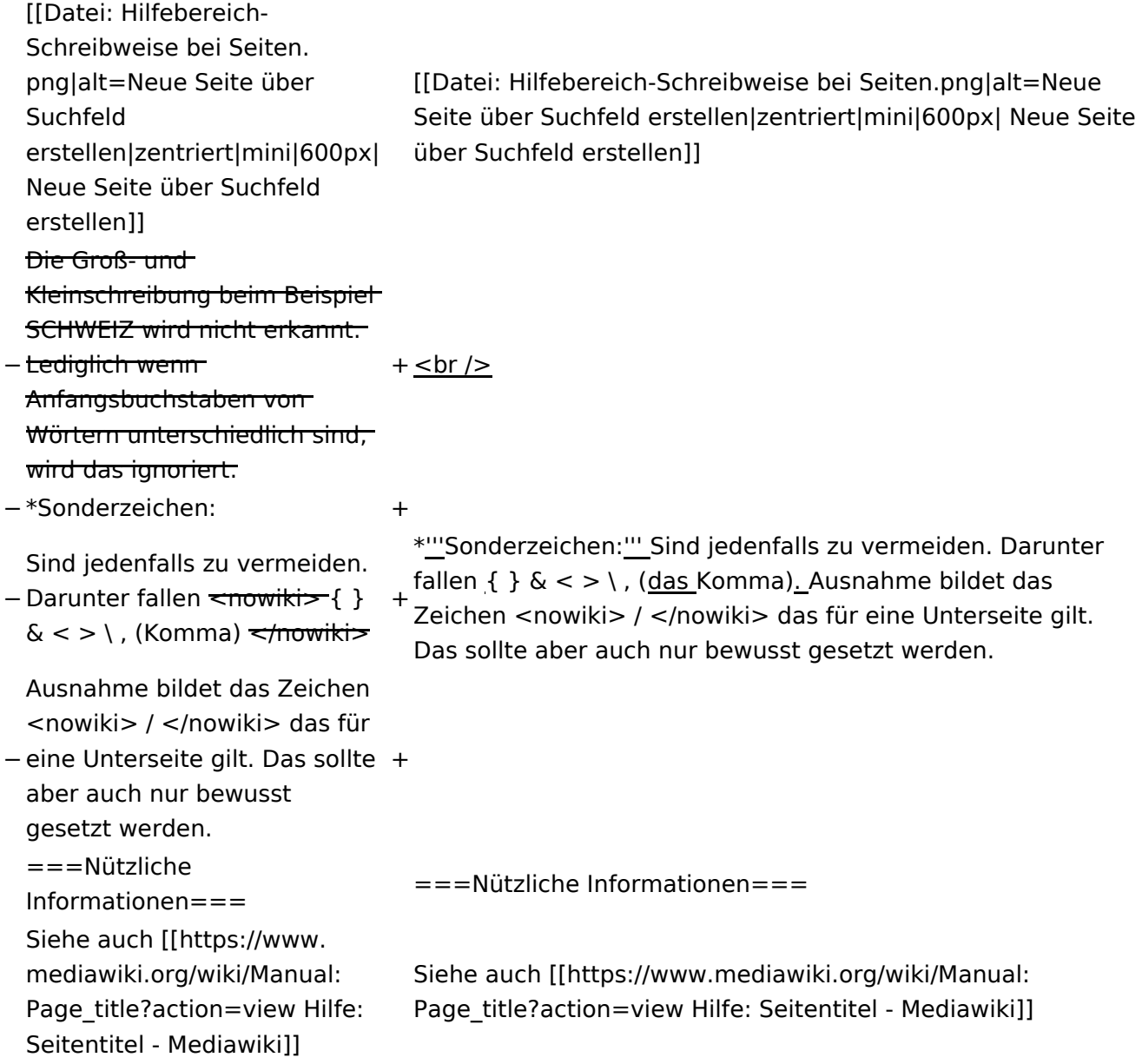

### Version vom 12. März 2021, 17:08 Uhr

#### **Seite erstellen**

Für die Erstellung und Bearbeitung von neuen Wiki-Seiten ist eine Benutzeranmeldung erforderlich. Mit den notwendigen Schreibrechten können neue Seiten einfach erstellt werden oder bestehende Seiten natürlich auch aktualisiert werden.

#### Neue Seite über die Schaltfläche "neue Seite"

Über ein Drop-Down beim Plus-Button in der Kopfleiste kann man "Neue Seite" auswählen.

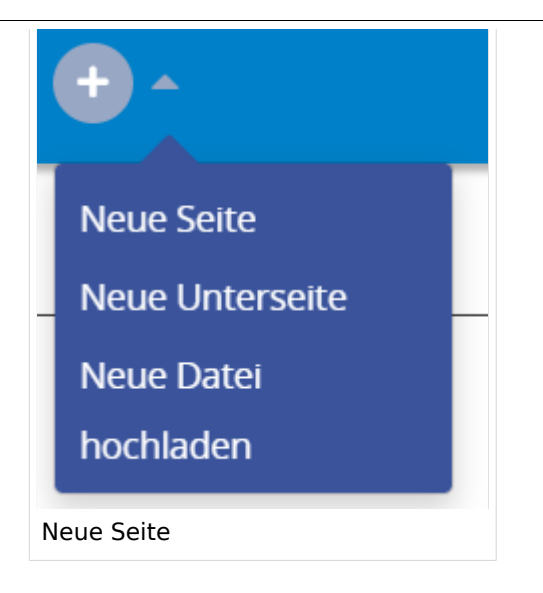

Zu Punkt "Neue Unterseite" siehe auch Hilfe: Hauptseite/Unterseiten

#### **Neue Seite über das Suchfeld anlegen**

Wenn man Informationen zu einem Thema sucht, dann erscheinen verschiedene Treffer zur Suchanfrage.

**Tipp:** Natürlich sollte man immer nach bestehenden Inhalten suchen, bevor man neue Seiten erstellt. Eventuell existieren dazu schon Artikel!

Im Ergebnisbereich der Suche findet sich rechts der Hinweis in rot mit "Seite erstellen".

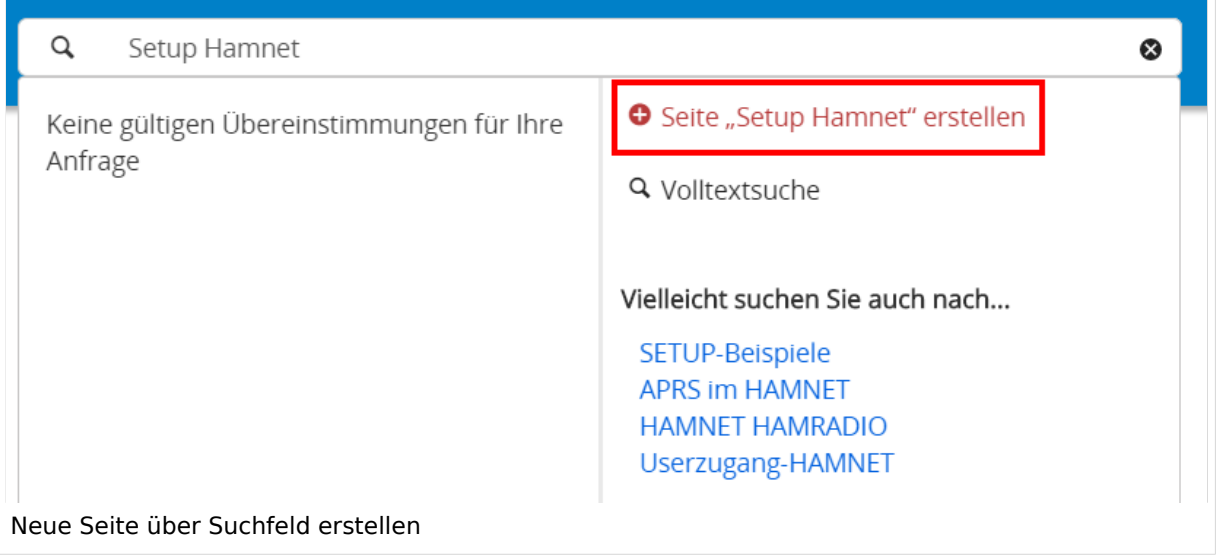

Diese Suche informiert hier, dass eine Seite mit diesem Begriff oder Wörtern nicht exisitert und zeite es den Namen in rot an. Wenn man auf diesen Link klickt, dann wird auch eine neue Seite erstellt mit exakt diesem Namen.

#### **Tipps & Tricks**

- **Seitentitel:** Der Titel einer Seite sagt bereits viel aus und sollte so treffend als möglich gewählt werden, damit auch Anwender und Anwenderinnen, die über die Wiki-Suche schon erahnen können, worum es darin gehen kann.
- **Schreibweise bei Seitentiteln:** Bei der Erstellung und Verlinkung auf Seiten muss auf die genaue Schreibweise geachtet werden. Die Groß- und Kleinschreibung und Leerzeichen spielen eine wichtige Rolle. Wenn z.B. eine Seite zu "Notfunk in der Schweiz" existiert und über diese Suche mit "Notfunk in de SCHWEIZ" gesucht wird, dann wird auch der Link zum Anlegen einer neuen Seite vorgeschlagen, obwohl die Inhalte gleich sind. Die Groß- und Kleinschreibung beim Beispiel SCHWEIZ wird nicht erkannt. Lediglich wenn Anfangsbuchstaben von Wörtern unterschiedlich sind, wird das ignoriert.

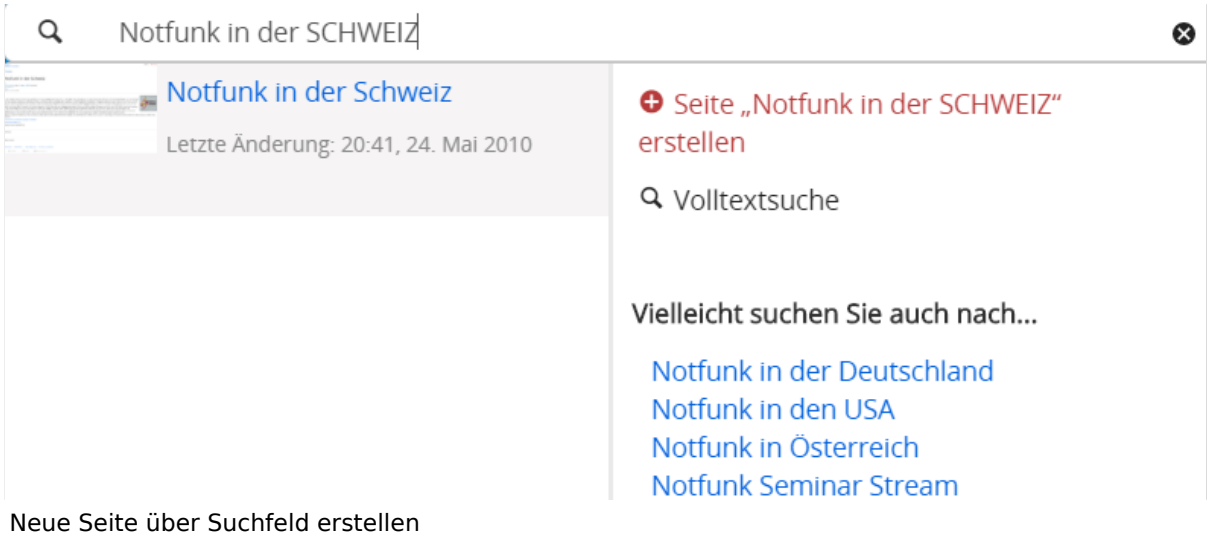

**Sonderzeichen:** Sind jedenfalls zu vermeiden. Darunter fallen { } & < > \, (das Komma). Ausnahme bildet das Zeichen / das für eine Unterseite gilt. Das sollte aber auch nur bewusst gesetzt werden.

#### **Nützliche Informationen**

Siehe auch [[Hilfe: Seitentitel - Mediawiki](https://www.mediawiki.org/wiki/Manual:Page_title?action=view)]

## <span id="page-13-0"></span>**1.2 Regeln im Umgang miteinander**

[Versionsgeschichte interaktiv durchsuchen](https://wiki.oevsv.at) [VisuellWikitext](https://wiki.oevsv.at)

#### **[Version vom 12. März 2021,](#page-48-0)  [17:03 Uhr](#page-48-0) [\(Quelltext](#page-48-0)**

#### **[anzeigen](#page-48-0))**

[OE1VCC](https://wiki.oevsv.at/wiki/Benutzerin:OE1VCC) ([Diskussion](https://wiki.oevsv.at/w/index.php?title=Benutzerin_Diskussion:OE1VCC&action=view) | [Beiträge\)](https://wiki.oevsv.at/wiki/Spezial:Beitr%C3%A4ge/OE1VCC)

(Die Seite wurde neu angelegt: "=Seite erstellen= Für die Erstellung und Bearbeitung von **[anzeigen\)](#page-48-0)** neuen Wiki-Seiten ist eine Benutzeranmeldung erforderlich. Mit den zugehörigen Schreibrechten könne…") [Markierung](https://wiki.oevsv.at/wiki/Spezial:Markierungen): 2017-Quelltext-Bearbeitung

Für die Erstellung und

Benutzeranmeldung erforderlich. Mit den

erstellt werden oder

Seiten ist eine

Bearbeitung von neuen Wiki-

zugehörigen Schreibrechten können neue Seiten einfach

bestehende Seiten natürlich auch aktualisiert werden.

===Neue Seite über die

Über ein Drop-Down beim Plus-Button in der Kopfleiste kann man "Neue Seite"

[[Datei:Hilfebereich-Seite hinzufügen.png|alt=Neue

hinzufügen|zentriert|mini|

Zu Punkt "Neue Unterseite" siehe auch [[Hilfe:Hauptseite

600px|Neue Seite]]

/Unterseiten]]

auswählen.

− Seite

**[Version vom 12. März 2021, 17:08 Uhr](#page-48-0) [\(Quelltext](#page-48-0)**  [OE1VCC](https://wiki.oevsv.at/wiki/Benutzerin:OE1VCC) [\(Diskussion](https://wiki.oevsv.at/w/index.php?title=Benutzerin_Diskussion:OE1VCC&action=view) | [Beiträge](https://wiki.oevsv.at/wiki/Spezial:Beitr%C3%A4ge/OE1VCC)) [Markierung:](https://wiki.oevsv.at/wiki/Spezial:Markierungen) 2017-Quelltext-Bearbeitung [Zum nächsten Versionsunterschied →](#page-48-0)

−

#### Zeile 1: Zeile 1:

=Seite erstellen= =Seite erstellen=

+ Für die Erstellung und Bearbeitung von neuen Wiki-Seiten ist eine Benutzeranmeldung erforderlich. Mit den notwendigen Schreibrechten können neue Seiten einfach erstellt werden oder bestehende Seiten natürlich auch aktualisiert werden.

Schaltfläche "neue Seite"=== ===Neue Seite über die Schaltfläche "neue Seite"===

Über ein Drop-Down beim Plus-Button in der Kopfleiste kann man "Neue Seite" auswählen.

+ [[Datei:Hilfebereich-Seite hinzufügen.png|alt=Neue Seite hinzufügen|zentriert|mini|350px|Neue Seite]]

Zu Punkt "Neue Unterseite" siehe auch [[Hilfe:Hauptseite /Unterseiten]]

===Neue Seite über das Suchfeld anlegen===<br>Suchfeld anlegen=== Zeile 12: Zeile 12: Diese Suche informiert hier, dass eine Seite mit diesem Begriff oder Wörtern nicht exisitert und zeite es den Namen in rot an. Wenn man auf diesen Link klickt, dann wird auch eine neue Seite erstellt mit exakt diesem Namen. Diese Suche informiert hier, dass eine Seite mit diesem Begriff oder Wörtern nicht exisitert und zeite es den Namen in rot an. Wenn man auf diesen Link klickt, dann wird auch eine neue Seite erstellt mit exakt diesem Namen.  $=$ ==Tipps & Tricks=== $=$  $=$ Tricks=== − \* Seitentitel: + − Anwender und Der Titel einer Seite sagt bereits viel aus und sollte so treffend als möglich gewählt werden, damit auch Anwenderinnen, die über die Wiki-Suche schon erahnen können, worum es darin gehen kann. sollte so treffend als möglich gewählt werden, damit auch<br>+ Anwenden vod Anwenderingen, die öhen die Wiki Gusha es \*'''Seitentitel:''' Der Titel einer Seite sagt bereits viel aus und Anwender und Anwenderinnen, die über die Wiki-Suche schon erahnen können, worum es darin gehen kann. − \* Schreibweise bei Seitentiteln: <sup>+</sup> − geachtet werden. Die Groß-Bei der Erstellung und Verlinkung auf Seiten muss auf die genaue Schreibweise und Kleinschreibung und Leerzeichen spielen eine wichtige Rolle. + mit "Notfunk in de SCHWEIZ" gesucht wird, dann wird auch \*'''Schreibweise bei Seitentiteln:''' Bei der Erstellung und Verlinkung auf Seiten muss auf die genaue Schreibweise geachtet werden. Die Groß- und Kleinschreibung und Leerzeichen spielen eine wichtige Rolle. Wenn z.B. eine Seite zu "Notfunk in der Schweiz" existiert und über diese Suche der Link zum Anlegen einer neuen Seite vorgeschlagen, obwohl die Inhalte gleich sind. Die Groß- und Kleinschreibung beim Beispiel SCHWEIZ wird nicht erkannt. Lediglich wenn Anfangsbuchstaben von Wörtern unterschiedlich sind, wird

das ignoriert.  $\lt$ br />

Wenn z.B. eine Seite zu "Notfunk in der Schweiz" exisitert und über diese Suche mit "Notfunk in de

− SCHWEIZ" gesucht wird, dann +wird auch der Link zum Anlegen einer neuen Seite vorgeschlagen, obwohl die Inhalte gleich sind.

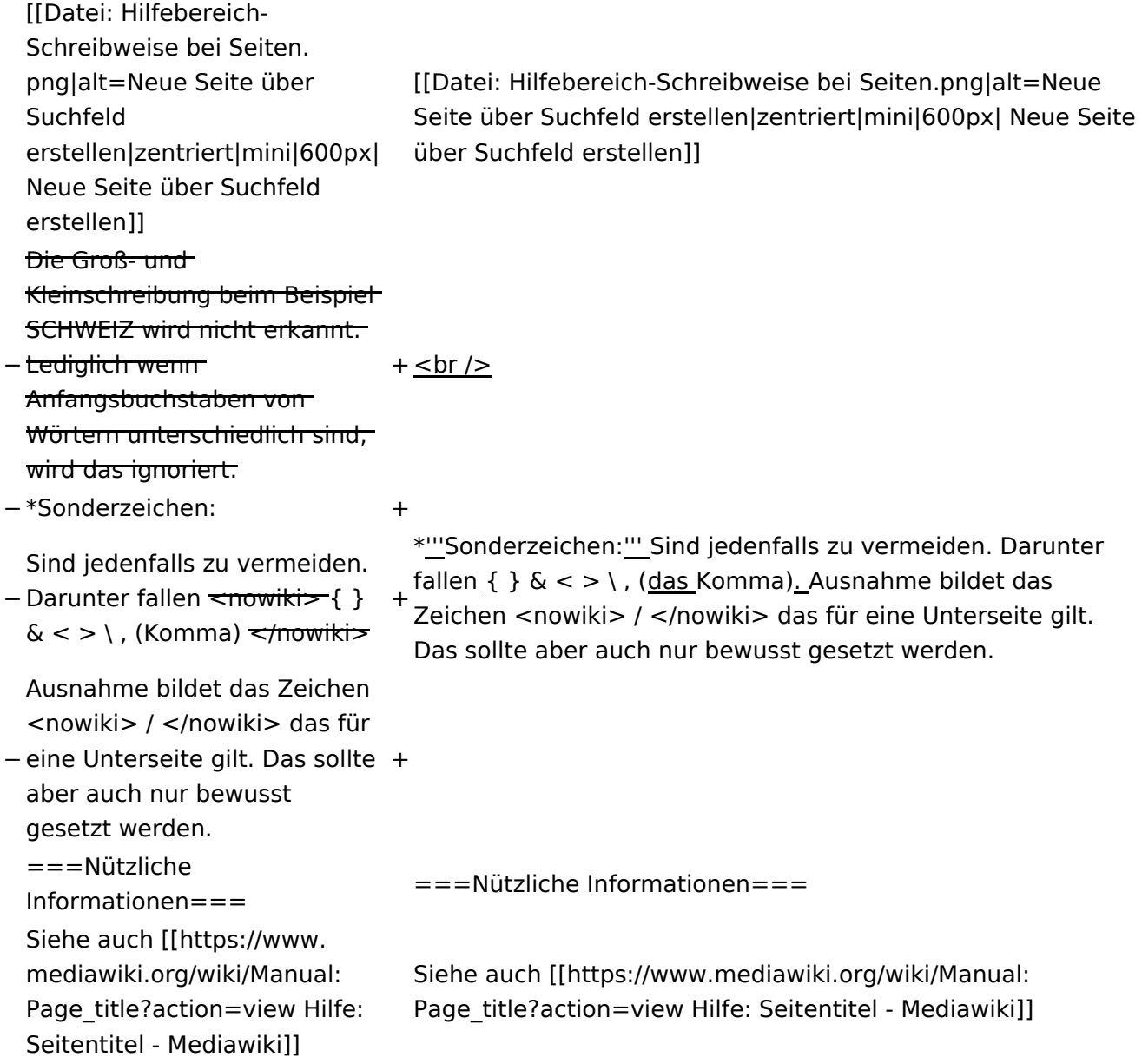

### Version vom 12. März 2021, 17:08 Uhr

#### **Seite erstellen**

Für die Erstellung und Bearbeitung von neuen Wiki-Seiten ist eine Benutzeranmeldung erforderlich. Mit den notwendigen Schreibrechten können neue Seiten einfach erstellt werden oder bestehende Seiten natürlich auch aktualisiert werden.

#### Neue Seite über die Schaltfläche "neue Seite"

Über ein Drop-Down beim Plus-Button in der Kopfleiste kann man "Neue Seite" auswählen.

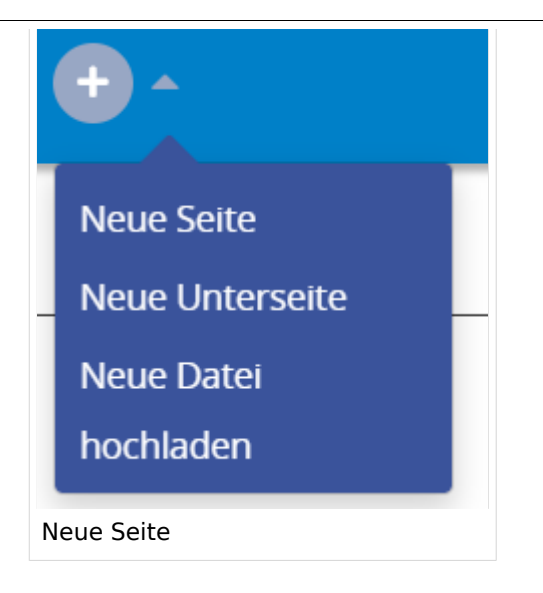

Zu Punkt "Neue Unterseite" siehe auch Hilfe: Hauptseite/Unterseiten

#### **Neue Seite über das Suchfeld anlegen**

Wenn man Informationen zu einem Thema sucht, dann erscheinen verschiedene Treffer zur Suchanfrage.

**Tipp:** Natürlich sollte man immer nach bestehenden Inhalten suchen, bevor man neue Seiten erstellt. Eventuell existieren dazu schon Artikel!

Im Ergebnisbereich der Suche findet sich rechts der Hinweis in rot mit "Seite erstellen".

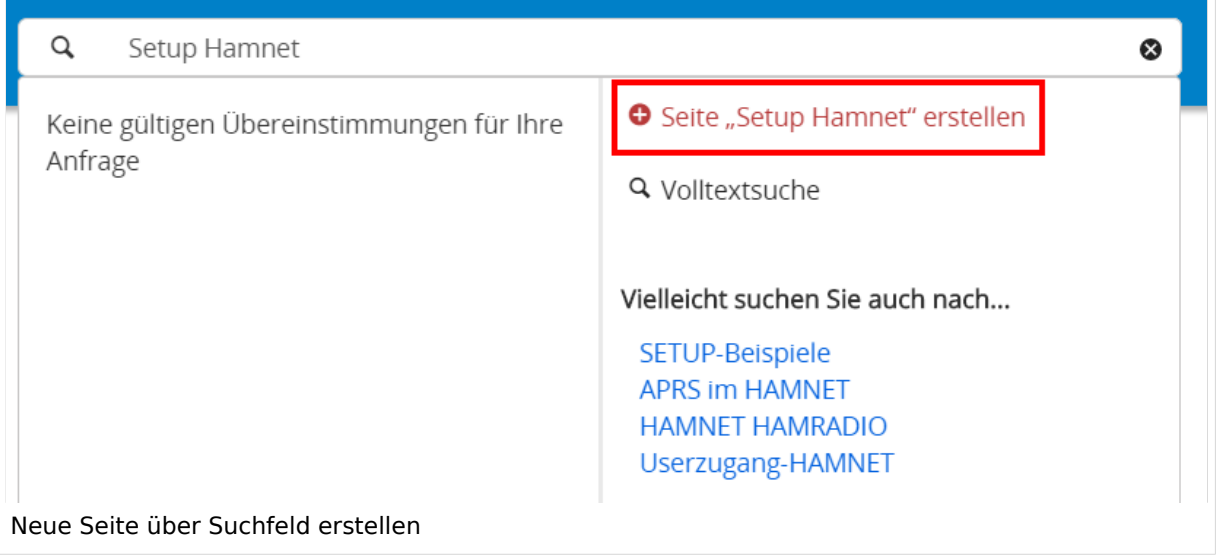

Diese Suche informiert hier, dass eine Seite mit diesem Begriff oder Wörtern nicht exisitert und zeite es den Namen in rot an. Wenn man auf diesen Link klickt, dann wird auch eine neue Seite erstellt mit exakt diesem Namen.

#### **Tipps & Tricks**

- **Seitentitel:** Der Titel einer Seite sagt bereits viel aus und sollte so treffend als möglich gewählt werden, damit auch Anwender und Anwenderinnen, die über die Wiki-Suche schon erahnen können, worum es darin gehen kann.
- **Schreibweise bei Seitentiteln:** Bei der Erstellung und Verlinkung auf Seiten muss auf die genaue Schreibweise geachtet werden. Die Groß- und Kleinschreibung und Leerzeichen spielen eine wichtige Rolle. Wenn z.B. eine Seite zu "Notfunk in der Schweiz" existiert und über diese Suche mit "Notfunk in de SCHWEIZ" gesucht wird, dann wird auch der Link zum Anlegen einer neuen Seite vorgeschlagen, obwohl die Inhalte gleich sind. Die Groß- und Kleinschreibung beim Beispiel SCHWEIZ wird nicht erkannt. Lediglich wenn Anfangsbuchstaben von Wörtern unterschiedlich sind, wird das ignoriert.

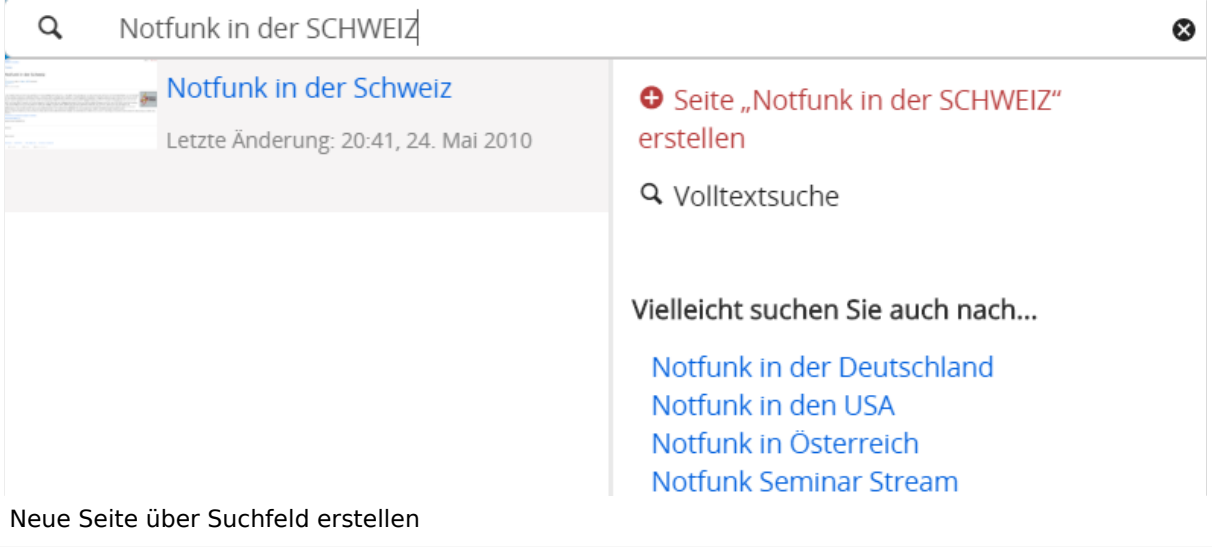

**Sonderzeichen:** Sind jedenfalls zu vermeiden. Darunter fallen { } & < > \, (das Komma). Ausnahme bildet das Zeichen / das für eine Unterseite gilt. Das sollte aber auch nur bewusst gesetzt werden.

#### **Nützliche Informationen**

Siehe auch [[Hilfe: Seitentitel - Mediawiki](https://www.mediawiki.org/wiki/Manual:Page_title?action=view)]

### <span id="page-18-0"></span>**1.3 Datenschutz ist wichtig**

[Versionsgeschichte interaktiv durchsuchen](https://wiki.oevsv.at) [VisuellWikitext](https://wiki.oevsv.at)

### **[Version vom 12. März 2021,](#page-48-0)  [17:03 Uhr](#page-48-0) [\(Quelltext](#page-48-0)**

### **[anzeigen](#page-48-0))**

[OE1VCC](https://wiki.oevsv.at/wiki/Benutzerin:OE1VCC) ([Diskussion](https://wiki.oevsv.at/w/index.php?title=Benutzerin_Diskussion:OE1VCC&action=view) | [Beiträge\)](https://wiki.oevsv.at/wiki/Spezial:Beitr%C3%A4ge/OE1VCC) (Die Seite wurde neu angelegt: "=Seite erstellen= Für die Erstellung und Bearbeitung von **[anzeigen\)](#page-48-0)** neuen Wiki-Seiten ist eine Benutzeranmeldung erforderlich. Mit den zugehörigen Schreibrechten könne…") [Markierung](https://wiki.oevsv.at/wiki/Spezial:Markierungen): 2017-Quelltext-Bearbeitung

Für die Erstellung und

−

#### Zeile 1: Zeile 1:

=Seite erstellen= =Seite erstellen=

[OE1VCC](https://wiki.oevsv.at/wiki/Benutzerin:OE1VCC) [\(Diskussion](https://wiki.oevsv.at/w/index.php?title=Benutzerin_Diskussion:OE1VCC&action=view) | [Beiträge](https://wiki.oevsv.at/wiki/Spezial:Beitr%C3%A4ge/OE1VCC))

[Markierung:](https://wiki.oevsv.at/wiki/Spezial:Markierungen) 2017-Quelltext-Bearbeitung [Zum nächsten Versionsunterschied →](#page-48-0)

Bearbeitung von neuen Wiki-Seiten ist eine Benutzeranmeldung erforderlich. Mit den zugehörigen Schreibrechten können neue Seiten einfach erstellt werden oder bestehende Seiten natürlich +

auch aktualisiert werden. ===Neue Seite über die Über ein Drop-Down beim Plus-Button in der Kopfleiste kann man "Neue Seite" auswählen.

[[Datei:Hilfebereich-Seite hinzufügen.png|alt=Neue

− Seite

hinzufügen|zentriert|mini| 600px|Neue Seite]]

Zu Punkt "Neue Unterseite" siehe auch [[Hilfe:Hauptseite /Unterseiten]]

Für die Erstellung und Bearbeitung von neuen Wiki-Seiten ist eine Benutzeranmeldung erforderlich. Mit den notwendigen Schreibrechten können neue Seiten einfach erstellt werden oder bestehende Seiten natürlich auch aktualisiert werden.

**[Version vom 12. März 2021, 17:08 Uhr](#page-48-0) [\(Quelltext](#page-48-0)** 

Schaltfläche "neue Seite"=== ===Neue Seite über die Schaltfläche "neue Seite"===

Über ein Drop-Down beim Plus-Button in der Kopfleiste kann man "Neue Seite" auswählen.

+ [[Datei:Hilfebereich-Seite hinzufügen.png|alt=Neue Seite hinzufügen|zentriert|mini|350px|Neue Seite]]

Zu Punkt "Neue Unterseite" siehe auch [[Hilfe:Hauptseite /Unterseiten]]

===Neue Seite über das Suchfeld anlegen===<br>Suchfeld anlegen=== Zeile 12: Zeile 12: Diese Suche informiert hier, dass eine Seite mit diesem Begriff oder Wörtern nicht exisitert und zeite es den Namen in rot an. Wenn man auf diesen Link klickt, dann wird auch eine neue Seite erstellt mit exakt diesem Namen. Diese Suche informiert hier, dass eine Seite mit diesem Begriff oder Wörtern nicht exisitert und zeite es den Namen in rot an. Wenn man auf diesen Link klickt, dann wird auch eine neue Seite erstellt mit exakt diesem Namen.  $=$ ==Tipps & Tricks=== $=$  $=$ Tricks=== − \* Seitentitel: + − Anwender und Der Titel einer Seite sagt bereits viel aus und sollte so treffend als möglich gewählt werden, damit auch Anwenderinnen, die über die Wiki-Suche schon erahnen können, worum es darin gehen kann. sollte so treffend als möglich gewählt werden, damit auch<br>+ Anwenden vod Anwenderingen, die öhen die Wiki Gusha es \*'''Seitentitel:''' Der Titel einer Seite sagt bereits viel aus und Anwender und Anwenderinnen, die über die Wiki-Suche schon erahnen können, worum es darin gehen kann. − \* Schreibweise bei Seitentiteln: <sup>+</sup> − geachtet werden. Die Groß-Bei der Erstellung und Verlinkung auf Seiten muss auf die genaue Schreibweise und Kleinschreibung und Leerzeichen spielen eine wichtige Rolle. + mit "Notfunk in de SCHWEIZ" gesucht wird, dann wird auch \*'''Schreibweise bei Seitentiteln:''' Bei der Erstellung und Verlinkung auf Seiten muss auf die genaue Schreibweise geachtet werden. Die Groß- und Kleinschreibung und Leerzeichen spielen eine wichtige Rolle. Wenn z.B. eine Seite zu "Notfunk in der Schweiz" existiert und über diese Suche der Link zum Anlegen einer neuen Seite vorgeschlagen, obwohl die Inhalte gleich sind. Die Groß- und Kleinschreibung beim Beispiel SCHWEIZ wird nicht erkannt. Lediglich wenn Anfangsbuchstaben von Wörtern unterschiedlich sind, wird das ignoriert.  $\lt$ br />

Wenn z.B. eine Seite zu "Notfunk in der Schweiz" exisitert und über diese Suche mit "Notfunk in de

− SCHWEIZ" gesucht wird, dann +wird auch der Link zum Anlegen einer neuen Seite vorgeschlagen, obwohl die Inhalte gleich sind.

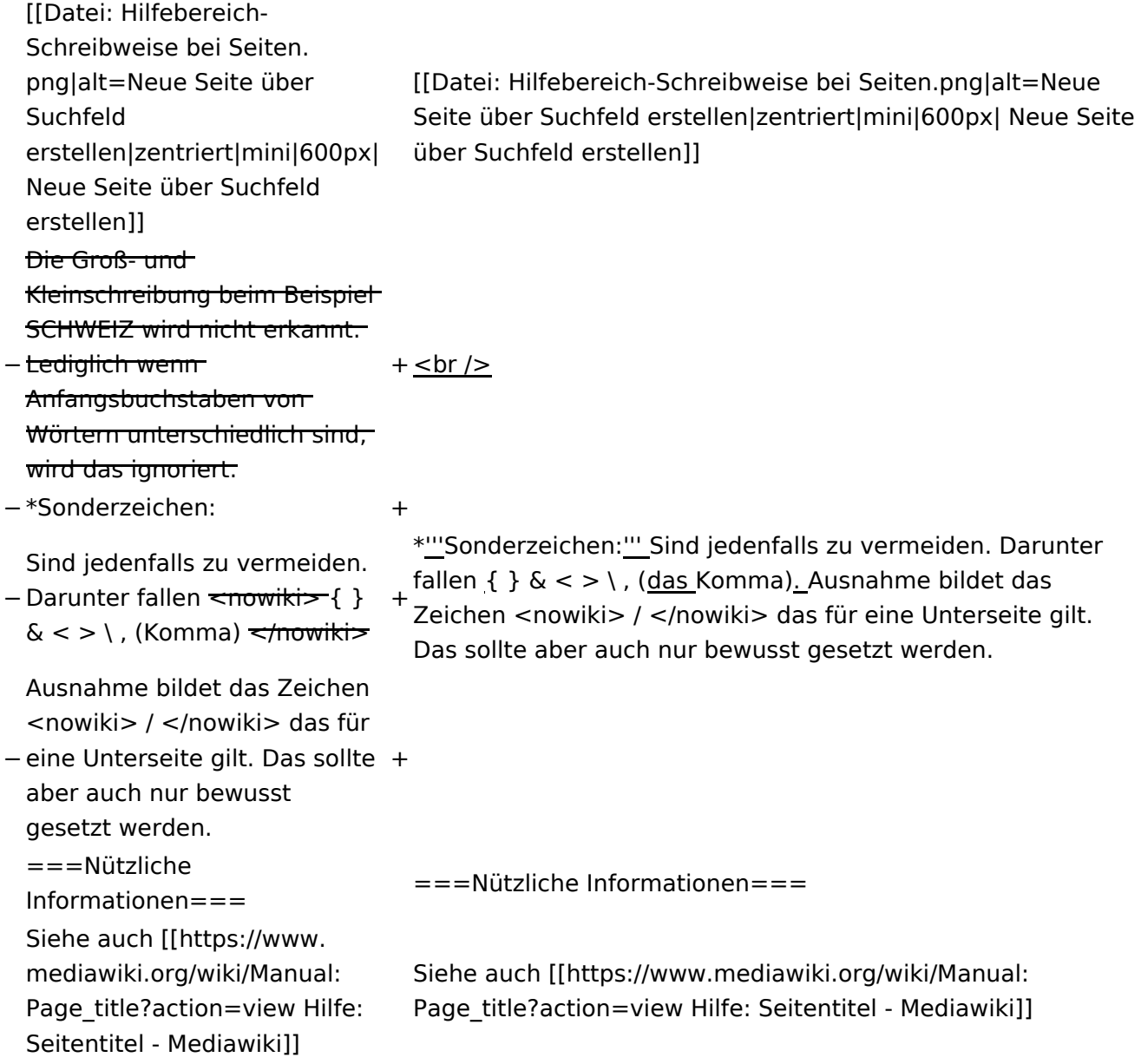

### Version vom 12. März 2021, 17:08 Uhr

#### **Seite erstellen**

Für die Erstellung und Bearbeitung von neuen Wiki-Seiten ist eine Benutzeranmeldung erforderlich. Mit den notwendigen Schreibrechten können neue Seiten einfach erstellt werden oder bestehende Seiten natürlich auch aktualisiert werden.

#### Neue Seite über die Schaltfläche "neue Seite"

Über ein Drop-Down beim Plus-Button in der Kopfleiste kann man "Neue Seite" auswählen.

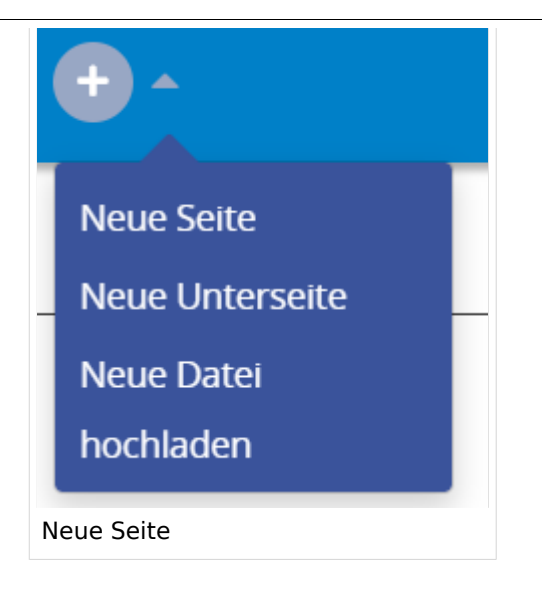

Zu Punkt "Neue Unterseite" siehe auch Hilfe: Hauptseite/Unterseiten

#### **Neue Seite über das Suchfeld anlegen**

Wenn man Informationen zu einem Thema sucht, dann erscheinen verschiedene Treffer zur Suchanfrage.

**Tipp:** Natürlich sollte man immer nach bestehenden Inhalten suchen, bevor man neue Seiten erstellt. Eventuell existieren dazu schon Artikel!

Im Ergebnisbereich der Suche findet sich rechts der Hinweis in rot mit "Seite erstellen".

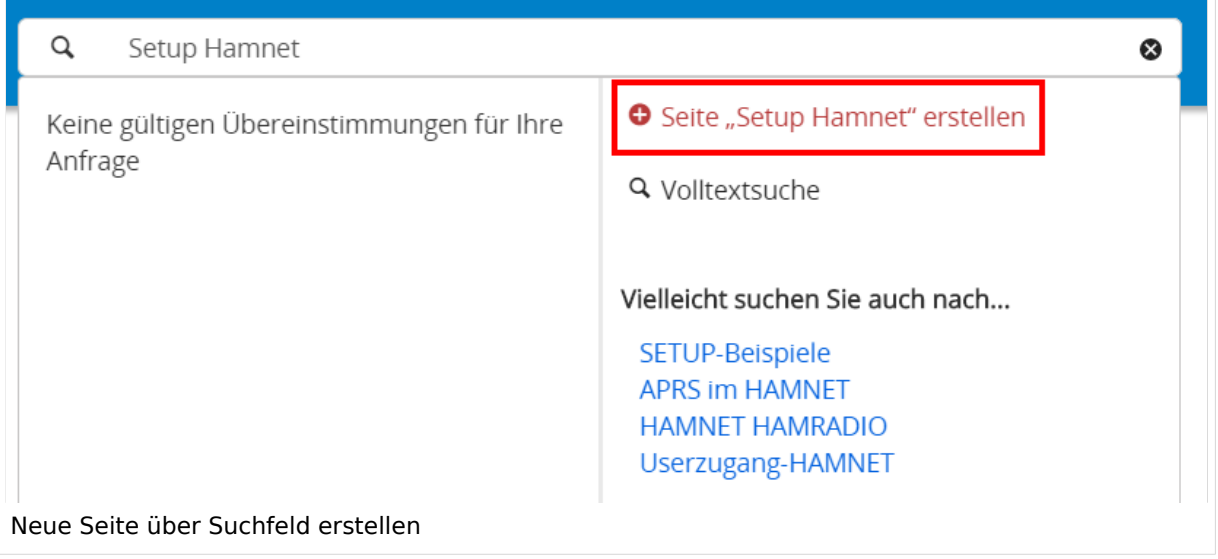

Diese Suche informiert hier, dass eine Seite mit diesem Begriff oder Wörtern nicht exisitert und zeite es den Namen in rot an. Wenn man auf diesen Link klickt, dann wird auch eine neue Seite erstellt mit exakt diesem Namen.

#### **Tipps & Tricks**

- **Seitentitel:** Der Titel einer Seite sagt bereits viel aus und sollte so treffend als möglich gewählt werden, damit auch Anwender und Anwenderinnen, die über die Wiki-Suche schon erahnen können, worum es darin gehen kann.
- **Schreibweise bei Seitentiteln:** Bei der Erstellung und Verlinkung auf Seiten muss auf die genaue Schreibweise geachtet werden. Die Groß- und Kleinschreibung und Leerzeichen spielen eine wichtige Rolle. Wenn z.B. eine Seite zu "Notfunk in der Schweiz" existiert und über diese Suche mit "Notfunk in de SCHWEIZ" gesucht wird, dann wird auch der Link zum Anlegen einer neuen Seite vorgeschlagen, obwohl die Inhalte gleich sind. Die Groß- und Kleinschreibung beim Beispiel SCHWEIZ wird nicht erkannt. Lediglich wenn Anfangsbuchstaben von Wörtern unterschiedlich sind, wird das ignoriert.

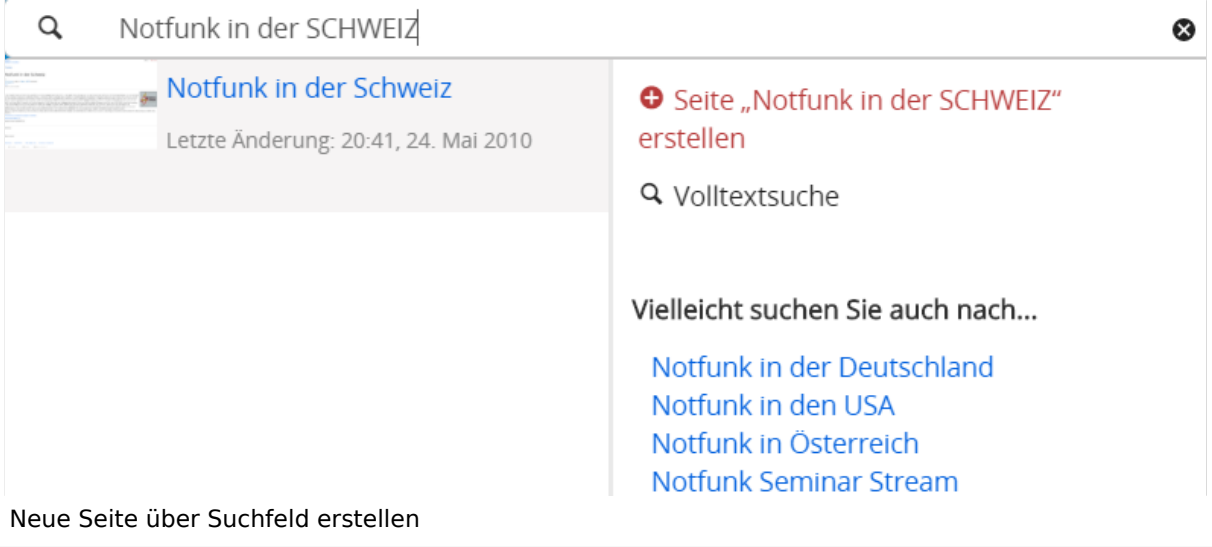

**Sonderzeichen:** Sind jedenfalls zu vermeiden. Darunter fallen { } & < > \, (das Komma). Ausnahme bildet das Zeichen / das für eine Unterseite gilt. Das sollte aber auch nur bewusst gesetzt werden.

#### **Nützliche Informationen**

Siehe auch [[Hilfe: Seitentitel - Mediawiki](https://www.mediawiki.org/wiki/Manual:Page_title?action=view)]

### <span id="page-23-0"></span>**1.4 Tipps für einen guten Artikel**

[Versionsgeschichte interaktiv durchsuchen](https://wiki.oevsv.at) [VisuellWikitext](https://wiki.oevsv.at)

#### **[Version vom 12. März 2021,](#page-48-0)  [17:03 Uhr](#page-48-0) [\(Quelltext](#page-48-0)**

#### **[anzeigen](#page-48-0))**

[OE1VCC](https://wiki.oevsv.at/wiki/Benutzerin:OE1VCC) ([Diskussion](https://wiki.oevsv.at/w/index.php?title=Benutzerin_Diskussion:OE1VCC&action=view) | [Beiträge\)](https://wiki.oevsv.at/wiki/Spezial:Beitr%C3%A4ge/OE1VCC)

(Die Seite wurde neu angelegt: "=Seite erstellen= Für die Erstellung und Bearbeitung von **[anzeigen\)](#page-48-0)** neuen Wiki-Seiten ist eine Benutzeranmeldung erforderlich. Mit den zugehörigen Schreibrechten könne…") [Markierung](https://wiki.oevsv.at/wiki/Spezial:Markierungen): 2017-Quelltext-Bearbeitung

Für die Erstellung und

===Neue Seite über die

Über ein Drop-Down beim Plus-Button in der Kopfleiste kann man "Neue Seite"

[[Datei:Hilfebereich-Seite hinzufügen.png|alt=Neue

hinzufügen|zentriert|mini|

Zu Punkt "Neue Unterseite" siehe auch [[Hilfe:Hauptseite

600px|Neue Seite]]

/Unterseiten]]

auswählen.

− Seite

−

#### Zeile 1: Zeile 1:

=Seite erstellen= =Seite erstellen=

[OE1VCC](https://wiki.oevsv.at/wiki/Benutzerin:OE1VCC) [\(Diskussion](https://wiki.oevsv.at/w/index.php?title=Benutzerin_Diskussion:OE1VCC&action=view) | [Beiträge](https://wiki.oevsv.at/wiki/Spezial:Beitr%C3%A4ge/OE1VCC))

[Markierung:](https://wiki.oevsv.at/wiki/Spezial:Markierungen) 2017-Quelltext-Bearbeitung [Zum nächsten Versionsunterschied →](#page-48-0)

Bearbeitung von neuen Wiki-Seiten ist eine Benutzeranmeldung erforderlich. Mit den zugehörigen Schreibrechten können neue Seiten einfach erstellt werden oder bestehende Seiten natürlich auch aktualisiert werden. + Für die Erstellung und Bearbeitung von neuen Wiki-Seiten ist eine Benutzeranmeldung erforderlich. Mit den notwendigen Schreibrechten können neue Seiten einfach erstellt werden oder bestehende Seiten natürlich auch aktualisiert werden.

Schaltfläche "neue Seite"=== ===Neue Seite über die Schaltfläche "neue Seite"===

**[Version vom 12. März 2021, 17:08 Uhr](#page-48-0) [\(Quelltext](#page-48-0)** 

Über ein Drop-Down beim Plus-Button in der Kopfleiste kann man "Neue Seite" auswählen.

+ [[Datei:Hilfebereich-Seite hinzufügen.png|alt=Neue Seite hinzufügen|zentriert|mini|350px|Neue Seite]]

Zu Punkt "Neue Unterseite" siehe auch [[Hilfe:Hauptseite /Unterseiten]]

===Neue Seite über das Suchfeld anlegen===<br>Suchfeld anlegen=== Zeile 12: Zeile 12: Diese Suche informiert hier, dass eine Seite mit diesem Begriff oder Wörtern nicht exisitert und zeite es den Namen in rot an. Wenn man auf diesen Link klickt, dann wird auch eine neue Seite erstellt mit exakt diesem Namen. Diese Suche informiert hier, dass eine Seite mit diesem Begriff oder Wörtern nicht exisitert und zeite es den Namen in rot an. Wenn man auf diesen Link klickt, dann wird auch eine neue Seite erstellt mit exakt diesem Namen.  $=$ ==Tipps & Tricks=== $=$  $=$ Tricks=== − \* Seitentitel: + − Anwender und Der Titel einer Seite sagt bereits viel aus und sollte so treffend als möglich gewählt werden, damit auch Anwenderinnen, die über die Wiki-Suche schon erahnen können, worum es darin gehen kann. sollte so treffend als möglich gewählt werden, damit auch<br>+ Anwenden vod Anwenderingen, die öhen die Wiki Gusha es \*'''Seitentitel:''' Der Titel einer Seite sagt bereits viel aus und Anwender und Anwenderinnen, die über die Wiki-Suche schon erahnen können, worum es darin gehen kann. − \* Schreibweise bei Seitentiteln: <sup>+</sup> − geachtet werden. Die Groß-Bei der Erstellung und Verlinkung auf Seiten muss auf die genaue Schreibweise und Kleinschreibung und Leerzeichen spielen eine wichtige Rolle. + mit "Notfunk in de SCHWEIZ" gesucht wird, dann wird auch \*'''Schreibweise bei Seitentiteln:''' Bei der Erstellung und Verlinkung auf Seiten muss auf die genaue Schreibweise geachtet werden. Die Groß- und Kleinschreibung und Leerzeichen spielen eine wichtige Rolle. Wenn z.B. eine Seite zu "Notfunk in der Schweiz" existiert und über diese Suche der Link zum Anlegen einer neuen Seite vorgeschlagen, obwohl die Inhalte gleich sind. Die Groß- und Kleinschreibung beim Beispiel SCHWEIZ wird nicht erkannt. Lediglich wenn Anfangsbuchstaben von Wörtern unterschiedlich sind, wird

das ignoriert.  $\lt$ br />

Wenn z.B. eine Seite zu "Notfunk in der Schweiz" exisitert und über diese Suche mit "Notfunk in de

− SCHWEIZ" gesucht wird, dann +wird auch der Link zum Anlegen einer neuen Seite vorgeschlagen, obwohl die Inhalte gleich sind.

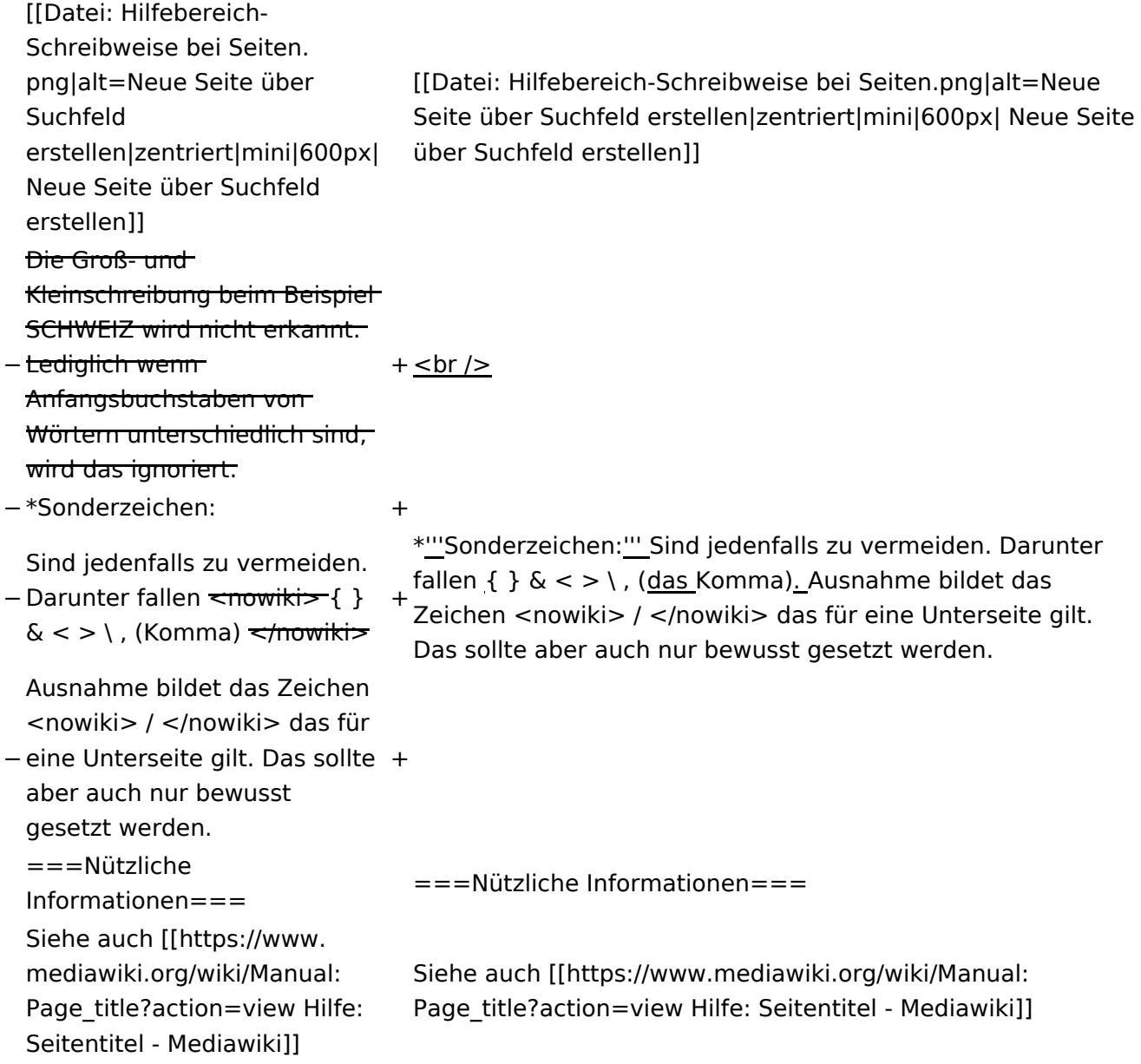

### Version vom 12. März 2021, 17:08 Uhr

#### **Seite erstellen**

Für die Erstellung und Bearbeitung von neuen Wiki-Seiten ist eine Benutzeranmeldung erforderlich. Mit den notwendigen Schreibrechten können neue Seiten einfach erstellt werden oder bestehende Seiten natürlich auch aktualisiert werden.

#### Neue Seite über die Schaltfläche "neue Seite"

Über ein Drop-Down beim Plus-Button in der Kopfleiste kann man "Neue Seite" auswählen.

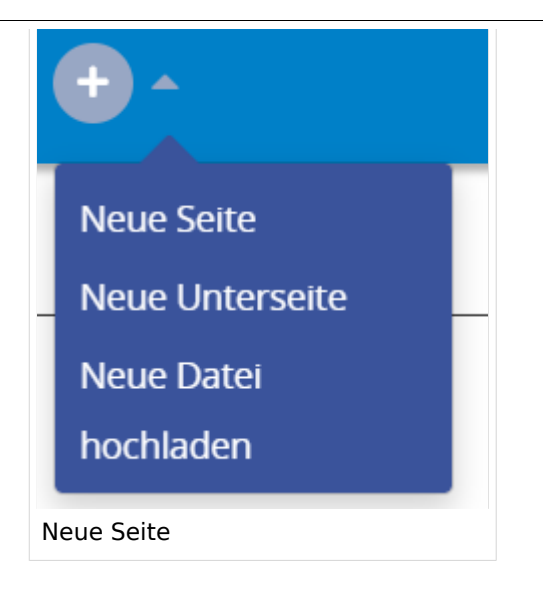

Zu Punkt "Neue Unterseite" siehe auch Hilfe: Hauptseite/Unterseiten

#### **Neue Seite über das Suchfeld anlegen**

Wenn man Informationen zu einem Thema sucht, dann erscheinen verschiedene Treffer zur Suchanfrage.

**Tipp:** Natürlich sollte man immer nach bestehenden Inhalten suchen, bevor man neue Seiten erstellt. Eventuell existieren dazu schon Artikel!

Im Ergebnisbereich der Suche findet sich rechts der Hinweis in rot mit "Seite erstellen".

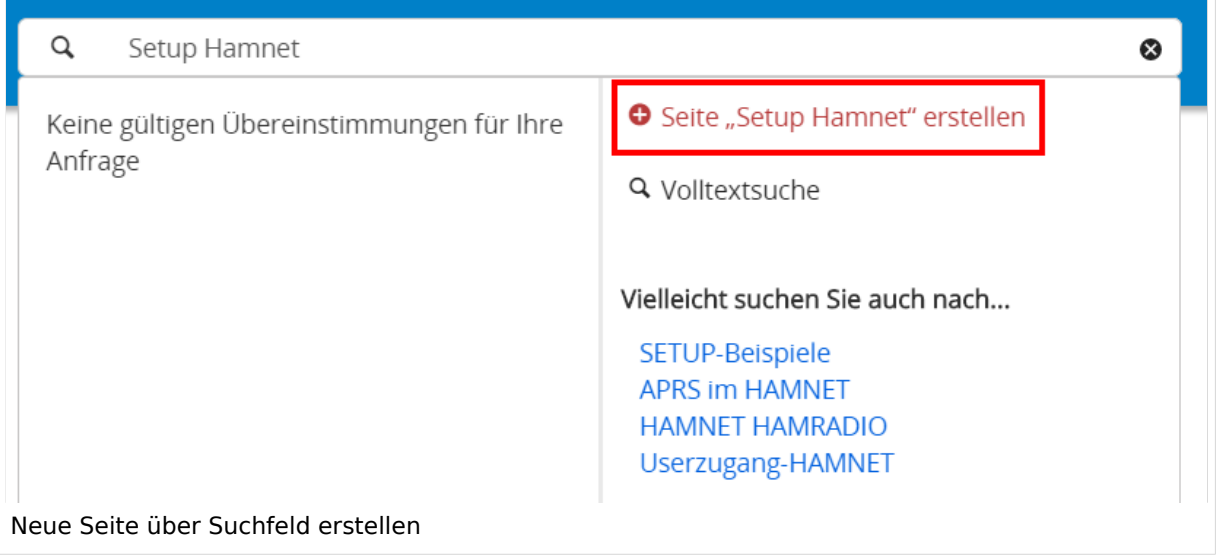

Diese Suche informiert hier, dass eine Seite mit diesem Begriff oder Wörtern nicht exisitert und zeite es den Namen in rot an. Wenn man auf diesen Link klickt, dann wird auch eine neue Seite erstellt mit exakt diesem Namen.

#### **Tipps & Tricks**

- **Seitentitel:** Der Titel einer Seite sagt bereits viel aus und sollte so treffend als möglich gewählt werden, damit auch Anwender und Anwenderinnen, die über die Wiki-Suche schon erahnen können, worum es darin gehen kann.
- **Schreibweise bei Seitentiteln:** Bei der Erstellung und Verlinkung auf Seiten muss auf die genaue Schreibweise geachtet werden. Die Groß- und Kleinschreibung und Leerzeichen spielen eine wichtige Rolle. Wenn z.B. eine Seite zu "Notfunk in der Schweiz" existiert und über diese Suche mit "Notfunk in de SCHWEIZ" gesucht wird, dann wird auch der Link zum Anlegen einer neuen Seite vorgeschlagen, obwohl die Inhalte gleich sind. Die Groß- und Kleinschreibung beim Beispiel SCHWEIZ wird nicht erkannt. Lediglich wenn Anfangsbuchstaben von Wörtern unterschiedlich sind, wird das ignoriert.

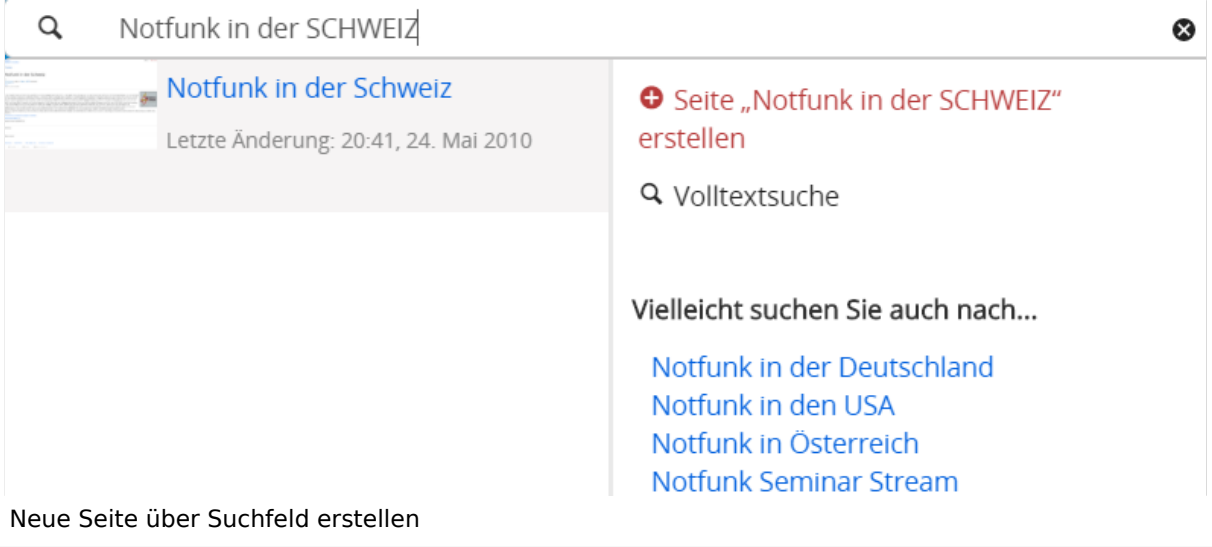

**Sonderzeichen:** Sind jedenfalls zu vermeiden. Darunter fallen { } & < > \, (das Komma). Ausnahme bildet das Zeichen / das für eine Unterseite gilt. Das sollte aber auch nur bewusst gesetzt werden.

#### **Nützliche Informationen**

Siehe auch [[Hilfe: Seitentitel - Mediawiki](https://www.mediawiki.org/wiki/Manual:Page_title?action=view)]

## <span id="page-28-0"></span>**2 Die Hilfe im Überblick**

[Versionsgeschichte interaktiv durchsuchen](https://wiki.oevsv.at) [VisuellWikitext](https://wiki.oevsv.at)

### **[Version vom 12. März 2021,](#page-48-0)  [17:03 Uhr](#page-48-0) [\(Quelltext](#page-48-0)**

#### **[anzeigen](#page-48-0))**

[OE1VCC](https://wiki.oevsv.at/wiki/Benutzerin:OE1VCC) ([Diskussion](https://wiki.oevsv.at/w/index.php?title=Benutzerin_Diskussion:OE1VCC&action=view) | [Beiträge\)](https://wiki.oevsv.at/wiki/Spezial:Beitr%C3%A4ge/OE1VCC)

(Die Seite wurde neu angelegt: "=Seite erstellen= Für die Erstellung und Bearbeitung von **[anzeigen\)](#page-48-0)** neuen Wiki-Seiten ist eine Benutzeranmeldung erforderlich. Mit den zugehörigen Schreibrechten könne…") [Markierung](https://wiki.oevsv.at/wiki/Spezial:Markierungen): 2017-Quelltext-Bearbeitung

Für die Erstellung und

bestehende Seiten natürlich auch aktualisiert werden.

===Neue Seite über die

Über ein Drop-Down beim Plus-Button in der Kopfleiste kann man "Neue Seite"

[[Datei:Hilfebereich-Seite hinzufügen.png|alt=Neue

hinzufügen|zentriert|mini|

Zu Punkt "Neue Unterseite" siehe auch [[Hilfe:Hauptseite

600px|Neue Seite]]

/Unterseiten]]

auswählen.

− Seite

Seiten ist eine

−

#### Zeile 1: Zeile 1:

=Seite erstellen= =Seite erstellen=

Bearbeitung von neuen Wiki-Benutzeranmeldung erforderlich. Mit den zugehörigen Schreibrechten können neue Seiten einfach erstellt werden oder + Für die Erstellung und Bearbeitung von neuen Wiki-Seiten ist eine Benutzeranmeldung erforderlich. Mit den notwendigen Schreibrechten können neue Seiten einfach erstellt werden oder bestehende Seiten natürlich auch aktualisiert werden.

[OE1VCC](https://wiki.oevsv.at/wiki/Benutzerin:OE1VCC) [\(Diskussion](https://wiki.oevsv.at/w/index.php?title=Benutzerin_Diskussion:OE1VCC&action=view) | [Beiträge](https://wiki.oevsv.at/wiki/Spezial:Beitr%C3%A4ge/OE1VCC))

[Markierung:](https://wiki.oevsv.at/wiki/Spezial:Markierungen) 2017-Quelltext-Bearbeitung [Zum nächsten Versionsunterschied →](#page-48-0)

Schaltfläche "neue Seite"=== ==Neue Seite über die Schaltfläche "neue Seite"===

**[Version vom 12. März 2021, 17:08 Uhr](#page-48-0) [\(Quelltext](#page-48-0)** 

Über ein Drop-Down beim Plus-Button in der Kopfleiste kann man "Neue Seite" auswählen.

+ [[Datei:Hilfebereich-Seite hinzufügen.png|alt=Neue Seite hinzufügen|zentriert|mini|350px|Neue Seite]]

Zu Punkt "Neue Unterseite" siehe auch [[Hilfe:Hauptseite /Unterseiten]]

===Neue Seite über das Suchfeld anlegen===<br>Suchfeld anlegen=== Zeile 12: Zeile 12: Diese Suche informiert hier, dass eine Seite mit diesem Begriff oder Wörtern nicht exisitert und zeite es den Namen in rot an. Wenn man auf diesen Link klickt, dann wird auch eine neue Seite erstellt mit exakt diesem Namen. Diese Suche informiert hier, dass eine Seite mit diesem Begriff oder Wörtern nicht exisitert und zeite es den Namen in rot an. Wenn man auf diesen Link klickt, dann wird auch eine neue Seite erstellt mit exakt diesem Namen.  $=$ ==Tipps & Tricks=== $=$  $=$ Tricks=== − \* Seitentitel: + − Anwender und Der Titel einer Seite sagt bereits viel aus und sollte so treffend als möglich gewählt werden, damit auch Anwenderinnen, die über die Wiki-Suche schon erahnen können, worum es darin gehen kann. sollte so treffend als möglich gewählt werden, damit auch<br>+ Anwenden vod Anwenderingen, die öhen die Wiki Gucha es \*'''Seitentitel:''' Der Titel einer Seite sagt bereits viel aus und Anwender und Anwenderinnen, die über die Wiki-Suche schon erahnen können, worum es darin gehen kann. − \* Schreibweise bei Seitentiteln: <sup>+</sup> − geachtet werden. Die Groß-Bei der Erstellung und Verlinkung auf Seiten muss auf die genaue Schreibweise und Kleinschreibung und Leerzeichen spielen eine wichtige Rolle. + mit "Notfunk in de SCHWEIZ" gesucht wird, dann wird auch \*'''Schreibweise bei Seitentiteln:''' Bei der Erstellung und Verlinkung auf Seiten muss auf die genaue Schreibweise geachtet werden. Die Groß- und Kleinschreibung und Leerzeichen spielen eine wichtige Rolle. Wenn z.B. eine Seite zu "Notfunk in der Schweiz" existiert und über diese Suche der Link zum Anlegen einer neuen Seite vorgeschlagen, obwohl die Inhalte gleich sind. Die Groß- und Kleinschreibung beim Beispiel SCHWEIZ wird nicht erkannt. Lediglich wenn Anfangsbuchstaben von Wörtern unterschiedlich sind, wird das ignoriert.  $\lt$ br />

Wenn z.B. eine Seite zu "Notfunk in der Schweiz" exisitert und über diese Suche mit "Notfunk in de

− SCHWEIZ" gesucht wird, dann +wird auch der Link zum Anlegen einer neuen Seite vorgeschlagen, obwohl die Inhalte gleich sind.

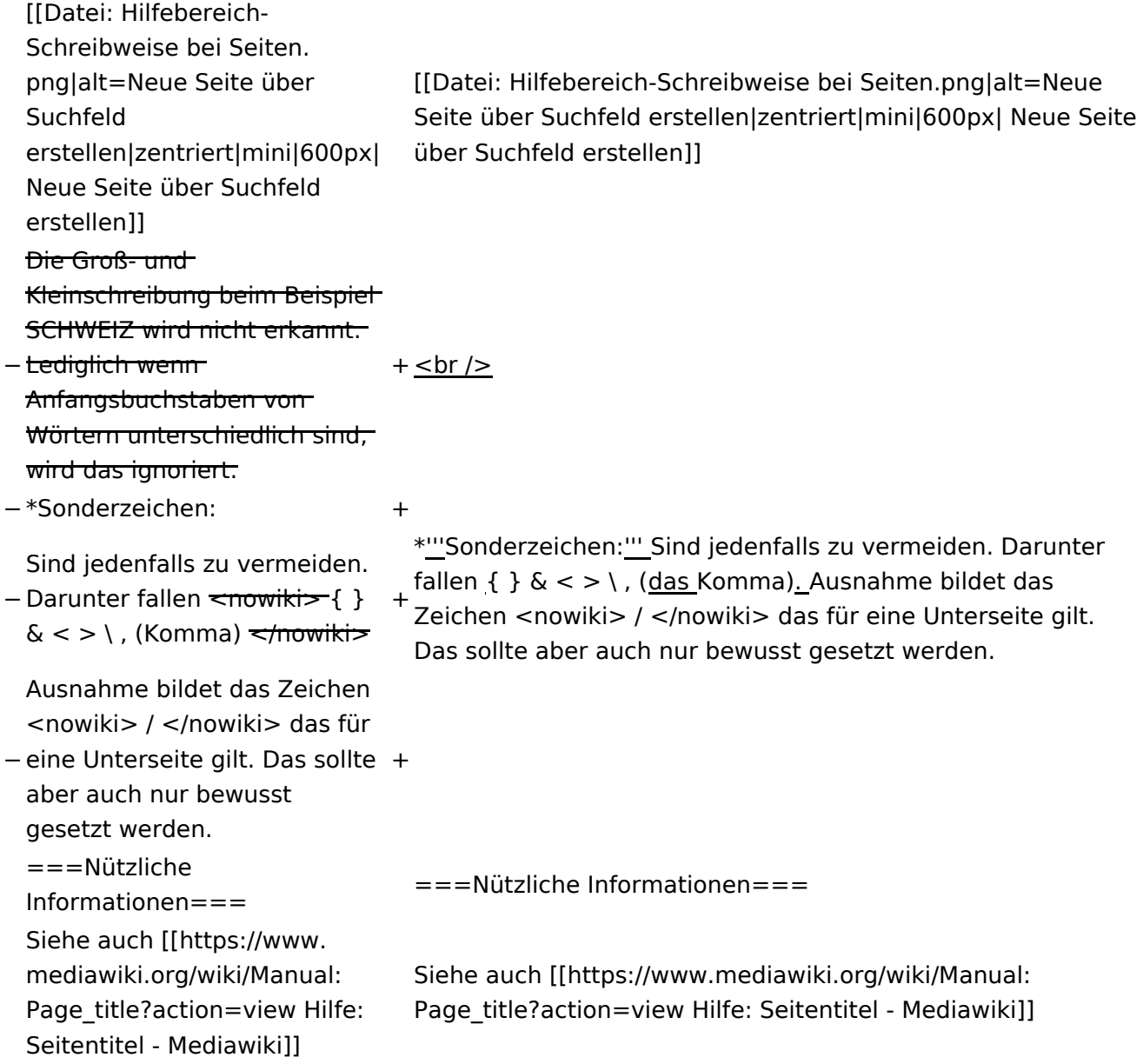

### Version vom 12. März 2021, 17:08 Uhr

### **Seite erstellen**

Für die Erstellung und Bearbeitung von neuen Wiki-Seiten ist eine Benutzeranmeldung erforderlich. Mit den notwendigen Schreibrechten können neue Seiten einfach erstellt werden oder bestehende Seiten natürlich auch aktualisiert werden.

#### Neue Seite über die Schaltfläche "neue Seite"

Über ein Drop-Down beim Plus-Button in der Kopfleiste kann man "Neue Seite" auswählen.

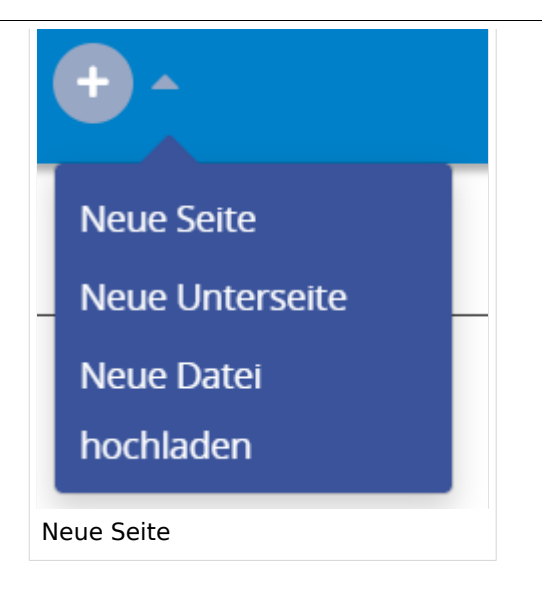

Zu Punkt "Neue Unterseite" siehe auch Hilfe: Hauptseite/Unterseiten

#### **Neue Seite über das Suchfeld anlegen**

Wenn man Informationen zu einem Thema sucht, dann erscheinen verschiedene Treffer zur Suchanfrage.

**Tipp:** Natürlich sollte man immer nach bestehenden Inhalten suchen, bevor man neue Seiten erstellt. Eventuell existieren dazu schon Artikel!

Im Ergebnisbereich der Suche findet sich rechts der Hinweis in rot mit "Seite erstellen".

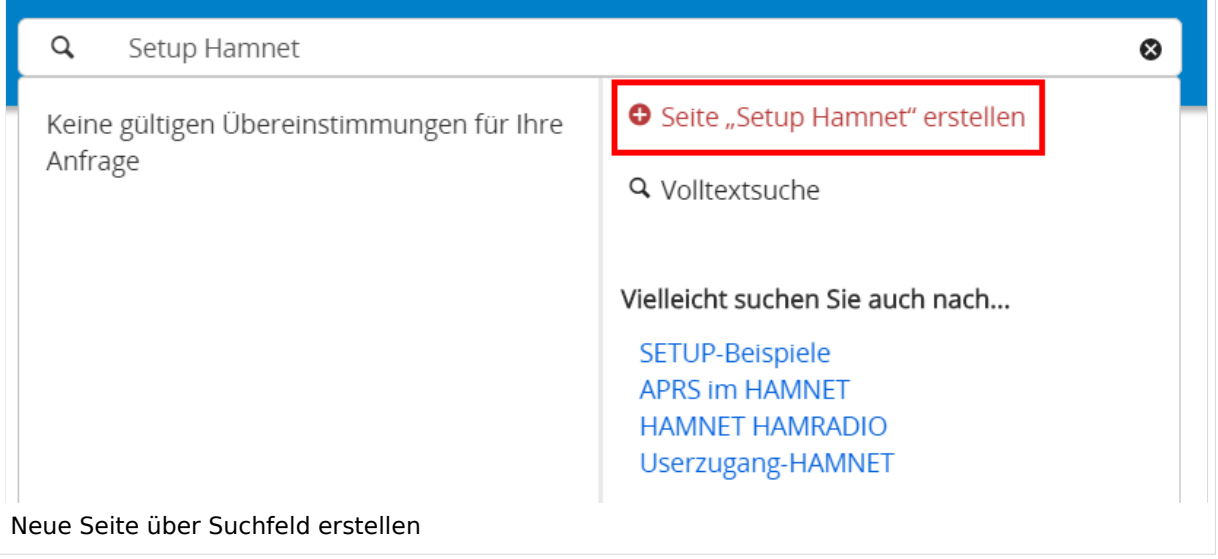

Diese Suche informiert hier, dass eine Seite mit diesem Begriff oder Wörtern nicht exisitert und zeite es den Namen in rot an. Wenn man auf diesen Link klickt, dann wird auch eine neue Seite erstellt mit exakt diesem Namen.

#### **Tipps & Tricks**

- **Seitentitel:** Der Titel einer Seite sagt bereits viel aus und sollte so treffend als möglich gewählt werden, damit auch Anwender und Anwenderinnen, die über die Wiki-Suche schon erahnen können, worum es darin gehen kann.
- **Schreibweise bei Seitentiteln:** Bei der Erstellung und Verlinkung auf Seiten muss auf die genaue Schreibweise geachtet werden. Die Groß- und Kleinschreibung und Leerzeichen spielen eine wichtige Rolle. Wenn z.B. eine Seite zu "Notfunk in der Schweiz" existiert und über diese Suche mit "Notfunk in de SCHWEIZ" gesucht wird, dann wird auch der Link zum Anlegen einer neuen Seite vorgeschlagen, obwohl die Inhalte gleich sind. Die Groß- und Kleinschreibung beim Beispiel SCHWEIZ wird nicht erkannt. Lediglich wenn Anfangsbuchstaben von Wörtern unterschiedlich sind, wird das ignoriert.

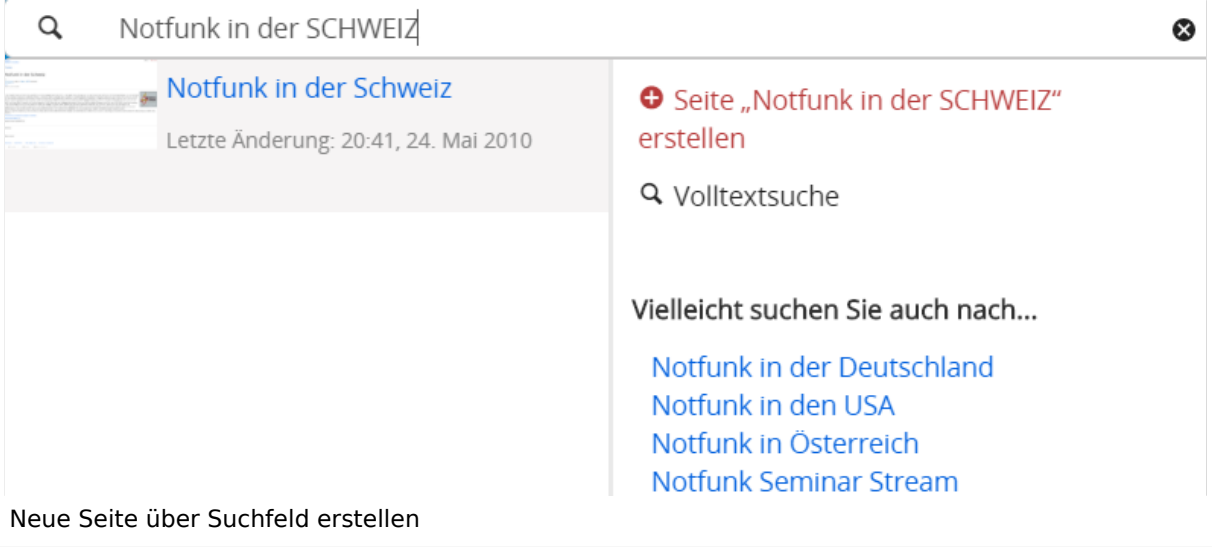

**Sonderzeichen:** Sind jedenfalls zu vermeiden. Darunter fallen { } & < > \, (das Komma). Ausnahme bildet das Zeichen / das für eine Unterseite gilt. Das sollte aber auch nur bewusst gesetzt werden.

#### **Nützliche Informationen**

Siehe auch [[Hilfe: Seitentitel - Mediawiki](https://www.mediawiki.org/wiki/Manual:Page_title?action=view)]

## <span id="page-33-0"></span>**2.1 Navigation im Wiki**

[Versionsgeschichte interaktiv durchsuchen](https://wiki.oevsv.at) [VisuellWikitext](https://wiki.oevsv.at)

### **[Version vom 12. März 2021,](#page-48-0)  [17:03 Uhr](#page-48-0) [\(Quelltext](#page-48-0)**

#### **[anzeigen](#page-48-0))**

[OE1VCC](https://wiki.oevsv.at/wiki/Benutzerin:OE1VCC) ([Diskussion](https://wiki.oevsv.at/w/index.php?title=Benutzerin_Diskussion:OE1VCC&action=view) | [Beiträge\)](https://wiki.oevsv.at/wiki/Spezial:Beitr%C3%A4ge/OE1VCC)

(Die Seite wurde neu angelegt: "=Seite erstellen= Für die Erstellung und Bearbeitung von **[anzeigen\)](#page-48-0)** neuen Wiki-Seiten ist eine Benutzeranmeldung erforderlich. Mit den zugehörigen Schreibrechten könne…") [Markierung](https://wiki.oevsv.at/wiki/Spezial:Markierungen): 2017-Quelltext-Bearbeitung

Für die Erstellung und

auch aktualisiert werden.

===Neue Seite über die

Über ein Drop-Down beim Plus-Button in der Kopfleiste kann man "Neue Seite"

[[Datei:Hilfebereich-Seite hinzufügen.png|alt=Neue

hinzufügen|zentriert|mini|

Zu Punkt "Neue Unterseite" siehe auch [[Hilfe:Hauptseite

600px|Neue Seite]]

/Unterseiten]]

auswählen.

− Seite

−

#### Zeile 1: Zeile 1:

=Seite erstellen= =Seite erstellen=

[OE1VCC](https://wiki.oevsv.at/wiki/Benutzerin:OE1VCC) [\(Diskussion](https://wiki.oevsv.at/w/index.php?title=Benutzerin_Diskussion:OE1VCC&action=view) | [Beiträge](https://wiki.oevsv.at/wiki/Spezial:Beitr%C3%A4ge/OE1VCC))

[Markierung:](https://wiki.oevsv.at/wiki/Spezial:Markierungen) 2017-Quelltext-Bearbeitung [Zum nächsten Versionsunterschied →](#page-48-0)

Bearbeitung von neuen Wiki-Seiten ist eine Benutzeranmeldung erforderlich. Mit den zugehörigen Schreibrechten können neue Seiten einfach erstellt werden oder bestehende Seiten natürlich + Für die Erstellung und Bearbeitung von neuen Wiki-Seiten ist eine Benutzeranmeldung erforderlich. Mit den notwendigen Schreibrechten können neue Seiten einfach erstellt werden oder bestehende Seiten natürlich auch aktualisiert werden.

Schaltfläche "neue Seite"=== ==Neue Seite über die Schaltfläche "neue Seite"===

**[Version vom 12. März 2021, 17:08 Uhr](#page-48-0) [\(Quelltext](#page-48-0)** 

Über ein Drop-Down beim Plus-Button in der Kopfleiste kann man "Neue Seite" auswählen.

+ [[Datei:Hilfebereich-Seite hinzufügen.png|alt=Neue Seite hinzufügen|zentriert|mini|350px|Neue Seite]]

Zu Punkt "Neue Unterseite" siehe auch [[Hilfe:Hauptseite /Unterseiten]]

===Neue Seite über das Suchfeld anlegen===<br>Suchfeld anlegen=== Zeile 12: Zeile 12: Diese Suche informiert hier, dass eine Seite mit diesem Begriff oder Wörtern nicht exisitert und zeite es den Namen in rot an. Wenn man auf diesen Link klickt, dann wird auch eine neue Seite erstellt mit exakt diesem Namen. Diese Suche informiert hier, dass eine Seite mit diesem Begriff oder Wörtern nicht exisitert und zeite es den Namen in rot an. Wenn man auf diesen Link klickt, dann wird auch eine neue Seite erstellt mit exakt diesem Namen.  $=$ ==Tipps & Tricks=== $=$  $=$ Tricks=== − \* Seitentitel: + − Anwender und Der Titel einer Seite sagt bereits viel aus und sollte so treffend als möglich gewählt werden, damit auch Anwenderinnen, die über die Wiki-Suche schon erahnen können, worum es darin gehen kann. sollte so treffend als möglich gewählt werden, damit auch<br>+ Anwenden vod Anwenderingen, die öhen die Wiki Gucha es \*'''Seitentitel:''' Der Titel einer Seite sagt bereits viel aus und Anwender und Anwenderinnen, die über die Wiki-Suche schon erahnen können, worum es darin gehen kann. − \* Schreibweise bei Seitentiteln: <sup>+</sup> − geachtet werden. Die Groß-Bei der Erstellung und Verlinkung auf Seiten muss auf die genaue Schreibweise und Kleinschreibung und Leerzeichen spielen eine wichtige Rolle. + mit "Notfunk in de SCHWEIZ" gesucht wird, dann wird auch \*'''Schreibweise bei Seitentiteln:''' Bei der Erstellung und Verlinkung auf Seiten muss auf die genaue Schreibweise geachtet werden. Die Groß- und Kleinschreibung und Leerzeichen spielen eine wichtige Rolle. Wenn z.B. eine Seite zu "Notfunk in der Schweiz" existiert und über diese Suche der Link zum Anlegen einer neuen Seite vorgeschlagen, obwohl die Inhalte gleich sind. Die Groß- und Kleinschreibung beim Beispiel SCHWEIZ wird nicht erkannt. Lediglich wenn Anfangsbuchstaben von Wörtern unterschiedlich sind, wird das ignoriert.  $\lt$ br />

Wenn z.B. eine Seite zu "Notfunk in der Schweiz" exisitert und über diese Suche mit "Notfunk in de

− SCHWEIZ" gesucht wird, dann +wird auch der Link zum Anlegen einer neuen Seite vorgeschlagen, obwohl die Inhalte gleich sind.

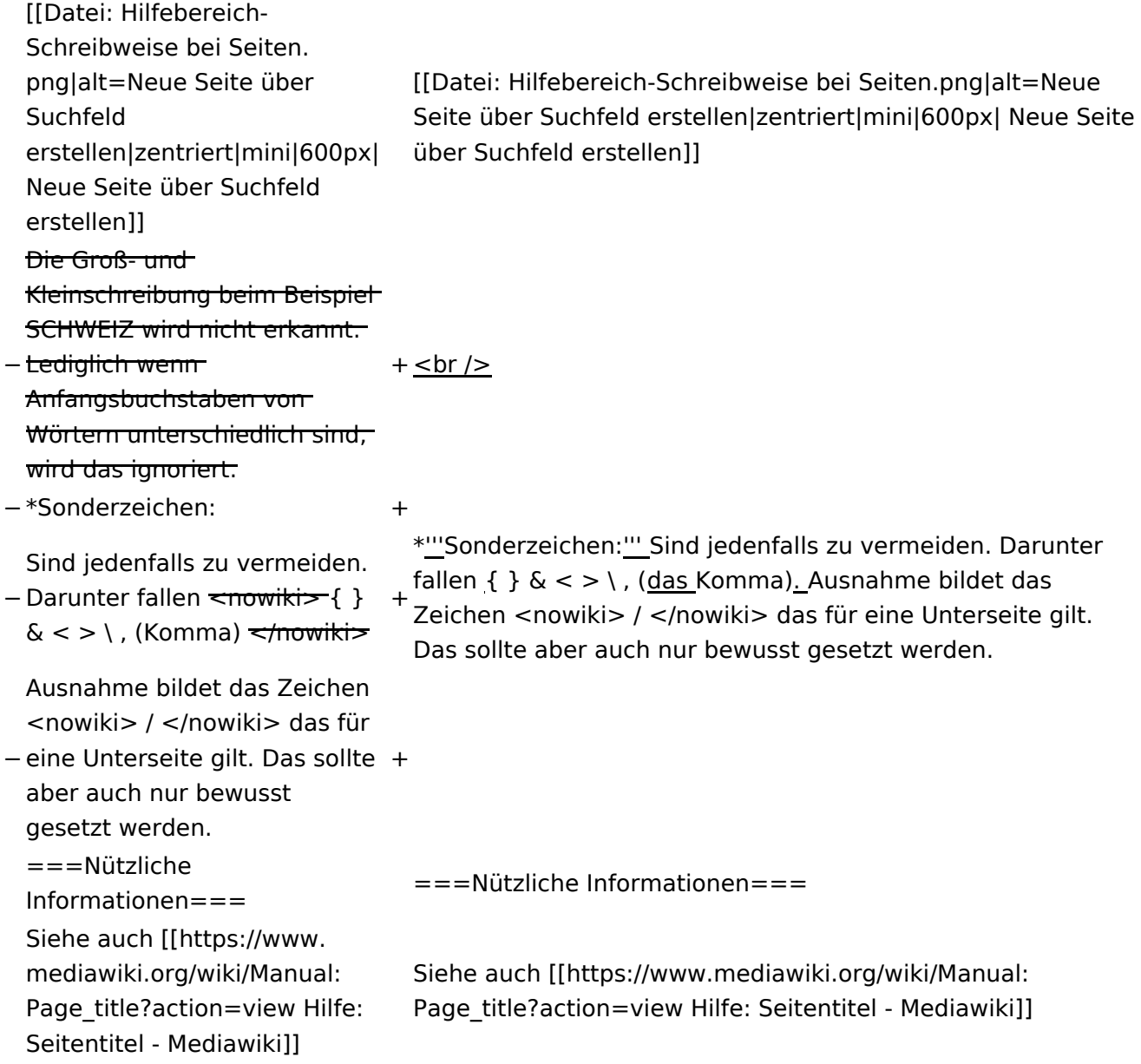

### Version vom 12. März 2021, 17:08 Uhr

#### **Seite erstellen**

Für die Erstellung und Bearbeitung von neuen Wiki-Seiten ist eine Benutzeranmeldung erforderlich. Mit den notwendigen Schreibrechten können neue Seiten einfach erstellt werden oder bestehende Seiten natürlich auch aktualisiert werden.

#### Neue Seite über die Schaltfläche "neue Seite"

Über ein Drop-Down beim Plus-Button in der Kopfleiste kann man "Neue Seite" auswählen.
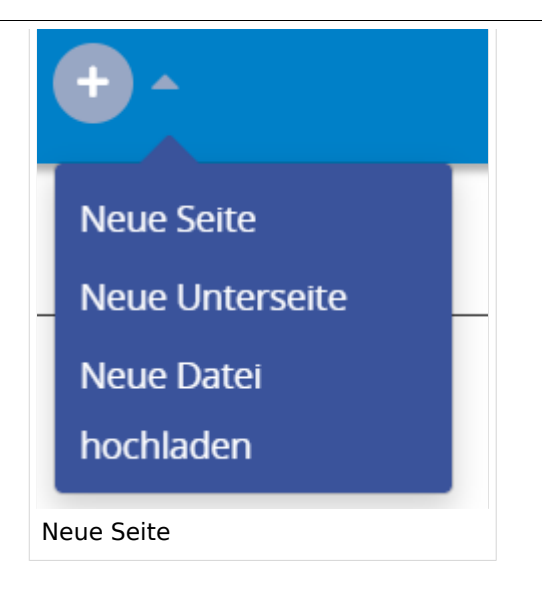

Zu Punkt "Neue Unterseite" siehe auch Hilfe: Hauptseite/Unterseiten

#### **Neue Seite über das Suchfeld anlegen**

Wenn man Informationen zu einem Thema sucht, dann erscheinen verschiedene Treffer zur Suchanfrage.

**Tipp:** Natürlich sollte man immer nach bestehenden Inhalten suchen, bevor man neue Seiten erstellt. Eventuell existieren dazu schon Artikel!

Im Ergebnisbereich der Suche findet sich rechts der Hinweis in rot mit "Seite erstellen".

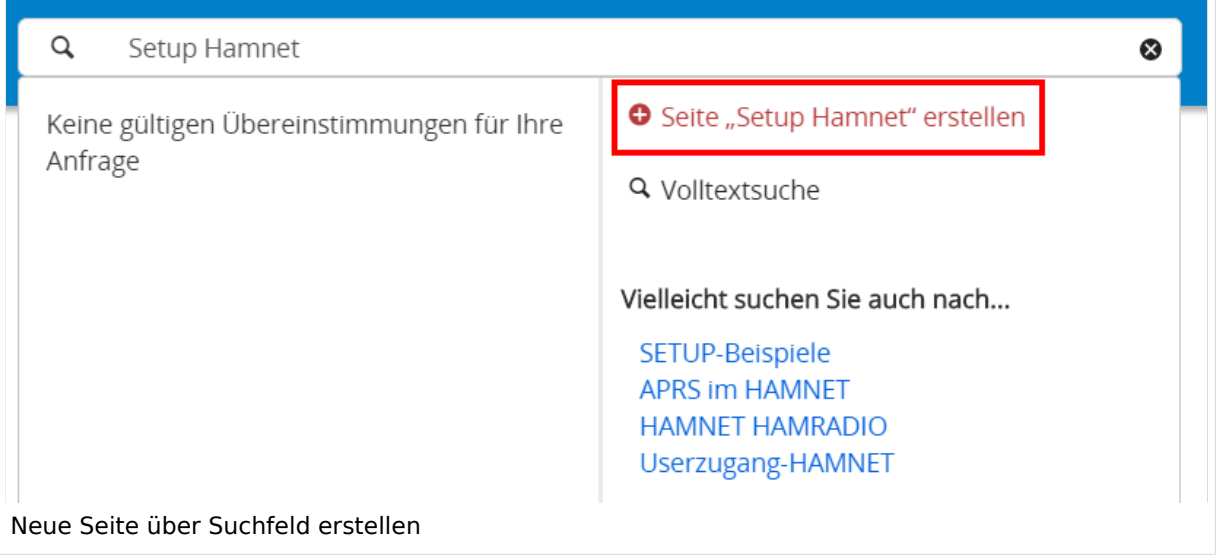

#### **Tipps & Tricks**

- **Seitentitel:** Der Titel einer Seite sagt bereits viel aus und sollte so treffend als möglich gewählt werden, damit auch Anwender und Anwenderinnen, die über die Wiki-Suche schon erahnen können, worum es darin gehen kann.
- **Schreibweise bei Seitentiteln:** Bei der Erstellung und Verlinkung auf Seiten muss auf die genaue Schreibweise geachtet werden. Die Groß- und Kleinschreibung und Leerzeichen spielen eine wichtige Rolle. Wenn z.B. eine Seite zu "Notfunk in der Schweiz" existiert und über diese Suche mit "Notfunk in de SCHWEIZ" gesucht wird, dann wird auch der Link zum Anlegen einer neuen Seite vorgeschlagen, obwohl die Inhalte gleich sind. Die Groß- und Kleinschreibung beim Beispiel SCHWEIZ wird nicht erkannt. Lediglich wenn Anfangsbuchstaben von Wörtern unterschiedlich sind, wird das ignoriert.

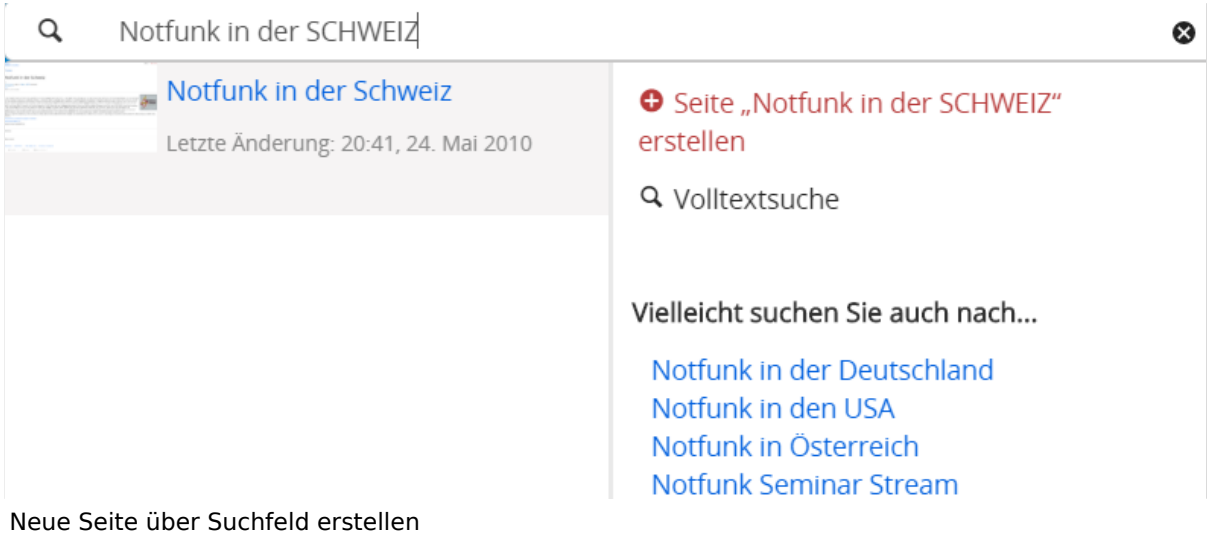

**Sonderzeichen:** Sind jedenfalls zu vermeiden. Darunter fallen { } & < > \, (das Komma). Ausnahme bildet das Zeichen / das für eine Unterseite gilt. Das sollte aber auch nur bewusst gesetzt werden.

#### **Nützliche Informationen**

Siehe auch [[Hilfe: Seitentitel - Mediawiki](https://www.mediawiki.org/wiki/Manual:Page_title?action=view)]

### **2.2 Visueller Editor und Quellcode**

[Versionsgeschichte interaktiv durchsuchen](https://wiki.oevsv.at) [VisuellWikitext](https://wiki.oevsv.at)

#### **[Version vom 12. März 2021,](#page-48-0)  [17:03 Uhr](#page-48-0) [\(Quelltext](#page-48-0)**

#### **[anzeigen](#page-48-0))**

[OE1VCC](https://wiki.oevsv.at/wiki/Benutzerin:OE1VCC) ([Diskussion](https://wiki.oevsv.at/w/index.php?title=Benutzerin_Diskussion:OE1VCC&action=view) | [Beiträge\)](https://wiki.oevsv.at/wiki/Spezial:Beitr%C3%A4ge/OE1VCC)

(Die Seite wurde neu angelegt: "=Seite erstellen= Für die Erstellung und Bearbeitung von **[anzeigen\)](#page-48-0)** neuen Wiki-Seiten ist eine Benutzeranmeldung erforderlich. Mit den zugehörigen Schreibrechten könne…") [Markierung](https://wiki.oevsv.at/wiki/Spezial:Markierungen): 2017-Quelltext-Bearbeitung

### [OE1VCC](https://wiki.oevsv.at/wiki/Benutzerin:OE1VCC) [\(Diskussion](https://wiki.oevsv.at/w/index.php?title=Benutzerin_Diskussion:OE1VCC&action=view) | [Beiträge](https://wiki.oevsv.at/wiki/Spezial:Beitr%C3%A4ge/OE1VCC)) [Markierung:](https://wiki.oevsv.at/wiki/Spezial:Markierungen) 2017-Quelltext-Bearbeitung [Zum nächsten Versionsunterschied →](#page-48-0)

**[Version vom 12. März 2021, 17:08 Uhr](#page-48-0) [\(Quelltext](#page-48-0)** 

Für die Erstellung und

Benutzeranmeldung erforderlich. Mit den

erstellt werden oder

Seiten ist eine

Bearbeitung von neuen Wiki-

zugehörigen Schreibrechten können neue Seiten einfach

bestehende Seiten natürlich auch aktualisiert werden.

===Neue Seite über die

Über ein Drop-Down beim Plus-Button in der Kopfleiste kann man "Neue Seite"

[[Datei:Hilfebereich-Seite hinzufügen.png|alt=Neue

hinzufügen|zentriert|mini|

Zu Punkt "Neue Unterseite" siehe auch [[Hilfe:Hauptseite

600px|Neue Seite]]

/Unterseiten]]

auswählen.

− Seite

−

#### Zeile 1: Zeile 1:

=Seite erstellen= =Seite erstellen=

+ Für die Erstellung und Bearbeitung von neuen Wiki-Seiten ist eine Benutzeranmeldung erforderlich. Mit den notwendigen Schreibrechten können neue Seiten einfach erstellt werden oder bestehende Seiten natürlich auch aktualisiert werden.

Schaltfläche "neue Seite"=== ===Neue Seite über die Schaltfläche "neue Seite"===

Über ein Drop-Down beim Plus-Button in der Kopfleiste kann man "Neue Seite" auswählen.

+ [[Datei:Hilfebereich-Seite hinzufügen.png|alt=Neue Seite hinzufügen|zentriert|mini|350px|Neue Seite]]

Zu Punkt "Neue Unterseite" siehe auch [[Hilfe:Hauptseite /Unterseiten]]

===Neue Seite über das Suchfeld anlegen===<br>Suchfeld anlegen=== Zeile 12: Zeile 12: Diese Suche informiert hier, dass eine Seite mit diesem Begriff oder Wörtern nicht exisitert und zeite es den Namen in rot an. Wenn man auf diesen Link klickt, dann wird auch eine neue Seite erstellt mit exakt diesem Namen. Diese Suche informiert hier, dass eine Seite mit diesem Begriff oder Wörtern nicht exisitert und zeite es den Namen in rot an. Wenn man auf diesen Link klickt, dann wird auch eine neue Seite erstellt mit exakt diesem Namen.  $=$ ==Tipps & Tricks=== $=$  $=$ Tricks=== − \* Seitentitel: + − Anwender und Der Titel einer Seite sagt bereits viel aus und sollte so treffend als möglich gewählt werden, damit auch Anwenderinnen, die über die Wiki-Suche schon erahnen können, worum es darin gehen kann. sollte so treffend als möglich gewählt werden, damit auch<br>+ Anwenden vod Anwenderingen, die öhen die Wiki Gucha es \*'''Seitentitel:''' Der Titel einer Seite sagt bereits viel aus und Anwender und Anwenderinnen, die über die Wiki-Suche schon erahnen können, worum es darin gehen kann. − \* Schreibweise bei Seitentiteln: <sup>+</sup> − geachtet werden. Die Groß-Bei der Erstellung und Verlinkung auf Seiten muss auf die genaue Schreibweise und Kleinschreibung und Leerzeichen spielen eine wichtige Rolle. + mit "Notfunk in de SCHWEIZ" gesucht wird, dann wird auch \*'''Schreibweise bei Seitentiteln:''' Bei der Erstellung und Verlinkung auf Seiten muss auf die genaue Schreibweise geachtet werden. Die Groß- und Kleinschreibung und Leerzeichen spielen eine wichtige Rolle. Wenn z.B. eine Seite zu "Notfunk in der Schweiz" existiert und über diese Suche der Link zum Anlegen einer neuen Seite vorgeschlagen, obwohl die Inhalte gleich sind. Die Groß- und Kleinschreibung beim Beispiel SCHWEIZ wird nicht erkannt. Lediglich wenn Anfangsbuchstaben von Wörtern unterschiedlich sind, wird das ignoriert.  $\lt$ br />

Wenn z.B. eine Seite zu "Notfunk in der Schweiz" exisitert und über diese Suche mit "Notfunk in de

− SCHWEIZ" gesucht wird, dann +wird auch der Link zum Anlegen einer neuen Seite vorgeschlagen, obwohl die Inhalte gleich sind.

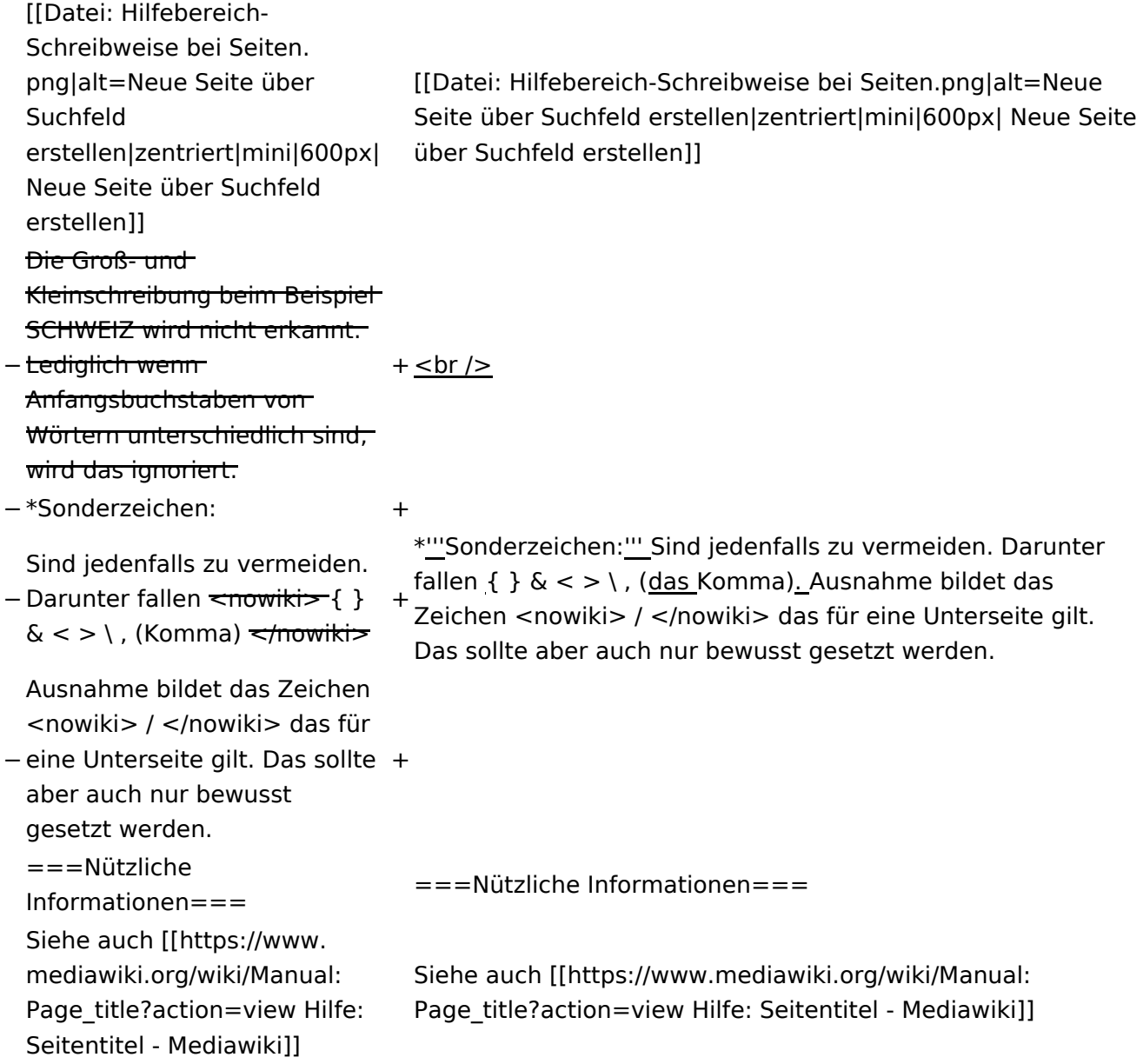

### Version vom 12. März 2021, 17:08 Uhr

### **Seite erstellen**

Für die Erstellung und Bearbeitung von neuen Wiki-Seiten ist eine Benutzeranmeldung erforderlich. Mit den notwendigen Schreibrechten können neue Seiten einfach erstellt werden oder bestehende Seiten natürlich auch aktualisiert werden.

#### Neue Seite über die Schaltfläche "neue Seite"

Über ein Drop-Down beim Plus-Button in der Kopfleiste kann man "Neue Seite" auswählen.

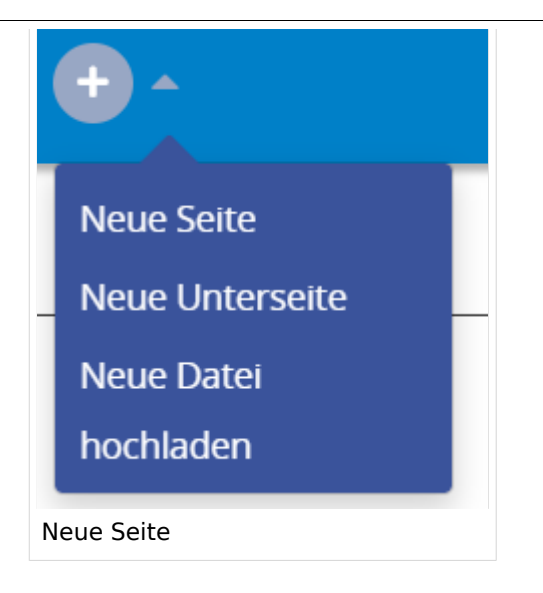

Zu Punkt "Neue Unterseite" siehe auch Hilfe: Hauptseite/Unterseiten

#### **Neue Seite über das Suchfeld anlegen**

Wenn man Informationen zu einem Thema sucht, dann erscheinen verschiedene Treffer zur Suchanfrage.

**Tipp:** Natürlich sollte man immer nach bestehenden Inhalten suchen, bevor man neue Seiten erstellt. Eventuell existieren dazu schon Artikel!

Im Ergebnisbereich der Suche findet sich rechts der Hinweis in rot mit "Seite erstellen".

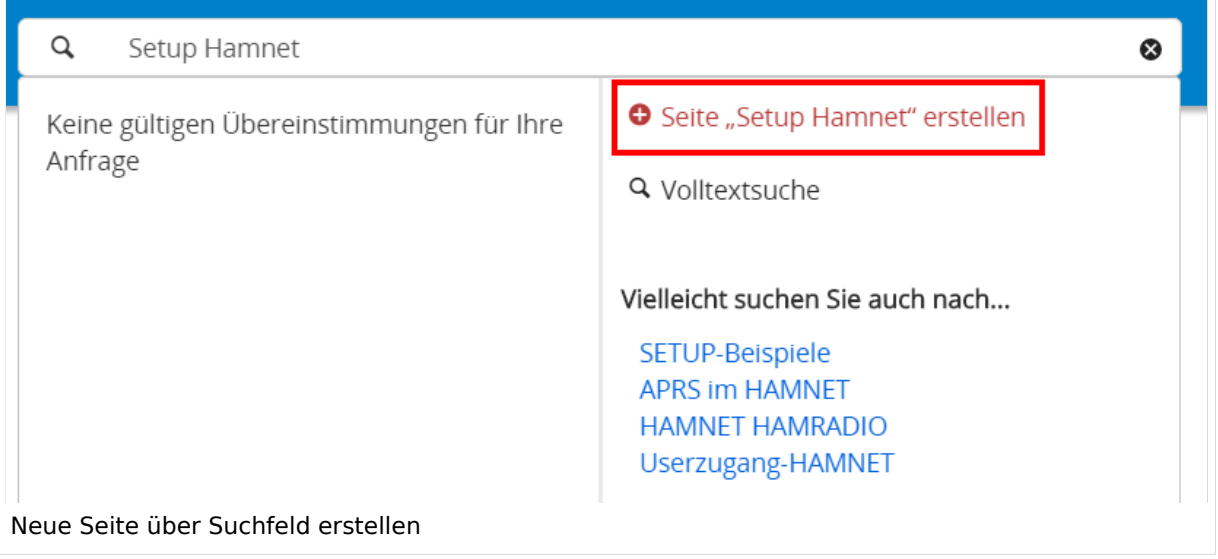

#### **Tipps & Tricks**

- **Seitentitel:** Der Titel einer Seite sagt bereits viel aus und sollte so treffend als möglich gewählt werden, damit auch Anwender und Anwenderinnen, die über die Wiki-Suche schon erahnen können, worum es darin gehen kann.
- **Schreibweise bei Seitentiteln:** Bei der Erstellung und Verlinkung auf Seiten muss auf die genaue Schreibweise geachtet werden. Die Groß- und Kleinschreibung und Leerzeichen spielen eine wichtige Rolle. Wenn z.B. eine Seite zu "Notfunk in der Schweiz" existiert und über diese Suche mit "Notfunk in de SCHWEIZ" gesucht wird, dann wird auch der Link zum Anlegen einer neuen Seite vorgeschlagen, obwohl die Inhalte gleich sind. Die Groß- und Kleinschreibung beim Beispiel SCHWEIZ wird nicht erkannt. Lediglich wenn Anfangsbuchstaben von Wörtern unterschiedlich sind, wird das ignoriert.

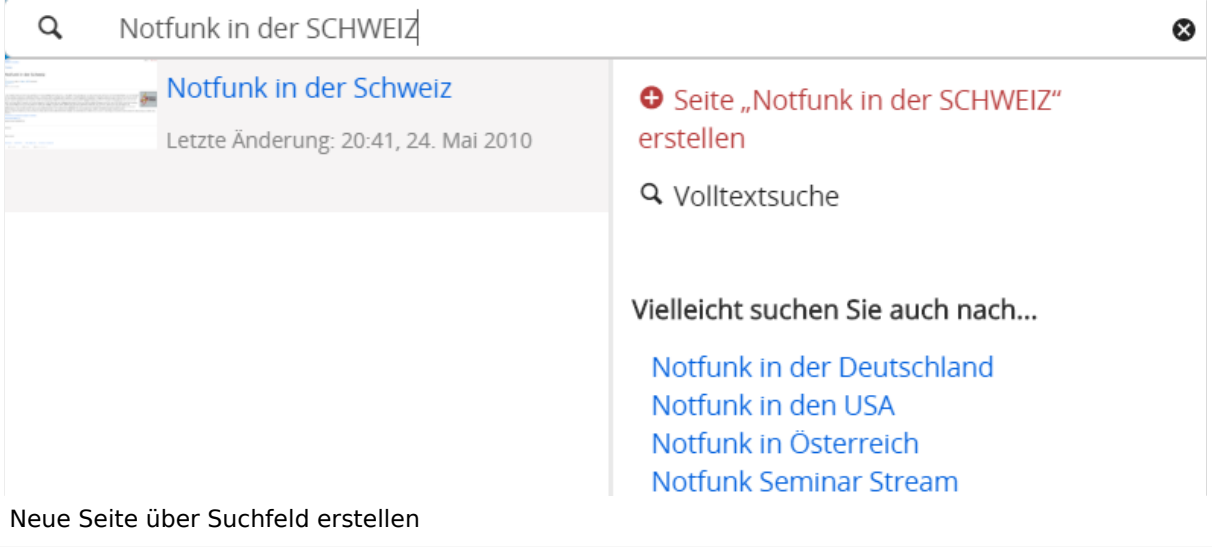

**Sonderzeichen:** Sind jedenfalls zu vermeiden. Darunter fallen { } & < > \, (das Komma). Ausnahme bildet das Zeichen / das für eine Unterseite gilt. Das sollte aber auch nur bewusst gesetzt werden.

#### **Nützliche Informationen**

Siehe auch [[Hilfe: Seitentitel - Mediawiki](https://www.mediawiki.org/wiki/Manual:Page_title?action=view)]

### **2.3 Responsive Design**

[Versionsgeschichte interaktiv durchsuchen](https://wiki.oevsv.at) [VisuellWikitext](https://wiki.oevsv.at)

### **[Version vom 12. März 2021,](#page-48-0)  [17:03 Uhr](#page-48-0) [\(Quelltext](#page-48-0)**

#### **[anzeigen](#page-48-0))**

[OE1VCC](https://wiki.oevsv.at/wiki/Benutzerin:OE1VCC) ([Diskussion](https://wiki.oevsv.at/w/index.php?title=Benutzerin_Diskussion:OE1VCC&action=view) | [Beiträge\)](https://wiki.oevsv.at/wiki/Spezial:Beitr%C3%A4ge/OE1VCC)

(Die Seite wurde neu angelegt: "=Seite erstellen= Für die Erstellung und Bearbeitung von **[anzeigen\)](#page-48-0)** neuen Wiki-Seiten ist eine Benutzeranmeldung erforderlich. Mit den zugehörigen Schreibrechten könne…") [Markierung](https://wiki.oevsv.at/wiki/Spezial:Markierungen): 2017-Quelltext-Bearbeitung

Für die Erstellung und

auch aktualisiert werden.

===Neue Seite über die

Über ein Drop-Down beim Plus-Button in der Kopfleiste kann man "Neue Seite"

[[Datei:Hilfebereich-Seite hinzufügen.png|alt=Neue

hinzufügen|zentriert|mini|

Zu Punkt "Neue Unterseite" siehe auch [[Hilfe:Hauptseite

600px|Neue Seite]]

/Unterseiten]]

auswählen.

− Seite

−

#### Zeile 1: Zeile 1:

=Seite erstellen= =Seite erstellen=

[OE1VCC](https://wiki.oevsv.at/wiki/Benutzerin:OE1VCC) [\(Diskussion](https://wiki.oevsv.at/w/index.php?title=Benutzerin_Diskussion:OE1VCC&action=view) | [Beiträge](https://wiki.oevsv.at/wiki/Spezial:Beitr%C3%A4ge/OE1VCC))

[Markierung:](https://wiki.oevsv.at/wiki/Spezial:Markierungen) 2017-Quelltext-Bearbeitung [Zum nächsten Versionsunterschied →](#page-48-0)

Bearbeitung von neuen Wiki-Seiten ist eine Benutzeranmeldung erforderlich. Mit den zugehörigen Schreibrechten können neue Seiten einfach erstellt werden oder bestehende Seiten natürlich + Für die Erstellung und Bearbeitung von neuen Wiki-Seiten ist eine Benutzeranmeldung erforderlich. Mit den notwendigen Schreibrechten können neue Seiten einfach erstellt werden oder bestehende Seiten natürlich auch aktualisiert werden.

Schaltfläche "neue Seite"=== ===Neue Seite über die Schaltfläche "neue Seite"===

**[Version vom 12. März 2021, 17:08 Uhr](#page-48-0) [\(Quelltext](#page-48-0)** 

Über ein Drop-Down beim Plus-Button in der Kopfleiste kann man "Neue Seite" auswählen.

+ [[Datei:Hilfebereich-Seite hinzufügen.png|alt=Neue Seite hinzufügen|zentriert|mini|350px|Neue Seite]]

Zu Punkt "Neue Unterseite" siehe auch [[Hilfe:Hauptseite /Unterseiten]]

===Neue Seite über das Suchfeld anlegen===<br>Suchfeld anlegen=== Zeile 12: Zeile 12: Diese Suche informiert hier, dass eine Seite mit diesem Begriff oder Wörtern nicht exisitert und zeite es den Namen in rot an. Wenn man auf diesen Link klickt, dann wird auch eine neue Seite erstellt mit exakt diesem Namen. Diese Suche informiert hier, dass eine Seite mit diesem Begriff oder Wörtern nicht exisitert und zeite es den Namen in rot an. Wenn man auf diesen Link klickt, dann wird auch eine neue Seite erstellt mit exakt diesem Namen.  $=$ ==Tipps & Tricks=== $=$  $=$ Tricks=== − \* Seitentitel: + − Anwender und Der Titel einer Seite sagt bereits viel aus und sollte so treffend als möglich gewählt werden, damit auch Anwenderinnen, die über die Wiki-Suche schon erahnen können, worum es darin gehen kann. sollte so treffend als möglich gewählt werden, damit auch<br>+ Anwenden vod Anwenderingen, die öhen die Wiki Gucha es \*'''Seitentitel:''' Der Titel einer Seite sagt bereits viel aus und Anwender und Anwenderinnen, die über die Wiki-Suche schon erahnen können, worum es darin gehen kann. − \* Schreibweise bei Seitentiteln: <sup>+</sup> − geachtet werden. Die Groß-Bei der Erstellung und Verlinkung auf Seiten muss auf die genaue Schreibweise und Kleinschreibung und Leerzeichen spielen eine wichtige Rolle. + mit "Notfunk in de SCHWEIZ" gesucht wird, dann wird auch \*'''Schreibweise bei Seitentiteln:''' Bei der Erstellung und Verlinkung auf Seiten muss auf die genaue Schreibweise geachtet werden. Die Groß- und Kleinschreibung und Leerzeichen spielen eine wichtige Rolle. Wenn z.B. eine Seite zu "Notfunk in der Schweiz" existiert und über diese Suche der Link zum Anlegen einer neuen Seite vorgeschlagen, obwohl die Inhalte gleich sind. Die Groß- und Kleinschreibung beim Beispiel SCHWEIZ wird nicht erkannt. Lediglich wenn Anfangsbuchstaben von Wörtern unterschiedlich sind, wird

das ignoriert.  $\lt$ br />

Wenn z.B. eine Seite zu "Notfunk in der Schweiz" exisitert und über diese Suche mit "Notfunk in de

− SCHWEIZ" gesucht wird, dann +wird auch der Link zum Anlegen einer neuen Seite vorgeschlagen, obwohl die Inhalte gleich sind.

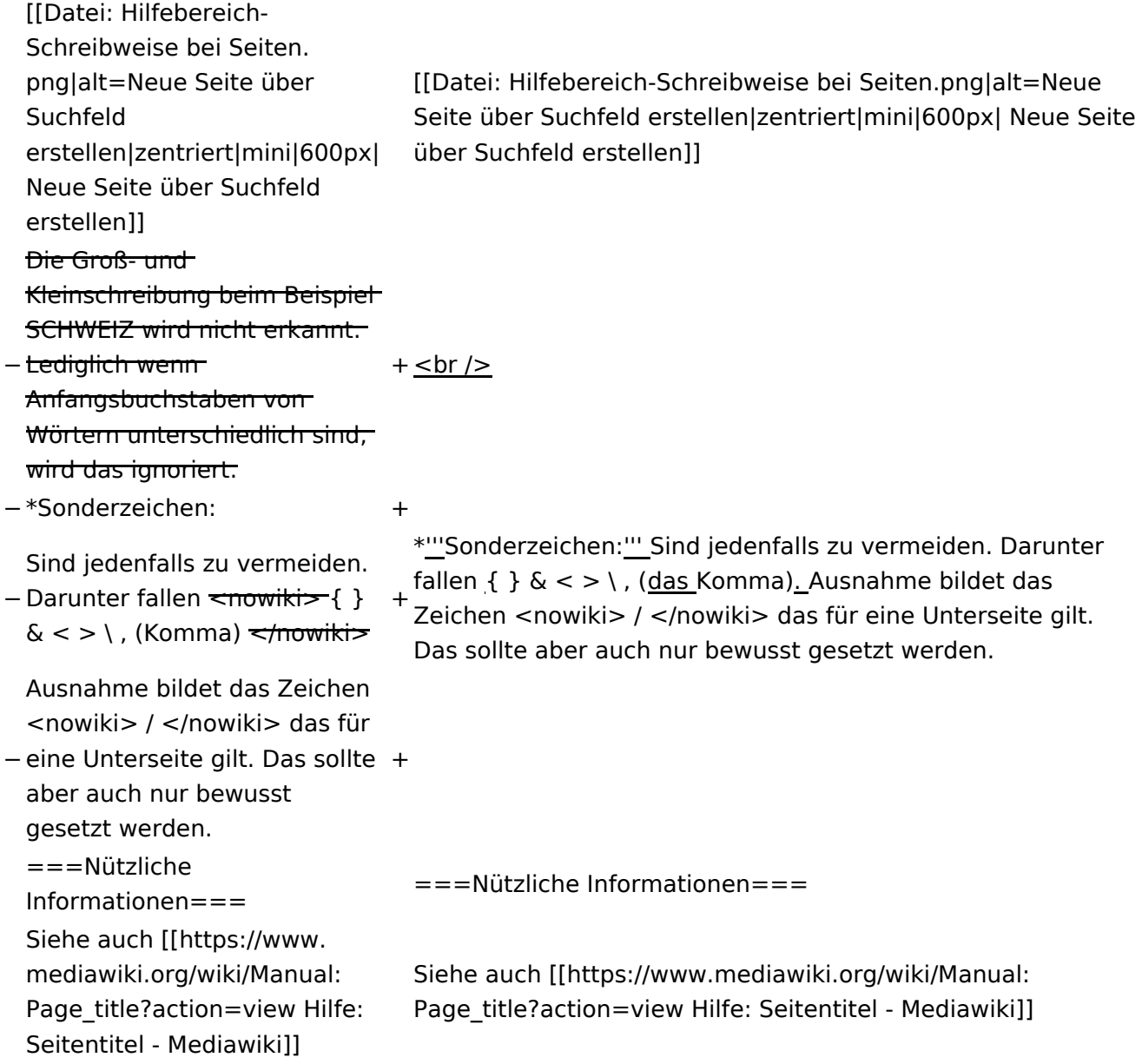

### Version vom 12. März 2021, 17:08 Uhr

#### **Seite erstellen**

Für die Erstellung und Bearbeitung von neuen Wiki-Seiten ist eine Benutzeranmeldung erforderlich. Mit den notwendigen Schreibrechten können neue Seiten einfach erstellt werden oder bestehende Seiten natürlich auch aktualisiert werden.

#### Neue Seite über die Schaltfläche "neue Seite"

Über ein Drop-Down beim Plus-Button in der Kopfleiste kann man "Neue Seite" auswählen.

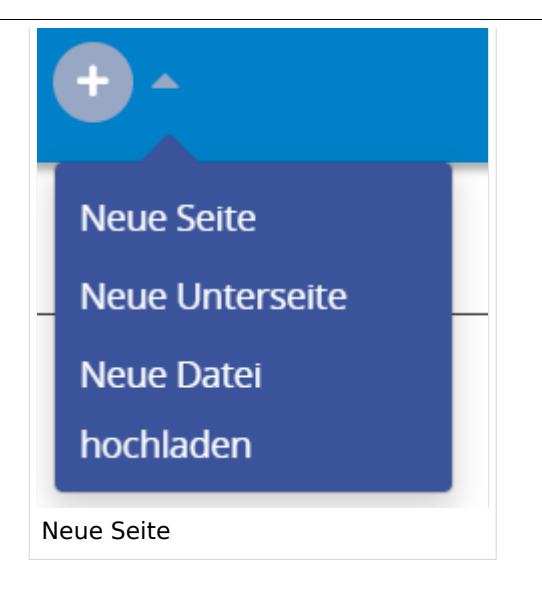

Zu Punkt "Neue Unterseite" siehe auch Hilfe: Hauptseite/Unterseiten

#### **Neue Seite über das Suchfeld anlegen**

Wenn man Informationen zu einem Thema sucht, dann erscheinen verschiedene Treffer zur Suchanfrage.

**Tipp:** Natürlich sollte man immer nach bestehenden Inhalten suchen, bevor man neue Seiten erstellt. Eventuell existieren dazu schon Artikel!

Im Ergebnisbereich der Suche findet sich rechts der Hinweis in rot mit "Seite erstellen".

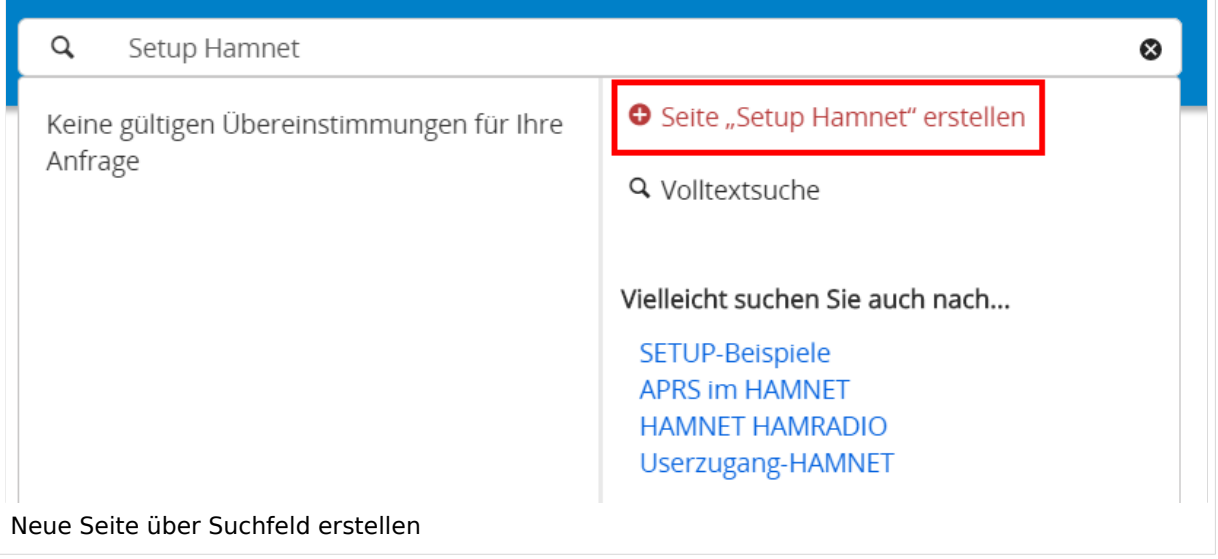

#### **Tipps & Tricks**

- **Seitentitel:** Der Titel einer Seite sagt bereits viel aus und sollte so treffend als möglich gewählt werden, damit auch Anwender und Anwenderinnen, die über die Wiki-Suche schon erahnen können, worum es darin gehen kann.
- **Schreibweise bei Seitentiteln:** Bei der Erstellung und Verlinkung auf Seiten muss auf die genaue Schreibweise geachtet werden. Die Groß- und Kleinschreibung und Leerzeichen spielen eine wichtige Rolle. Wenn z.B. eine Seite zu "Notfunk in der Schweiz" existiert und über diese Suche mit "Notfunk in de SCHWEIZ" gesucht wird, dann wird auch der Link zum Anlegen einer neuen Seite vorgeschlagen, obwohl die Inhalte gleich sind. Die Groß- und Kleinschreibung beim Beispiel SCHWEIZ wird nicht erkannt. Lediglich wenn Anfangsbuchstaben von Wörtern unterschiedlich sind, wird das ignoriert.

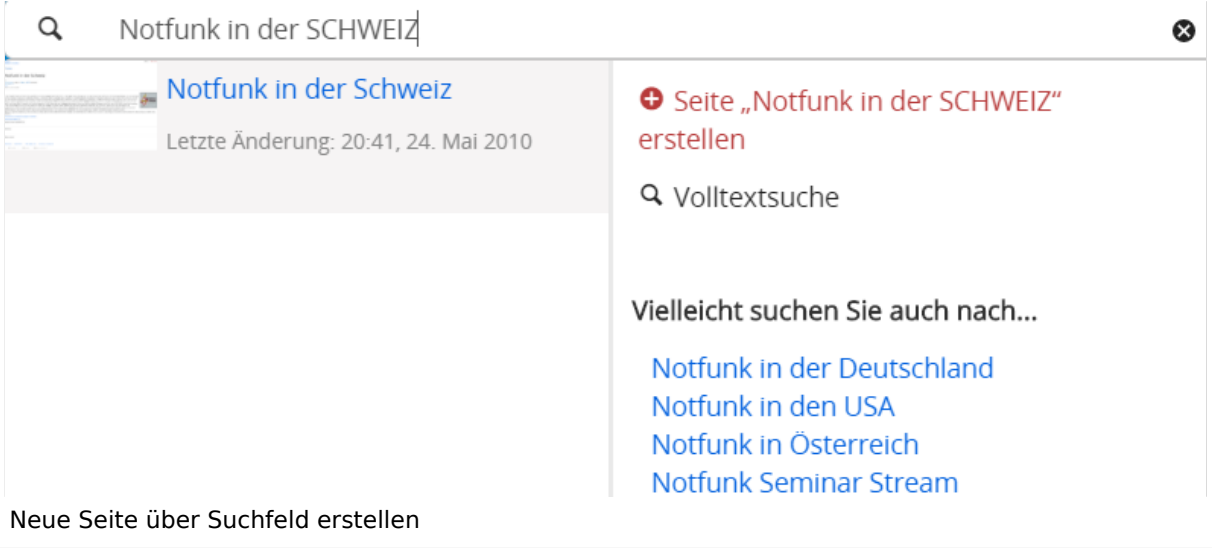

**Sonderzeichen:** Sind jedenfalls zu vermeiden. Darunter fallen { } & < > \, (das Komma). Ausnahme bildet das Zeichen / das für eine Unterseite gilt. Das sollte aber auch nur bewusst gesetzt werden.

#### **Nützliche Informationen**

Siehe auch [[Hilfe: Seitentitel - Mediawiki](https://www.mediawiki.org/wiki/Manual:Page_title?action=view)]

### <span id="page-48-0"></span>**3 Seiten erstellen und bearbeiten**

[Versionsgeschichte interaktiv durchsuchen](https://wiki.oevsv.at) [VisuellWikitext](https://wiki.oevsv.at)

#### **[Version vom 12. März 2021,](#page-48-0)  [17:03 Uhr](#page-48-0) [\(Quelltext](#page-48-0)**

#### **[anzeigen](#page-48-0))**

[OE1VCC](https://wiki.oevsv.at/wiki/Benutzerin:OE1VCC) ([Diskussion](https://wiki.oevsv.at/w/index.php?title=Benutzerin_Diskussion:OE1VCC&action=view) | [Beiträge\)](https://wiki.oevsv.at/wiki/Spezial:Beitr%C3%A4ge/OE1VCC)

(Die Seite wurde neu angelegt: "=Seite erstellen= Für die Erstellung und Bearbeitung von **[anzeigen\)](#page-48-0)** neuen Wiki-Seiten ist eine Benutzeranmeldung erforderlich. Mit den zugehörigen Schreibrechten könne…") [Markierung](https://wiki.oevsv.at/wiki/Spezial:Markierungen): 2017-Quelltext-Bearbeitung

Für die Erstellung und

Benutzeranmeldung erforderlich. Mit den

erstellt werden oder

Seiten ist eine

Bearbeitung von neuen Wiki-

zugehörigen Schreibrechten können neue Seiten einfach

bestehende Seiten natürlich auch aktualisiert werden.

===Neue Seite über die

Über ein Drop-Down beim Plus-Button in der Kopfleiste kann man "Neue Seite"

[[Datei:Hilfebereich-Seite hinzufügen.png|alt=Neue

hinzufügen|zentriert|mini|

Zu Punkt "Neue Unterseite" siehe auch [[Hilfe:Hauptseite

600px|Neue Seite]]

/Unterseiten]]

auswählen.

− Seite

[OE1VCC](https://wiki.oevsv.at/wiki/Benutzerin:OE1VCC) [\(Diskussion](https://wiki.oevsv.at/w/index.php?title=Benutzerin_Diskussion:OE1VCC&action=view) | [Beiträge](https://wiki.oevsv.at/wiki/Spezial:Beitr%C3%A4ge/OE1VCC)) [Markierung:](https://wiki.oevsv.at/wiki/Spezial:Markierungen) 2017-Quelltext-Bearbeitung [Zum nächsten Versionsunterschied →](#page-48-0)

**[Version vom 12. März 2021, 17:08 Uhr](#page-48-0) [\(Quelltext](#page-48-0)** 

−

#### Zeile 1: Zeile 1:

=Seite erstellen= =Seite erstellen=

+ Für die Erstellung und Bearbeitung von neuen Wiki-Seiten ist eine Benutzeranmeldung erforderlich. Mit den notwendigen Schreibrechten können neue Seiten einfach erstellt werden oder bestehende Seiten natürlich auch aktualisiert werden.

Schaltfläche "neue Seite"=== ===Neue Seite über die Schaltfläche "neue Seite"===

Über ein Drop-Down beim Plus-Button in der Kopfleiste kann man "Neue Seite" auswählen.

+ [[Datei:Hilfebereich-Seite hinzufügen.png|alt=Neue Seite hinzufügen|zentriert|mini|350px|Neue Seite]]

Zu Punkt "Neue Unterseite" siehe auch [[Hilfe:Hauptseite /Unterseiten]]

===Neue Seite über das Suchfeld anlegen===<br>Suchfeld anlegen=== Zeile 12: Zeile 12: Diese Suche informiert hier, dass eine Seite mit diesem Begriff oder Wörtern nicht exisitert und zeite es den Namen in rot an. Wenn man auf diesen Link klickt, dann wird auch eine neue Seite erstellt mit exakt diesem Namen. Diese Suche informiert hier, dass eine Seite mit diesem Begriff oder Wörtern nicht exisitert und zeite es den Namen in rot an. Wenn man auf diesen Link klickt, dann wird auch eine neue Seite erstellt mit exakt diesem Namen.  $=$ ==Tipps & Tricks=== $=$  $=$ Tricks=== − \* Seitentitel: + − Anwender und Der Titel einer Seite sagt bereits viel aus und sollte so treffend als möglich gewählt werden, damit auch Anwenderinnen, die über die Wiki-Suche schon erahnen können, worum es darin gehen kann. sollte so treffend als möglich gewählt werden, damit auch<br>+ Anwenden vod Anwenderingen, die öhen die Wiki Gucha es \*'''Seitentitel:''' Der Titel einer Seite sagt bereits viel aus und Anwender und Anwenderinnen, die über die Wiki-Suche schon erahnen können, worum es darin gehen kann. − \* Schreibweise bei Seitentiteln: <sup>+</sup> − geachtet werden. Die Groß-Bei der Erstellung und Verlinkung auf Seiten muss auf die genaue Schreibweise und Kleinschreibung und Leerzeichen spielen eine wichtige Rolle. + mit "Notfunk in de SCHWEIZ" gesucht wird, dann wird auch \*'''Schreibweise bei Seitentiteln:''' Bei der Erstellung und Verlinkung auf Seiten muss auf die genaue Schreibweise geachtet werden. Die Groß- und Kleinschreibung und Leerzeichen spielen eine wichtige Rolle. Wenn z.B. eine Seite zu "Notfunk in der Schweiz" existiert und über diese Suche der Link zum Anlegen einer neuen Seite vorgeschlagen, obwohl die Inhalte gleich sind. Die Groß- und Kleinschreibung beim Beispiel SCHWEIZ wird nicht erkannt. Lediglich wenn Anfangsbuchstaben von Wörtern unterschiedlich sind, wird das ignoriert.  $\lt$ br />

Wenn z.B. eine Seite zu "Notfunk in der Schweiz" exisitert und über diese Suche mit "Notfunk in de

− SCHWEIZ" gesucht wird, dann +wird auch der Link zum Anlegen einer neuen Seite vorgeschlagen, obwohl die Inhalte gleich sind.

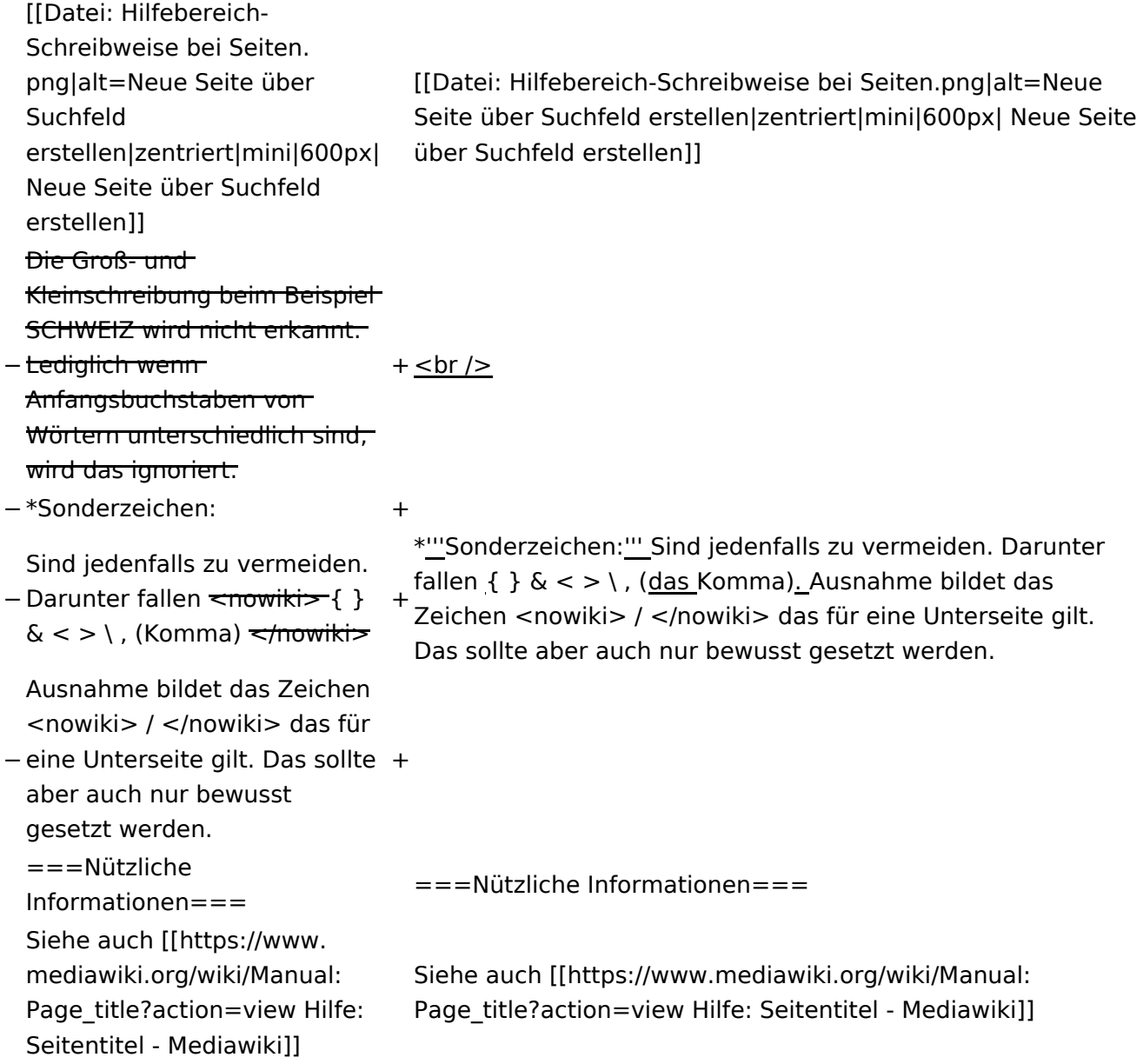

### Version vom 12. März 2021, 17:08 Uhr

### **Seite erstellen**

Für die Erstellung und Bearbeitung von neuen Wiki-Seiten ist eine Benutzeranmeldung erforderlich. Mit den notwendigen Schreibrechten können neue Seiten einfach erstellt werden oder bestehende Seiten natürlich auch aktualisiert werden.

#### Neue Seite über die Schaltfläche "neue Seite"

Über ein Drop-Down beim Plus-Button in der Kopfleiste kann man "Neue Seite" auswählen.

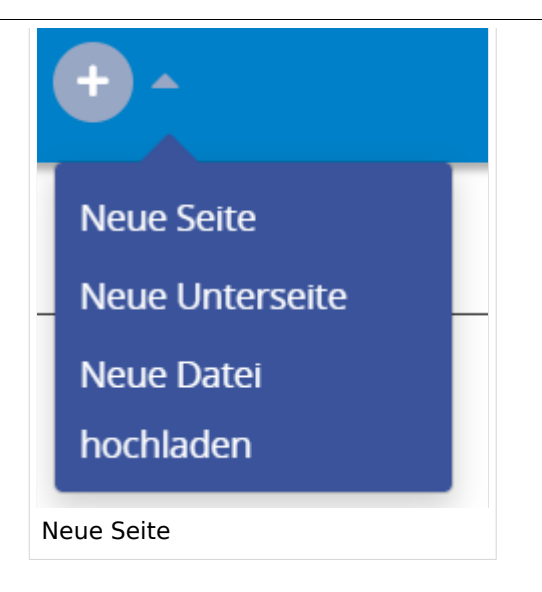

Zu Punkt "Neue Unterseite" siehe auch Hilfe: Hauptseite/Unterseiten

#### **Neue Seite über das Suchfeld anlegen**

Wenn man Informationen zu einem Thema sucht, dann erscheinen verschiedene Treffer zur Suchanfrage.

**Tipp:** Natürlich sollte man immer nach bestehenden Inhalten suchen, bevor man neue Seiten erstellt. Eventuell existieren dazu schon Artikel!

Im Ergebnisbereich der Suche findet sich rechts der Hinweis in rot mit "Seite erstellen".

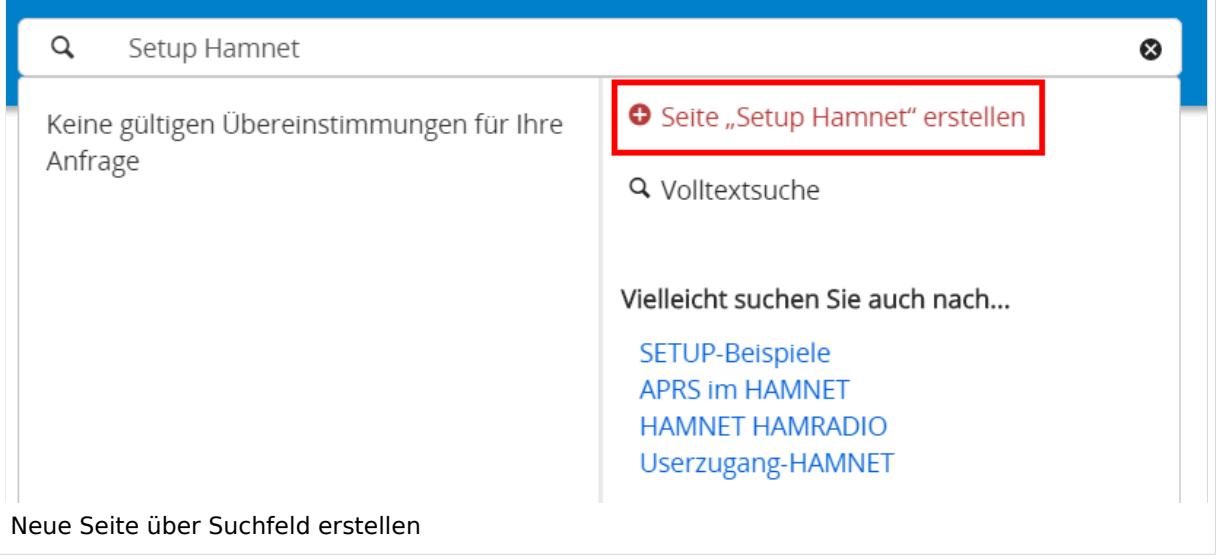

#### **Tipps & Tricks**

- **Seitentitel:** Der Titel einer Seite sagt bereits viel aus und sollte so treffend als möglich gewählt werden, damit auch Anwender und Anwenderinnen, die über die Wiki-Suche schon erahnen können, worum es darin gehen kann.
- **Schreibweise bei Seitentiteln:** Bei der Erstellung und Verlinkung auf Seiten muss auf die genaue Schreibweise geachtet werden. Die Groß- und Kleinschreibung und Leerzeichen spielen eine wichtige Rolle. Wenn z.B. eine Seite zu "Notfunk in der Schweiz" existiert und über diese Suche mit "Notfunk in de SCHWEIZ" gesucht wird, dann wird auch der Link zum Anlegen einer neuen Seite vorgeschlagen, obwohl die Inhalte gleich sind. Die Groß- und Kleinschreibung beim Beispiel SCHWEIZ wird nicht erkannt. Lediglich wenn Anfangsbuchstaben von Wörtern unterschiedlich sind, wird das ignoriert.

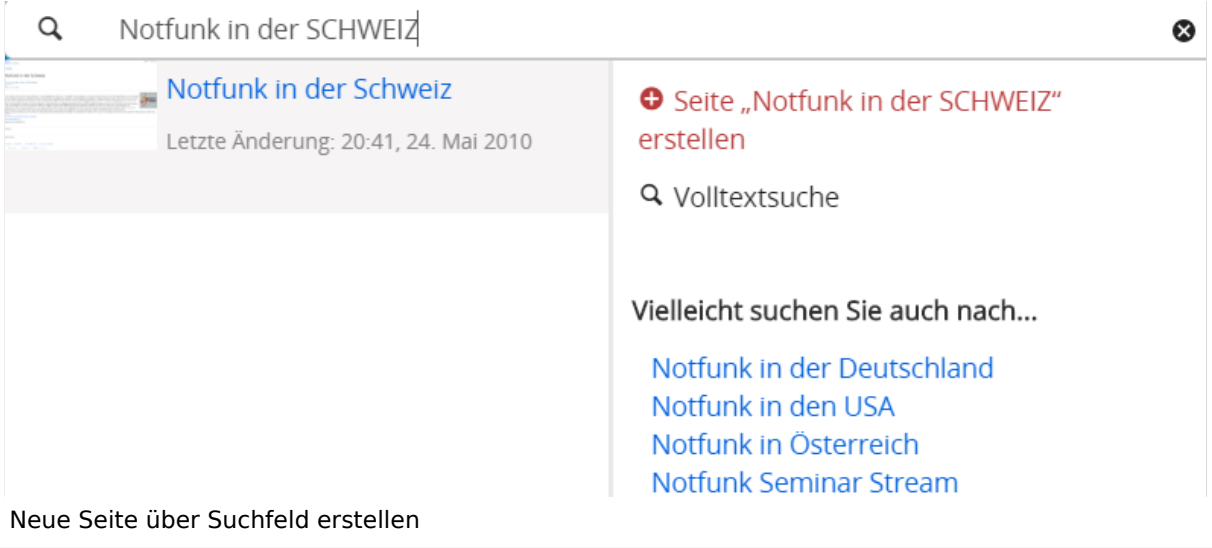

**Sonderzeichen:** Sind jedenfalls zu vermeiden. Darunter fallen { } & < > \, (das Komma). Ausnahme bildet das Zeichen / das für eine Unterseite gilt. Das sollte aber auch nur bewusst gesetzt werden.

#### **Nützliche Informationen**

Siehe auch [[Hilfe: Seitentitel - Mediawiki](https://www.mediawiki.org/wiki/Manual:Page_title?action=view)]

### **3.1 Seitenlayout**

[Versionsgeschichte interaktiv durchsuchen](https://wiki.oevsv.at) [VisuellWikitext](https://wiki.oevsv.at)

**[Version vom 12. März 2021,](#page-48-0)  [17:03 Uhr](#page-48-0) [\(Quelltext](#page-48-0)** 

#### **[anzeigen](#page-48-0))**

[OE1VCC](https://wiki.oevsv.at/wiki/Benutzerin:OE1VCC) ([Diskussion](https://wiki.oevsv.at/w/index.php?title=Benutzerin_Diskussion:OE1VCC&action=view) | [Beiträge\)](https://wiki.oevsv.at/wiki/Spezial:Beitr%C3%A4ge/OE1VCC)

(Die Seite wurde neu angelegt: "=Seite erstellen= Für die Erstellung und Bearbeitung von **[anzeigen\)](#page-48-0)** neuen Wiki-Seiten ist eine Benutzeranmeldung erforderlich. Mit den zugehörigen Schreibrechten könne…") [Markierung](https://wiki.oevsv.at/wiki/Spezial:Markierungen): 2017-Quelltext-Bearbeitung

Für die Erstellung und

Benutzeranmeldung erforderlich. Mit den

erstellt werden oder

zugehörigen Schreibrechten können neue Seiten einfach

bestehende Seiten natürlich auch aktualisiert werden.

===Neue Seite über die

Über ein Drop-Down beim Plus-Button in der Kopfleiste kann man "Neue Seite"

[[Datei:Hilfebereich-Seite hinzufügen.png|alt=Neue

hinzufügen|zentriert|mini|

Zu Punkt "Neue Unterseite" siehe auch [[Hilfe:Hauptseite

600px|Neue Seite]]

/Unterseiten]]

auswählen.

− Seite

Seiten ist eine

−

#### Zeile 1: Zeile 1:

=Seite erstellen= =Seite erstellen=

[OE1VCC](https://wiki.oevsv.at/wiki/Benutzerin:OE1VCC) [\(Diskussion](https://wiki.oevsv.at/w/index.php?title=Benutzerin_Diskussion:OE1VCC&action=view) | [Beiträge](https://wiki.oevsv.at/wiki/Spezial:Beitr%C3%A4ge/OE1VCC))

[Markierung:](https://wiki.oevsv.at/wiki/Spezial:Markierungen) 2017-Quelltext-Bearbeitung [Zum nächsten Versionsunterschied →](#page-48-0)

Bearbeitung von neuen Wiki-+ Für die Erstellung und Bearbeitung von neuen Wiki-Seiten ist eine Benutzeranmeldung erforderlich. Mit den notwendigen Schreibrechten können neue Seiten einfach erstellt werden oder bestehende Seiten natürlich auch aktualisiert werden.

**[Version vom 12. März 2021, 17:08 Uhr](#page-48-0) [\(Quelltext](#page-48-0)** 

Schaltfläche "neue Seite"=== ===Neue Seite über die Schaltfläche "neue Seite"===

Über ein Drop-Down beim Plus-Button in der Kopfleiste kann man "Neue Seite" auswählen.

+ [[Datei:Hilfebereich-Seite hinzufügen.png|alt=Neue Seite hinzufügen|zentriert|mini|350px|Neue Seite]]

Zu Punkt "Neue Unterseite" siehe auch [[Hilfe:Hauptseite /Unterseiten]]

===Neue Seite über das Suchfeld anlegen===<br>Suchfeld anlegen=== Zeile 12: Zeile 12: Diese Suche informiert hier, dass eine Seite mit diesem Begriff oder Wörtern nicht exisitert und zeite es den Namen in rot an. Wenn man auf diesen Link klickt, dann wird auch eine neue Seite erstellt mit exakt diesem Namen. Diese Suche informiert hier, dass eine Seite mit diesem Begriff oder Wörtern nicht exisitert und zeite es den Namen in rot an. Wenn man auf diesen Link klickt, dann wird auch eine neue Seite erstellt mit exakt diesem Namen.  $=$ ==Tipps & Tricks=== $=$  $=$ Tricks=== − \* Seitentitel: + − Anwender und Der Titel einer Seite sagt bereits viel aus und sollte so treffend als möglich gewählt werden, damit auch Anwenderinnen, die über die Wiki-Suche schon erahnen können, worum es darin gehen kann. sollte so treffend als möglich gewählt werden, damit auch<br>+ Anwenden vod Anwenderingen, die öhen die Wiki Gucha es \*'''Seitentitel:''' Der Titel einer Seite sagt bereits viel aus und Anwender und Anwenderinnen, die über die Wiki-Suche schon erahnen können, worum es darin gehen kann. − \* Schreibweise bei Seitentiteln: <sup>+</sup> − geachtet werden. Die Groß-Bei der Erstellung und Verlinkung auf Seiten muss auf die genaue Schreibweise und Kleinschreibung und Leerzeichen spielen eine wichtige Rolle. + mit "Notfunk in de SCHWEIZ" gesucht wird, dann wird auch \*'''Schreibweise bei Seitentiteln:''' Bei der Erstellung und Verlinkung auf Seiten muss auf die genaue Schreibweise geachtet werden. Die Groß- und Kleinschreibung und Leerzeichen spielen eine wichtige Rolle. Wenn z.B. eine Seite zu "Notfunk in der Schweiz" existiert und über diese Suche der Link zum Anlegen einer neuen Seite vorgeschlagen, obwohl die Inhalte gleich sind. Die Groß- und Kleinschreibung beim Beispiel SCHWEIZ wird nicht erkannt. Lediglich wenn Anfangsbuchstaben von Wörtern unterschiedlich sind, wird das ignoriert.  $\lt$ br />

Wenn z.B. eine Seite zu "Notfunk in der Schweiz" exisitert und über diese Suche mit "Notfunk in de

− SCHWEIZ" gesucht wird, dann +wird auch der Link zum Anlegen einer neuen Seite vorgeschlagen, obwohl die Inhalte gleich sind.

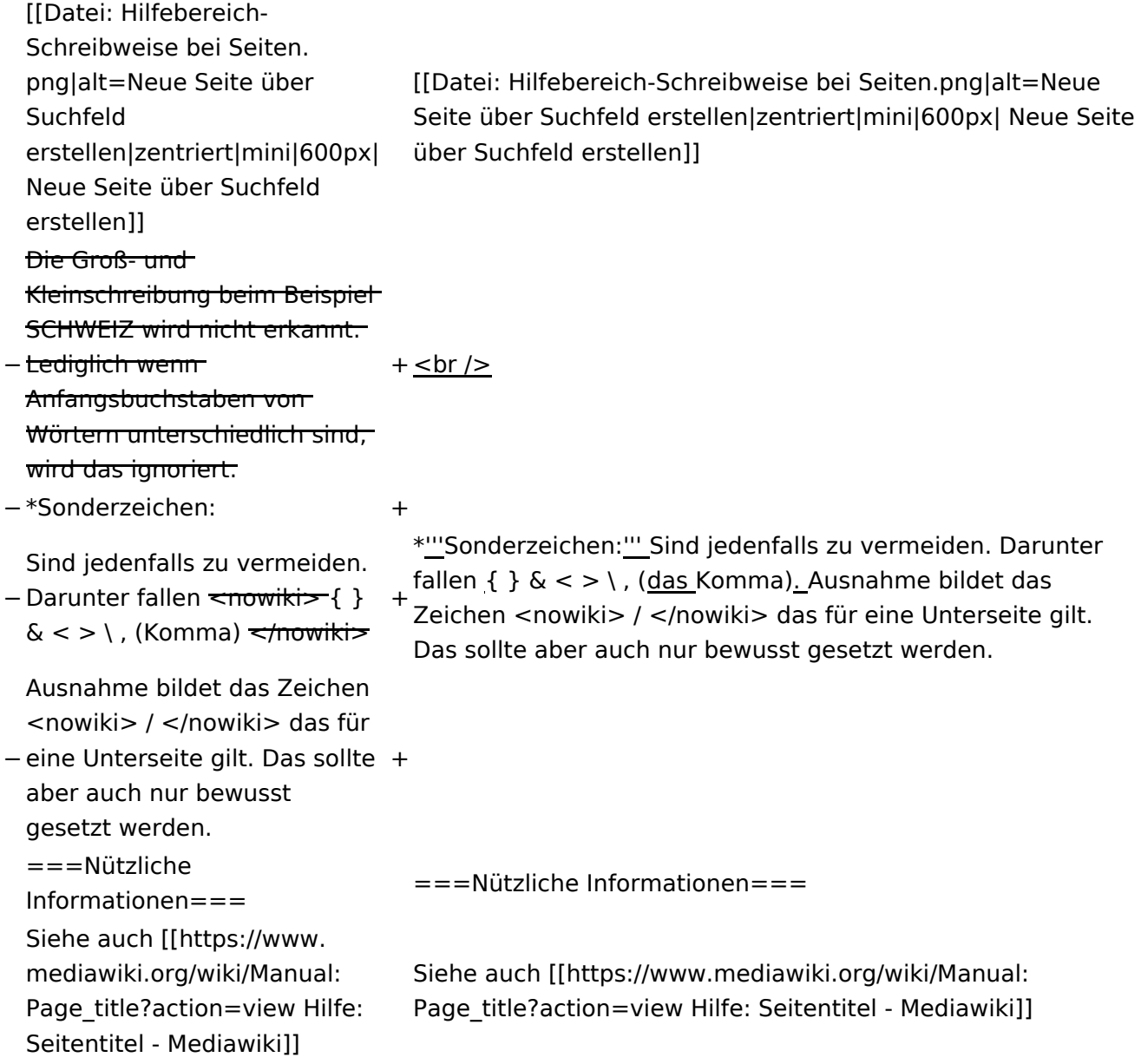

### Version vom 12. März 2021, 17:08 Uhr

#### **Seite erstellen**

Für die Erstellung und Bearbeitung von neuen Wiki-Seiten ist eine Benutzeranmeldung erforderlich. Mit den notwendigen Schreibrechten können neue Seiten einfach erstellt werden oder bestehende Seiten natürlich auch aktualisiert werden.

#### Neue Seite über die Schaltfläche "neue Seite"

Über ein Drop-Down beim Plus-Button in der Kopfleiste kann man "Neue Seite" auswählen.

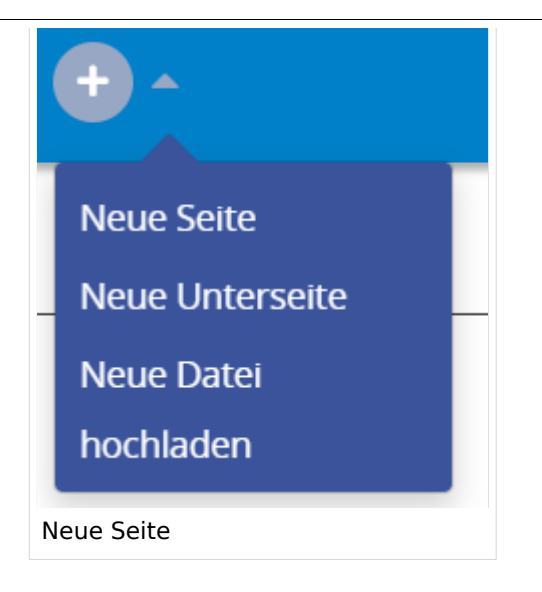

Zu Punkt "Neue Unterseite" siehe auch Hilfe: Hauptseite/Unterseiten

#### **Neue Seite über das Suchfeld anlegen**

Wenn man Informationen zu einem Thema sucht, dann erscheinen verschiedene Treffer zur Suchanfrage.

**Tipp:** Natürlich sollte man immer nach bestehenden Inhalten suchen, bevor man neue Seiten erstellt. Eventuell existieren dazu schon Artikel!

Im Ergebnisbereich der Suche findet sich rechts der Hinweis in rot mit "Seite erstellen".

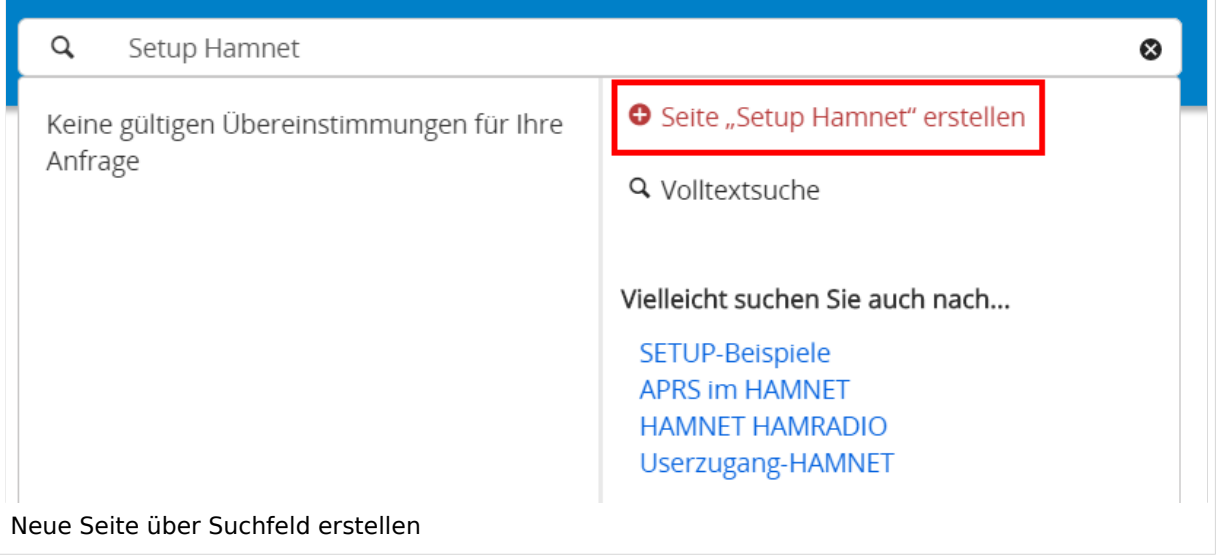

#### **Tipps & Tricks**

- **Seitentitel:** Der Titel einer Seite sagt bereits viel aus und sollte so treffend als möglich gewählt werden, damit auch Anwender und Anwenderinnen, die über die Wiki-Suche schon erahnen können, worum es darin gehen kann.
- **Schreibweise bei Seitentiteln:** Bei der Erstellung und Verlinkung auf Seiten muss auf die genaue Schreibweise geachtet werden. Die Groß- und Kleinschreibung und Leerzeichen spielen eine wichtige Rolle. Wenn z.B. eine Seite zu "Notfunk in der Schweiz" existiert und über diese Suche mit "Notfunk in de SCHWEIZ" gesucht wird, dann wird auch der Link zum Anlegen einer neuen Seite vorgeschlagen, obwohl die Inhalte gleich sind. Die Groß- und Kleinschreibung beim Beispiel SCHWEIZ wird nicht erkannt. Lediglich wenn Anfangsbuchstaben von Wörtern unterschiedlich sind, wird das ignoriert.

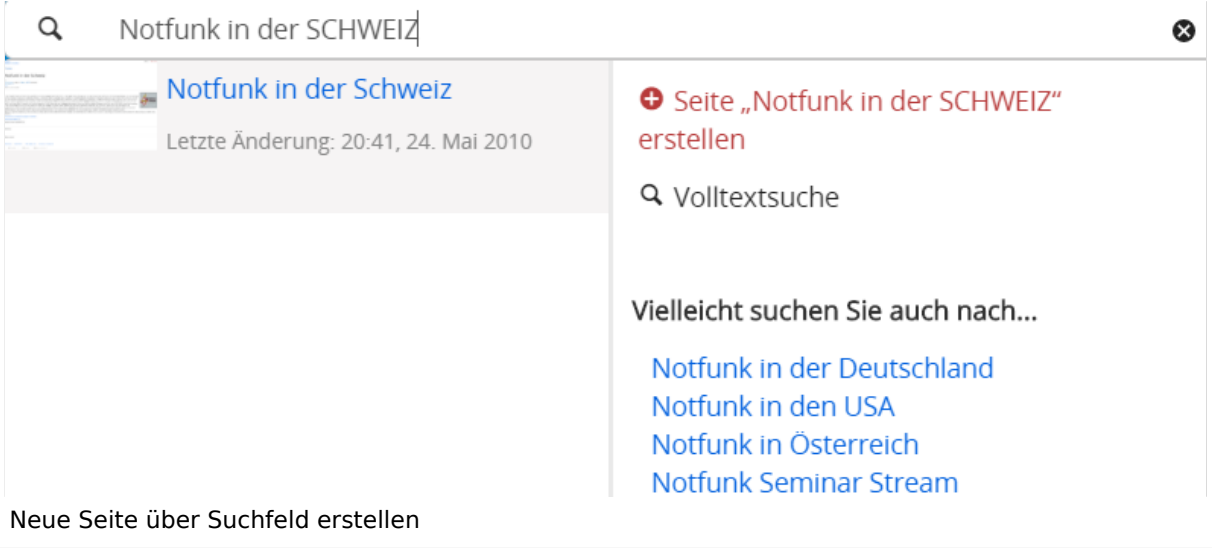

**Sonderzeichen:** Sind jedenfalls zu vermeiden. Darunter fallen { } & < > \, (das Komma). Ausnahme bildet das Zeichen / das für eine Unterseite gilt. Das sollte aber auch nur bewusst gesetzt werden.

#### **Nützliche Informationen**

Siehe auch [[Hilfe: Seitentitel - Mediawiki](https://www.mediawiki.org/wiki/Manual:Page_title?action=view)]

### **3.2 Texte formatieren**

[Versionsgeschichte interaktiv durchsuchen](https://wiki.oevsv.at) [VisuellWikitext](https://wiki.oevsv.at)

#### **[Version vom 12. März 2021,](#page-48-0)  [17:03 Uhr](#page-48-0) [\(Quelltext](#page-48-0)**

#### **[anzeigen](#page-48-0))**

[OE1VCC](https://wiki.oevsv.at/wiki/Benutzerin:OE1VCC) ([Diskussion](https://wiki.oevsv.at/w/index.php?title=Benutzerin_Diskussion:OE1VCC&action=view) | [Beiträge\)](https://wiki.oevsv.at/wiki/Spezial:Beitr%C3%A4ge/OE1VCC)

(Die Seite wurde neu angelegt: "=Seite erstellen= Für die Erstellung und Bearbeitung von **[anzeigen\)](#page-48-0)** neuen Wiki-Seiten ist eine Benutzeranmeldung erforderlich. Mit den zugehörigen Schreibrechten könne…") [Markierung](https://wiki.oevsv.at/wiki/Spezial:Markierungen): 2017-Quelltext-Bearbeitung

Für die Erstellung und

auch aktualisiert werden.

===Neue Seite über die

Über ein Drop-Down beim Plus-Button in der Kopfleiste kann man "Neue Seite"

[[Datei:Hilfebereich-Seite hinzufügen.png|alt=Neue

hinzufügen|zentriert|mini|

Zu Punkt "Neue Unterseite" siehe auch [[Hilfe:Hauptseite

600px|Neue Seite]]

/Unterseiten]]

auswählen.

− Seite

−

#### Zeile 1: Zeile 1:

=Seite erstellen= =Seite erstellen=

[OE1VCC](https://wiki.oevsv.at/wiki/Benutzerin:OE1VCC) [\(Diskussion](https://wiki.oevsv.at/w/index.php?title=Benutzerin_Diskussion:OE1VCC&action=view) | [Beiträge](https://wiki.oevsv.at/wiki/Spezial:Beitr%C3%A4ge/OE1VCC))

[Markierung:](https://wiki.oevsv.at/wiki/Spezial:Markierungen) 2017-Quelltext-Bearbeitung [Zum nächsten Versionsunterschied →](#page-48-0)

Bearbeitung von neuen Wiki-Seiten ist eine Benutzeranmeldung erforderlich. Mit den zugehörigen Schreibrechten können neue Seiten einfach erstellt werden oder bestehende Seiten natürlich + Für die Erstellung und Bearbeitung von neuen Wiki-Seiten ist eine Benutzeranmeldung erforderlich. Mit den notwendigen Schreibrechten können neue Seiten einfach erstellt werden oder bestehende Seiten natürlich auch aktualisiert werden.

Schaltfläche "neue Seite"=== ===Neue Seite über die Schaltfläche "neue Seite"===

**[Version vom 12. März 2021, 17:08 Uhr](#page-48-0) [\(Quelltext](#page-48-0)** 

Über ein Drop-Down beim Plus-Button in der Kopfleiste kann man "Neue Seite" auswählen.

+ [[Datei:Hilfebereich-Seite hinzufügen.png|alt=Neue Seite hinzufügen|zentriert|mini|350px|Neue Seite]]

Zu Punkt "Neue Unterseite" siehe auch [[Hilfe:Hauptseite /Unterseiten]]

===Neue Seite über das Suchfeld anlegen===<br>Suchfeld anlegen=== Zeile 12: Zeile 12: Diese Suche informiert hier, dass eine Seite mit diesem Begriff oder Wörtern nicht exisitert und zeite es den Namen in rot an. Wenn man auf diesen Link klickt, dann wird auch eine neue Seite erstellt mit exakt diesem Namen. Diese Suche informiert hier, dass eine Seite mit diesem Begriff oder Wörtern nicht exisitert und zeite es den Namen in rot an. Wenn man auf diesen Link klickt, dann wird auch eine neue Seite erstellt mit exakt diesem Namen.  $=$ ==Tipps & Tricks===  $=$  ===Tipps & Tricks=== − \* Seitentitel: + − Anwender und Der Titel einer Seite sagt bereits viel aus und sollte so treffend als möglich gewählt werden, damit auch Anwenderinnen, die über die Wiki-Suche schon erahnen können, worum es darin gehen kann. sollte so treffend als möglich gewählt werden, damit auch<br>+ Anwenden vod Anwenderingen, die öhen die Wiki Gucha es \*'''Seitentitel:''' Der Titel einer Seite sagt bereits viel aus und Anwender und Anwenderinnen, die über die Wiki-Suche schon erahnen können, worum es darin gehen kann. − \* Schreibweise bei Seitentiteln: <sup>+</sup> − geachtet werden. Die Groß-Bei der Erstellung und Verlinkung auf Seiten muss auf die genaue Schreibweise und Kleinschreibung und Leerzeichen spielen eine wichtige Rolle. + mit "Notfunk in de SCHWEIZ" gesucht wird, dann wird auch \*'''Schreibweise bei Seitentiteln:''' Bei der Erstellung und Verlinkung auf Seiten muss auf die genaue Schreibweise geachtet werden. Die Groß- und Kleinschreibung und Leerzeichen spielen eine wichtige Rolle. Wenn z.B. eine Seite zu "Notfunk in der Schweiz" existiert und über diese Suche der Link zum Anlegen einer neuen Seite vorgeschlagen, obwohl die Inhalte gleich sind. Die Groß- und Kleinschreibung beim Beispiel SCHWEIZ wird nicht erkannt. Lediglich wenn Anfangsbuchstaben von Wörtern unterschiedlich sind, wird das ignoriert.  $\lt$ br />

Wenn z.B. eine Seite zu "Notfunk in der Schweiz" exisitert und über diese Suche mit "Notfunk in de

− SCHWEIZ" gesucht wird, dann +wird auch der Link zum Anlegen einer neuen Seite vorgeschlagen, obwohl die Inhalte gleich sind.

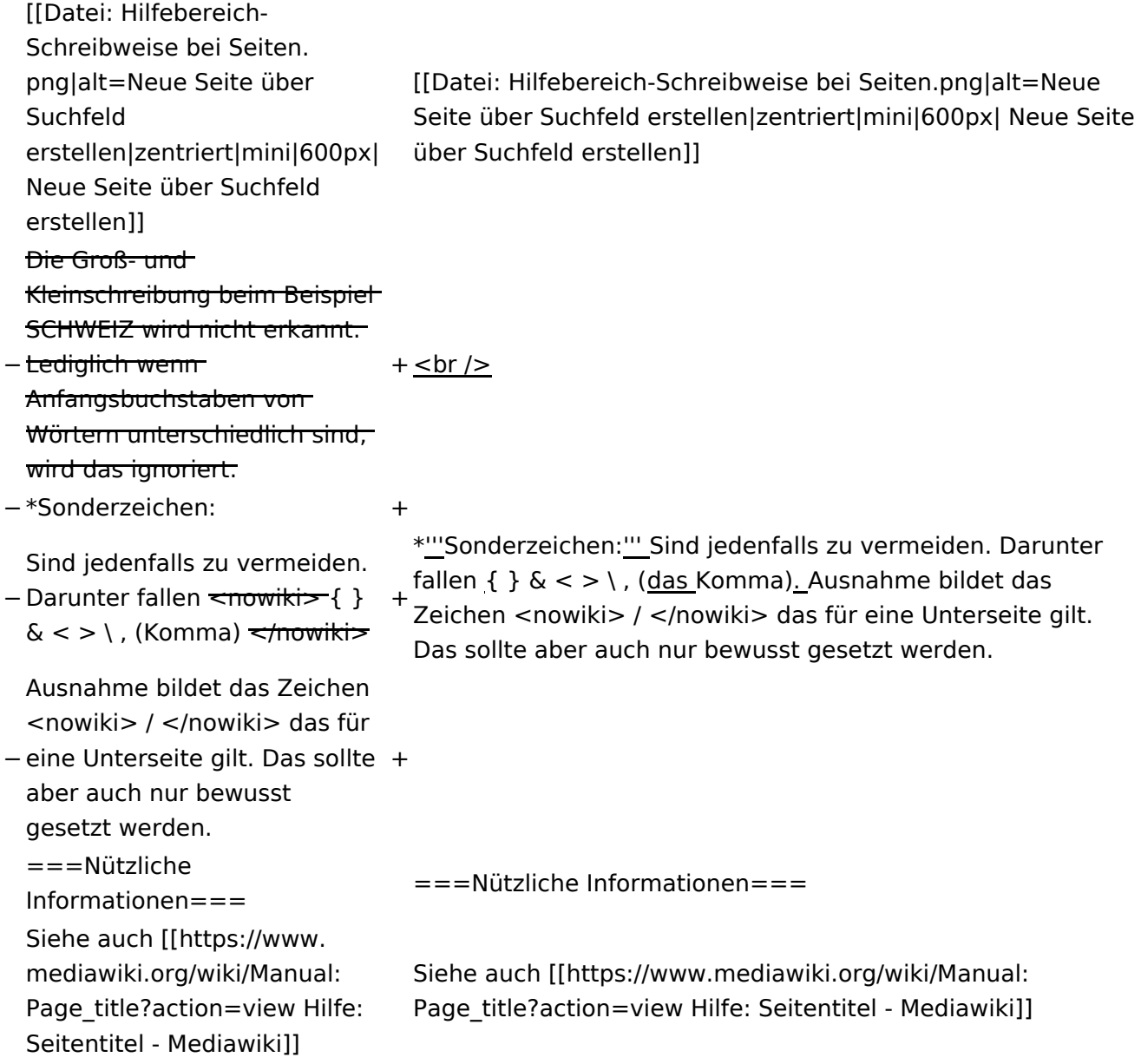

### Version vom 12. März 2021, 17:08 Uhr

#### **Seite erstellen**

Für die Erstellung und Bearbeitung von neuen Wiki-Seiten ist eine Benutzeranmeldung erforderlich. Mit den notwendigen Schreibrechten können neue Seiten einfach erstellt werden oder bestehende Seiten natürlich auch aktualisiert werden.

#### Neue Seite über die Schaltfläche "neue Seite"

Über ein Drop-Down beim Plus-Button in der Kopfleiste kann man "Neue Seite" auswählen.

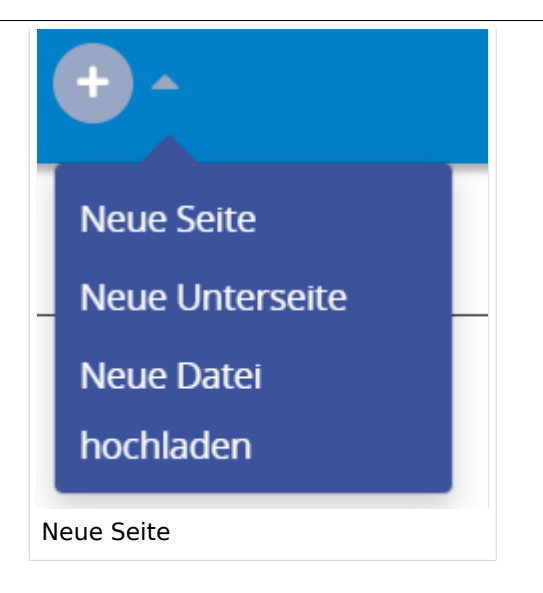

Zu Punkt "Neue Unterseite" siehe auch Hilfe: Hauptseite/Unterseiten

#### **Neue Seite über das Suchfeld anlegen**

Wenn man Informationen zu einem Thema sucht, dann erscheinen verschiedene Treffer zur Suchanfrage.

**Tipp:** Natürlich sollte man immer nach bestehenden Inhalten suchen, bevor man neue Seiten erstellt. Eventuell existieren dazu schon Artikel!

Im Ergebnisbereich der Suche findet sich rechts der Hinweis in rot mit "Seite erstellen".

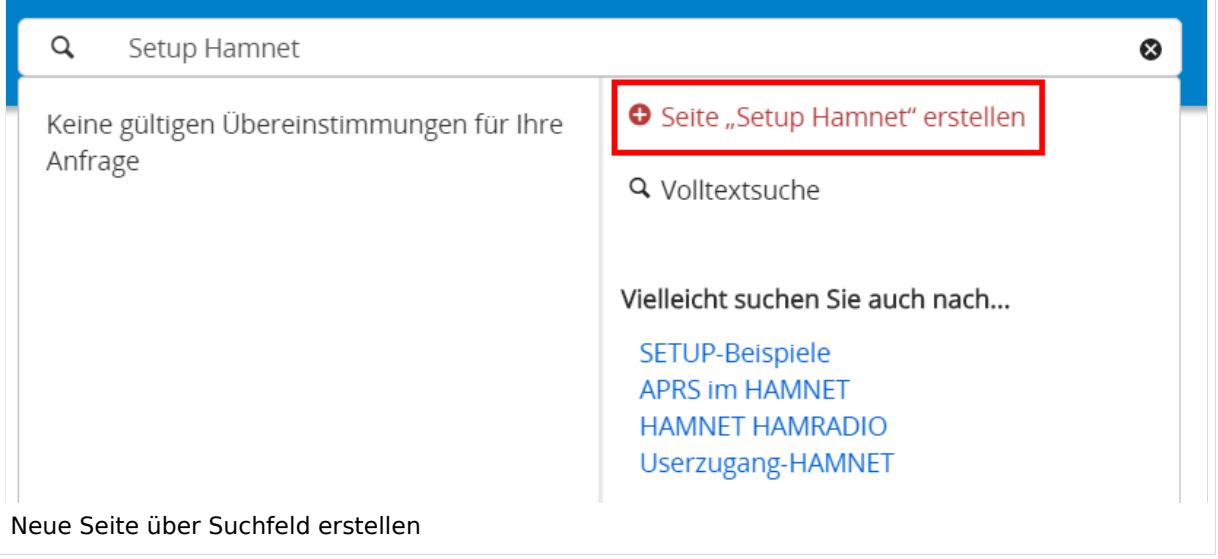

#### **Tipps & Tricks**

- **Seitentitel:** Der Titel einer Seite sagt bereits viel aus und sollte so treffend als möglich gewählt werden, damit auch Anwender und Anwenderinnen, die über die Wiki-Suche schon erahnen können, worum es darin gehen kann.
- **Schreibweise bei Seitentiteln:** Bei der Erstellung und Verlinkung auf Seiten muss auf die genaue Schreibweise geachtet werden. Die Groß- und Kleinschreibung und Leerzeichen spielen eine wichtige Rolle. Wenn z.B. eine Seite zu "Notfunk in der Schweiz" existiert und über diese Suche mit "Notfunk in de SCHWEIZ" gesucht wird, dann wird auch der Link zum Anlegen einer neuen Seite vorgeschlagen, obwohl die Inhalte gleich sind. Die Groß- und Kleinschreibung beim Beispiel SCHWEIZ wird nicht erkannt. Lediglich wenn Anfangsbuchstaben von Wörtern unterschiedlich sind, wird das ignoriert.

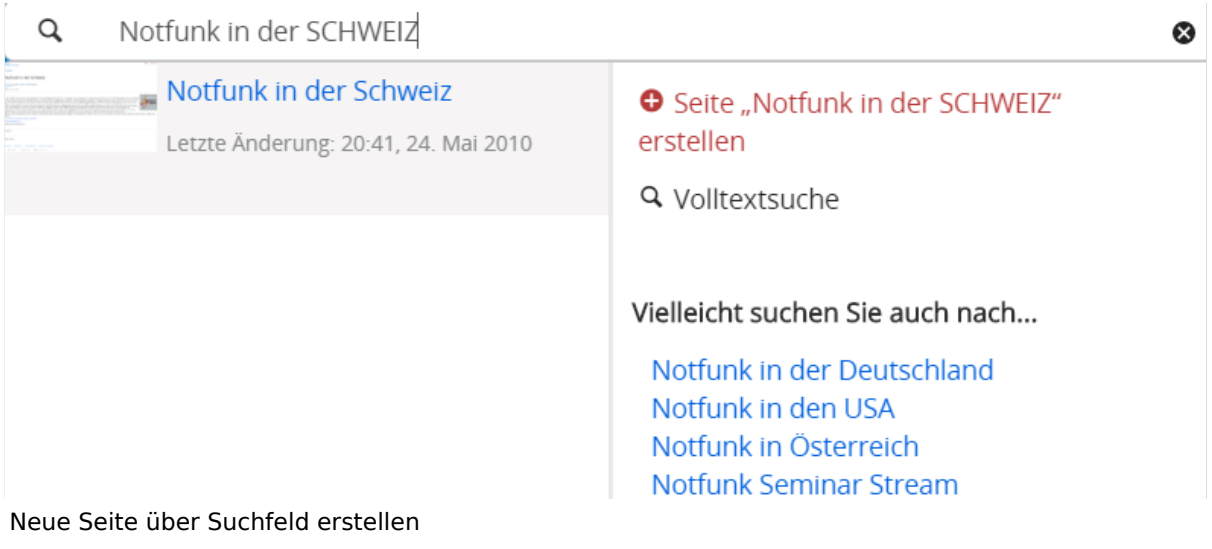

**Sonderzeichen:** Sind jedenfalls zu vermeiden. Darunter fallen { } & < > \, (das Komma). Ausnahme bildet das Zeichen / das für eine Unterseite gilt. Das sollte aber auch nur bewusst gesetzt werden.

#### **Nützliche Informationen**

Siehe auch [[Hilfe: Seitentitel - Mediawiki](https://www.mediawiki.org/wiki/Manual:Page_title?action=view)]

### **3.3 Links einfügen**

[Versionsgeschichte interaktiv durchsuchen](https://wiki.oevsv.at) [VisuellWikitext](https://wiki.oevsv.at)

**[Version vom 12. März 2021,](#page-48-0)  [17:03 Uhr](#page-48-0) [\(Quelltext](#page-48-0)** 

#### **[anzeigen](#page-48-0))**

[OE1VCC](https://wiki.oevsv.at/wiki/Benutzerin:OE1VCC) ([Diskussion](https://wiki.oevsv.at/w/index.php?title=Benutzerin_Diskussion:OE1VCC&action=view) | [Beiträge\)](https://wiki.oevsv.at/wiki/Spezial:Beitr%C3%A4ge/OE1VCC)

(Die Seite wurde neu angelegt: "=Seite erstellen= Für die Erstellung und Bearbeitung von **[anzeigen\)](#page-48-0)** neuen Wiki-Seiten ist eine Benutzeranmeldung erforderlich. Mit den zugehörigen Schreibrechten könne…") [Markierung](https://wiki.oevsv.at/wiki/Spezial:Markierungen): 2017-Quelltext-Bearbeitung

Für die Erstellung und

Benutzeranmeldung erforderlich. Mit den

erstellt werden oder

zugehörigen Schreibrechten können neue Seiten einfach

bestehende Seiten natürlich auch aktualisiert werden.

===Neue Seite über die

Über ein Drop-Down beim Plus-Button in der Kopfleiste kann man "Neue Seite"

[[Datei:Hilfebereich-Seite hinzufügen.png|alt=Neue

hinzufügen|zentriert|mini|

Zu Punkt "Neue Unterseite" siehe auch [[Hilfe:Hauptseite

600px|Neue Seite]]

/Unterseiten]]

auswählen.

− Seite

Seiten ist eine

−

#### Zeile 1: Zeile 1:

=Seite erstellen= =Seite erstellen=

[OE1VCC](https://wiki.oevsv.at/wiki/Benutzerin:OE1VCC) [\(Diskussion](https://wiki.oevsv.at/w/index.php?title=Benutzerin_Diskussion:OE1VCC&action=view) | [Beiträge](https://wiki.oevsv.at/wiki/Spezial:Beitr%C3%A4ge/OE1VCC))

[Markierung:](https://wiki.oevsv.at/wiki/Spezial:Markierungen) 2017-Quelltext-Bearbeitung [Zum nächsten Versionsunterschied →](#page-48-0)

Bearbeitung von neuen Wiki-+ Für die Erstellung und Bearbeitung von neuen Wiki-Seiten ist eine Benutzeranmeldung erforderlich. Mit den notwendigen Schreibrechten können neue Seiten einfach erstellt werden oder bestehende Seiten natürlich auch aktualisiert werden.

**[Version vom 12. März 2021, 17:08 Uhr](#page-48-0) [\(Quelltext](#page-48-0)** 

Schaltfläche "neue Seite"=== ==Neue Seite über die Schaltfläche "neue Seite"===

Über ein Drop-Down beim Plus-Button in der Kopfleiste kann man "Neue Seite" auswählen.

+ [[Datei:Hilfebereich-Seite hinzufügen.png|alt=Neue Seite hinzufügen|zentriert|mini|350px|Neue Seite]]

Zu Punkt "Neue Unterseite" siehe auch [[Hilfe:Hauptseite /Unterseiten]]

===Neue Seite über das Suchfeld anlegen===<br>Suchfeld anlegen=== Zeile 12: Zeile 12: Diese Suche informiert hier, dass eine Seite mit diesem Begriff oder Wörtern nicht exisitert und zeite es den Namen in rot an. Wenn man auf diesen Link klickt, dann wird auch eine neue Seite erstellt mit exakt diesem Namen. Diese Suche informiert hier, dass eine Seite mit diesem Begriff oder Wörtern nicht exisitert und zeite es den Namen in rot an. Wenn man auf diesen Link klickt, dann wird auch eine neue Seite erstellt mit exakt diesem Namen.  $=$ ==Tipps & Tricks=== $=$  $=$ Tricks=== − \* Seitentitel: + − Anwender und Der Titel einer Seite sagt bereits viel aus und sollte so treffend als möglich gewählt werden, damit auch Anwenderinnen, die über die Wiki-Suche schon erahnen können, worum es darin gehen kann. sollte so treffend als möglich gewählt werden, damit auch<br>+ Anwenden vod Anwenderingen, die öhen die Wiki Gucha es \*'''Seitentitel:''' Der Titel einer Seite sagt bereits viel aus und Anwender und Anwenderinnen, die über die Wiki-Suche schon erahnen können, worum es darin gehen kann. − \* Schreibweise bei Seitentiteln: <sup>+</sup> − geachtet werden. Die Groß-Bei der Erstellung und Verlinkung auf Seiten muss auf die genaue Schreibweise und Kleinschreibung und Leerzeichen spielen eine wichtige Rolle. + mit "Notfunk in de SCHWEIZ" gesucht wird, dann wird auch \*'''Schreibweise bei Seitentiteln:''' Bei der Erstellung und Verlinkung auf Seiten muss auf die genaue Schreibweise geachtet werden. Die Groß- und Kleinschreibung und Leerzeichen spielen eine wichtige Rolle. Wenn z.B. eine Seite zu "Notfunk in der Schweiz" existiert und über diese Suche der Link zum Anlegen einer neuen Seite vorgeschlagen, obwohl die Inhalte gleich sind. Die Groß- und Kleinschreibung beim Beispiel SCHWEIZ wird nicht erkannt. Lediglich wenn Anfangsbuchstaben von Wörtern unterschiedlich sind, wird das ignoriert.  $\lt$ br />

Wenn z.B. eine Seite zu "Notfunk in der Schweiz" exisitert und über diese Suche mit "Notfunk in de

− SCHWEIZ" gesucht wird, dann +wird auch der Link zum Anlegen einer neuen Seite vorgeschlagen, obwohl die Inhalte gleich sind.

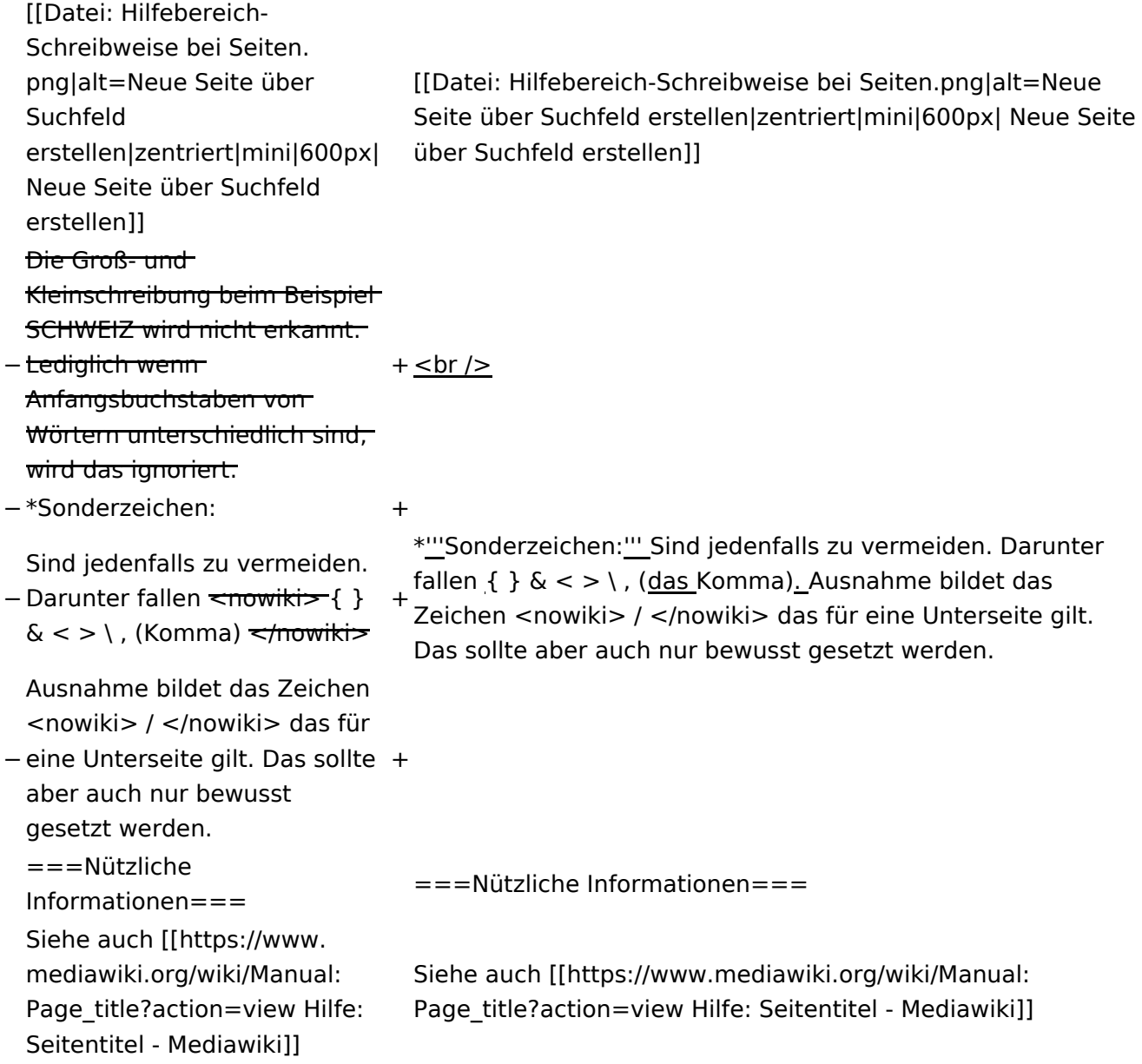

### Version vom 12. März 2021, 17:08 Uhr

#### **Seite erstellen**

Für die Erstellung und Bearbeitung von neuen Wiki-Seiten ist eine Benutzeranmeldung erforderlich. Mit den notwendigen Schreibrechten können neue Seiten einfach erstellt werden oder bestehende Seiten natürlich auch aktualisiert werden.

#### Neue Seite über die Schaltfläche "neue Seite"

Über ein Drop-Down beim Plus-Button in der Kopfleiste kann man "Neue Seite" auswählen.

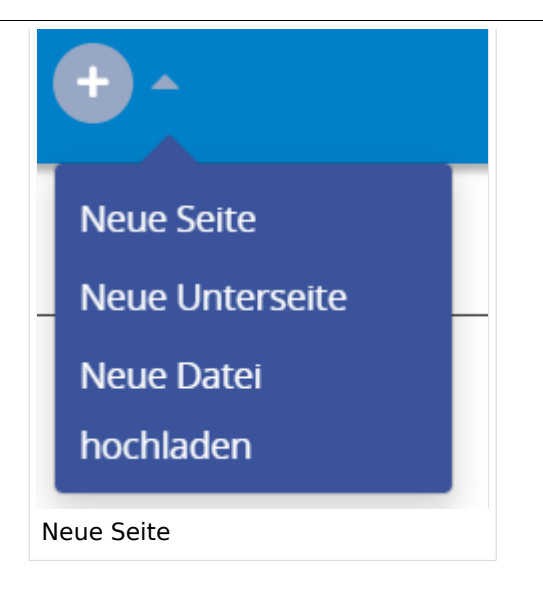

Zu Punkt "Neue Unterseite" siehe auch Hilfe: Hauptseite/Unterseiten

#### **Neue Seite über das Suchfeld anlegen**

Wenn man Informationen zu einem Thema sucht, dann erscheinen verschiedene Treffer zur Suchanfrage.

**Tipp:** Natürlich sollte man immer nach bestehenden Inhalten suchen, bevor man neue Seiten erstellt. Eventuell existieren dazu schon Artikel!

Im Ergebnisbereich der Suche findet sich rechts der Hinweis in rot mit "Seite erstellen".

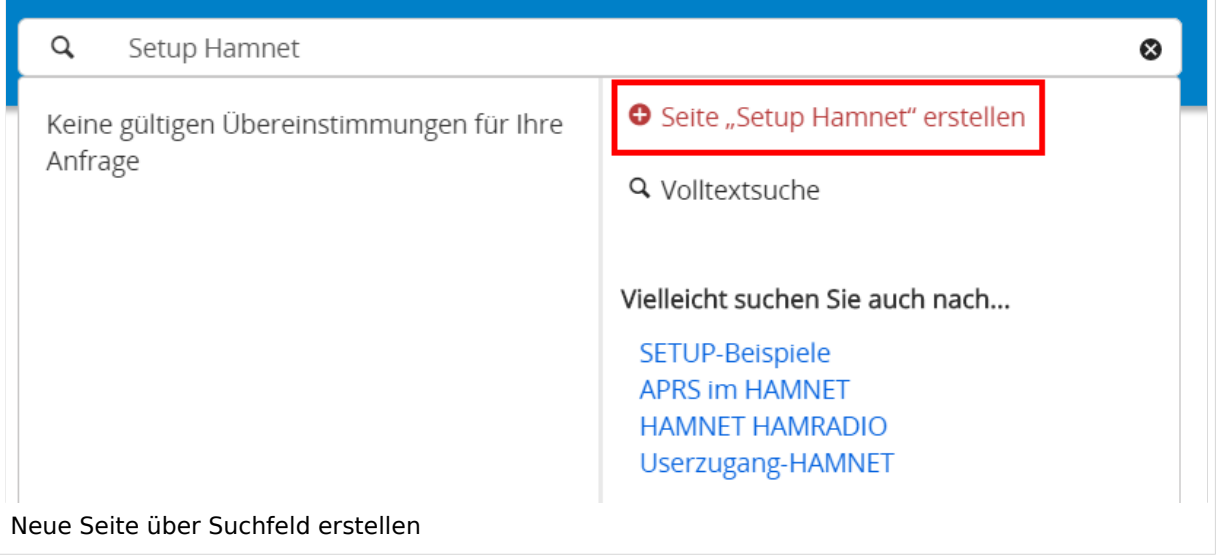

#### **Tipps & Tricks**

- **Seitentitel:** Der Titel einer Seite sagt bereits viel aus und sollte so treffend als möglich gewählt werden, damit auch Anwender und Anwenderinnen, die über die Wiki-Suche schon erahnen können, worum es darin gehen kann.
- **Schreibweise bei Seitentiteln:** Bei der Erstellung und Verlinkung auf Seiten muss auf die genaue Schreibweise geachtet werden. Die Groß- und Kleinschreibung und Leerzeichen spielen eine wichtige Rolle. Wenn z.B. eine Seite zu "Notfunk in der Schweiz" existiert und über diese Suche mit "Notfunk in de SCHWEIZ" gesucht wird, dann wird auch der Link zum Anlegen einer neuen Seite vorgeschlagen, obwohl die Inhalte gleich sind. Die Groß- und Kleinschreibung beim Beispiel SCHWEIZ wird nicht erkannt. Lediglich wenn Anfangsbuchstaben von Wörtern unterschiedlich sind, wird das ignoriert.

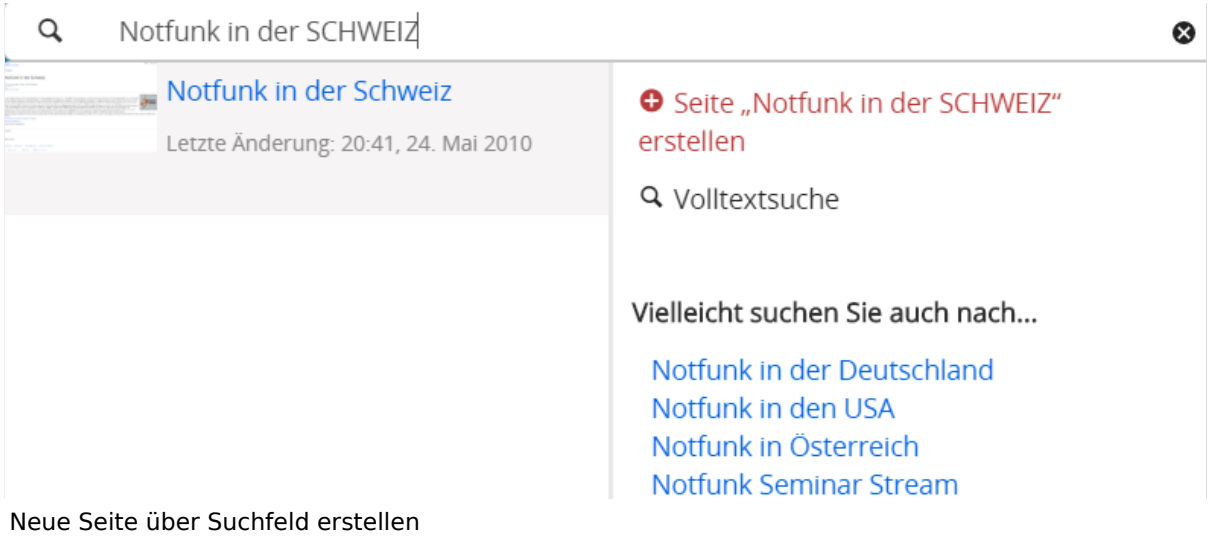

**Sonderzeichen:** Sind jedenfalls zu vermeiden. Darunter fallen { } & < > \, (das Komma). Ausnahme bildet das Zeichen / das für eine Unterseite gilt. Das sollte aber auch nur bewusst gesetzt werden.

#### **Nützliche Informationen**

Siehe auch [[Hilfe: Seitentitel - Mediawiki](https://www.mediawiki.org/wiki/Manual:Page_title?action=view)]

### **3.4 Bilder und Dateien einfügen**

[Versionsgeschichte interaktiv durchsuchen](https://wiki.oevsv.at) [VisuellWikitext](https://wiki.oevsv.at)

#### **[Version vom 12. März 2021,](#page-48-0)  [17:03 Uhr](#page-48-0) [\(Quelltext](#page-48-0)  [anzeigen](#page-48-0))**

[OE1VCC](https://wiki.oevsv.at/wiki/Benutzerin:OE1VCC) ([Diskussion](https://wiki.oevsv.at/w/index.php?title=Benutzerin_Diskussion:OE1VCC&action=view) | [Beiträge\)](https://wiki.oevsv.at/wiki/Spezial:Beitr%C3%A4ge/OE1VCC) (Die Seite wurde neu angelegt: "=Seite erstellen= Für die Erstellung und Bearbeitung von **[anzeigen\)](#page-48-0)** neuen Wiki-Seiten ist eine Benutzeranmeldung erforderlich. Mit den zugehörigen Schreibrechten könne…") [Markierung](https://wiki.oevsv.at/wiki/Spezial:Markierungen): 2017-Quelltext-Bearbeitung

Für die Erstellung und

Benutzeranmeldung erforderlich. Mit den

erstellt werden oder

Seiten ist eine

Bearbeitung von neuen Wiki-

zugehörigen Schreibrechten können neue Seiten einfach

bestehende Seiten natürlich auch aktualisiert werden.

===Neue Seite über die

Über ein Drop-Down beim Plus-Button in der Kopfleiste kann man "Neue Seite"

[[Datei:Hilfebereich-Seite hinzufügen.png|alt=Neue

hinzufügen|zentriert|mini|

Zu Punkt "Neue Unterseite" siehe auch [[Hilfe:Hauptseite

600px|Neue Seite]]

/Unterseiten]]

auswählen.

− Seite

−

#### Zeile 1: Zeile 1:

=Seite erstellen= =Seite erstellen=

[OE1VCC](https://wiki.oevsv.at/wiki/Benutzerin:OE1VCC) [\(Diskussion](https://wiki.oevsv.at/w/index.php?title=Benutzerin_Diskussion:OE1VCC&action=view) | [Beiträge](https://wiki.oevsv.at/wiki/Spezial:Beitr%C3%A4ge/OE1VCC))

[Markierung:](https://wiki.oevsv.at/wiki/Spezial:Markierungen) 2017-Quelltext-Bearbeitung [Zum nächsten Versionsunterschied →](#page-48-0)

+ Für die Erstellung und Bearbeitung von neuen Wiki-Seiten ist eine Benutzeranmeldung erforderlich. Mit den notwendigen Schreibrechten können neue Seiten einfach erstellt werden oder bestehende Seiten natürlich auch aktualisiert werden.

**[Version vom 12. März 2021, 17:08 Uhr](#page-48-0) [\(Quelltext](#page-48-0)** 

Schaltfläche "neue Seite"=== ===Neue Seite über die Schaltfläche "neue Seite"===

Über ein Drop-Down beim Plus-Button in der Kopfleiste kann man "Neue Seite" auswählen.

+ [[Datei:Hilfebereich-Seite hinzufügen.png|alt=Neue Seite hinzufügen|zentriert|mini|350px|Neue Seite]]

Zu Punkt "Neue Unterseite" siehe auch [[Hilfe:Hauptseite /Unterseiten]]

===Neue Seite über das Suchfeld anlegen===<br>Suchfeld anlegen=== Zeile 12: Zeile 12: Diese Suche informiert hier, dass eine Seite mit diesem Begriff oder Wörtern nicht exisitert und zeite es den Namen in rot an. Wenn man auf diesen Link klickt, dann wird auch eine neue Seite erstellt mit exakt diesem Namen. Diese Suche informiert hier, dass eine Seite mit diesem Begriff oder Wörtern nicht exisitert und zeite es den Namen in rot an. Wenn man auf diesen Link klickt, dann wird auch eine neue Seite erstellt mit exakt diesem Namen.  $=$ ==Tipps & Tricks===  $=$  ===Tipps & Tricks=== − \* Seitentitel: + − Anwender und Der Titel einer Seite sagt bereits viel aus und sollte so treffend als möglich gewählt werden, damit auch Anwenderinnen, die über die Wiki-Suche schon erahnen können, worum es darin gehen kann. sollte so treffend als möglich gewählt werden, damit auch<br>+ Anwenden vod Anwenderingen, die öhen die Wiki Gusha es \*'''Seitentitel:''' Der Titel einer Seite sagt bereits viel aus und Anwender und Anwenderinnen, die über die Wiki-Suche schon erahnen können, worum es darin gehen kann. − \* Schreibweise bei Seitentiteln: <sup>+</sup> − geachtet werden. Die Groß-Bei der Erstellung und Verlinkung auf Seiten muss auf die genaue Schreibweise und Kleinschreibung und Leerzeichen spielen eine wichtige Rolle. + mit "Notfunk in de SCHWEIZ" gesucht wird, dann wird auch \*'''Schreibweise bei Seitentiteln:''' Bei der Erstellung und Verlinkung auf Seiten muss auf die genaue Schreibweise geachtet werden. Die Groß- und Kleinschreibung und Leerzeichen spielen eine wichtige Rolle. Wenn z.B. eine Seite zu "Notfunk in der Schweiz" existiert und über diese Suche der Link zum Anlegen einer neuen Seite vorgeschlagen, obwohl die Inhalte gleich sind. Die Groß- und Kleinschreibung beim Beispiel SCHWEIZ wird nicht erkannt. Lediglich wenn Anfangsbuchstaben von Wörtern unterschiedlich sind, wird das ignoriert.  $\lt$ br />

Wenn z.B. eine Seite zu "Notfunk in der Schweiz" exisitert und über diese Suche mit "Notfunk in de

− SCHWEIZ" gesucht wird, dann +wird auch der Link zum Anlegen einer neuen Seite vorgeschlagen, obwohl die Inhalte gleich sind.

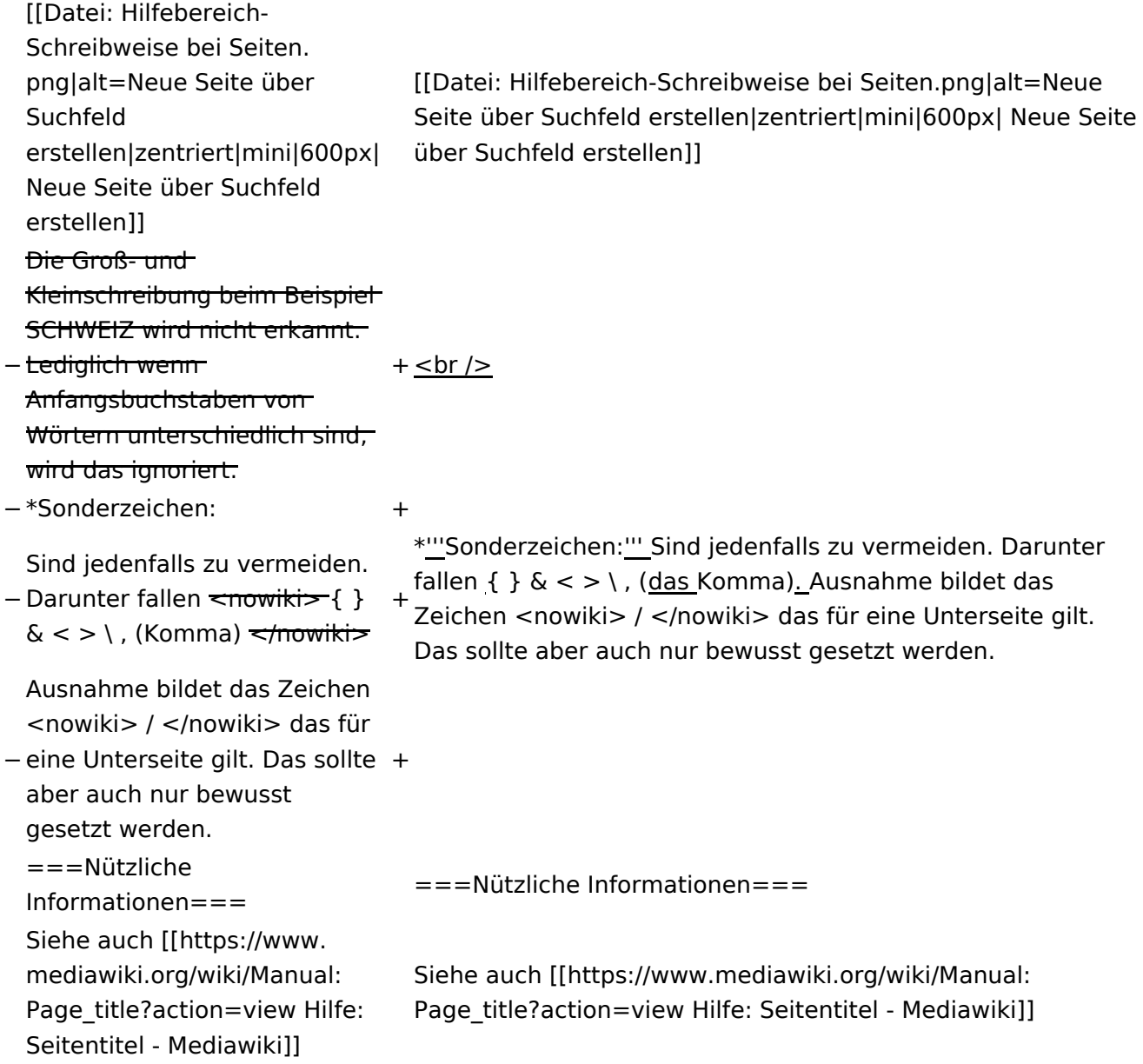

### Version vom 12. März 2021, 17:08 Uhr

### **Seite erstellen**

Für die Erstellung und Bearbeitung von neuen Wiki-Seiten ist eine Benutzeranmeldung erforderlich. Mit den notwendigen Schreibrechten können neue Seiten einfach erstellt werden oder bestehende Seiten natürlich auch aktualisiert werden.

#### Neue Seite über die Schaltfläche "neue Seite"

Über ein Drop-Down beim Plus-Button in der Kopfleiste kann man "Neue Seite" auswählen.

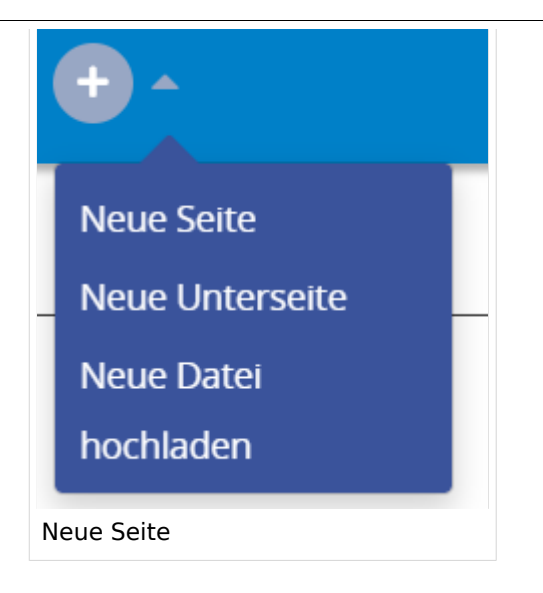

Zu Punkt "Neue Unterseite" siehe auch Hilfe: Hauptseite/Unterseiten

#### **Neue Seite über das Suchfeld anlegen**

Wenn man Informationen zu einem Thema sucht, dann erscheinen verschiedene Treffer zur Suchanfrage.

**Tipp:** Natürlich sollte man immer nach bestehenden Inhalten suchen, bevor man neue Seiten erstellt. Eventuell existieren dazu schon Artikel!

Im Ergebnisbereich der Suche findet sich rechts der Hinweis in rot mit "Seite erstellen".

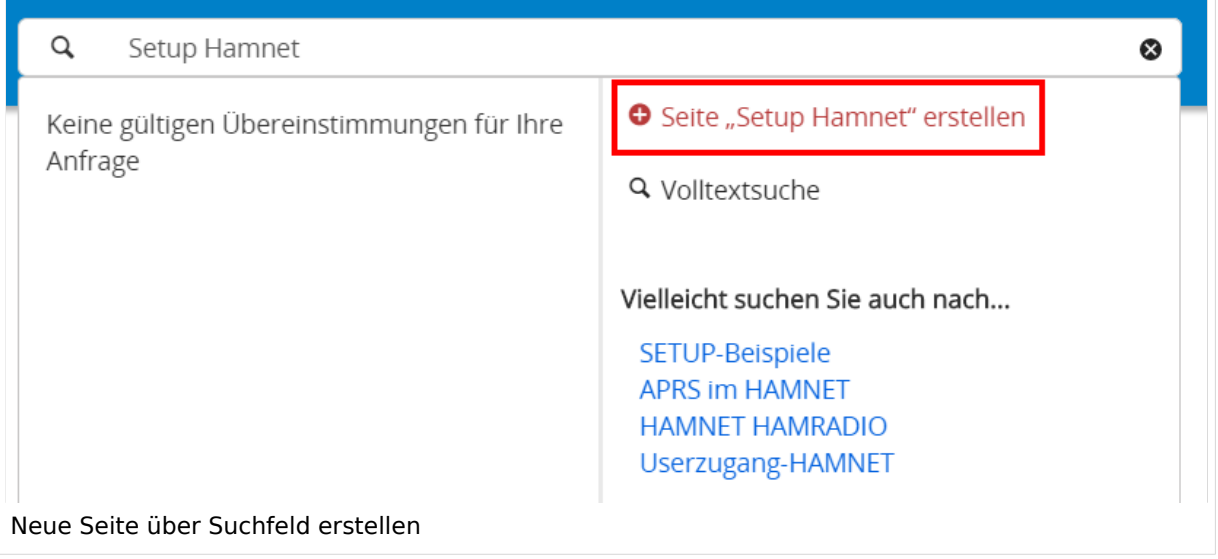
- **Seitentitel:** Der Titel einer Seite sagt bereits viel aus und sollte so treffend als möglich gewählt werden, damit auch Anwender und Anwenderinnen, die über die Wiki-Suche schon erahnen können, worum es darin gehen kann.
- **Schreibweise bei Seitentiteln:** Bei der Erstellung und Verlinkung auf Seiten muss auf die genaue Schreibweise geachtet werden. Die Groß- und Kleinschreibung und Leerzeichen spielen eine wichtige Rolle. Wenn z.B. eine Seite zu "Notfunk in der Schweiz" existiert und über diese Suche mit "Notfunk in de SCHWEIZ" gesucht wird, dann wird auch der Link zum Anlegen einer neuen Seite vorgeschlagen, obwohl die Inhalte gleich sind. Die Groß- und Kleinschreibung beim Beispiel SCHWEIZ wird nicht erkannt. Lediglich wenn Anfangsbuchstaben von Wörtern unterschiedlich sind, wird das ignoriert.

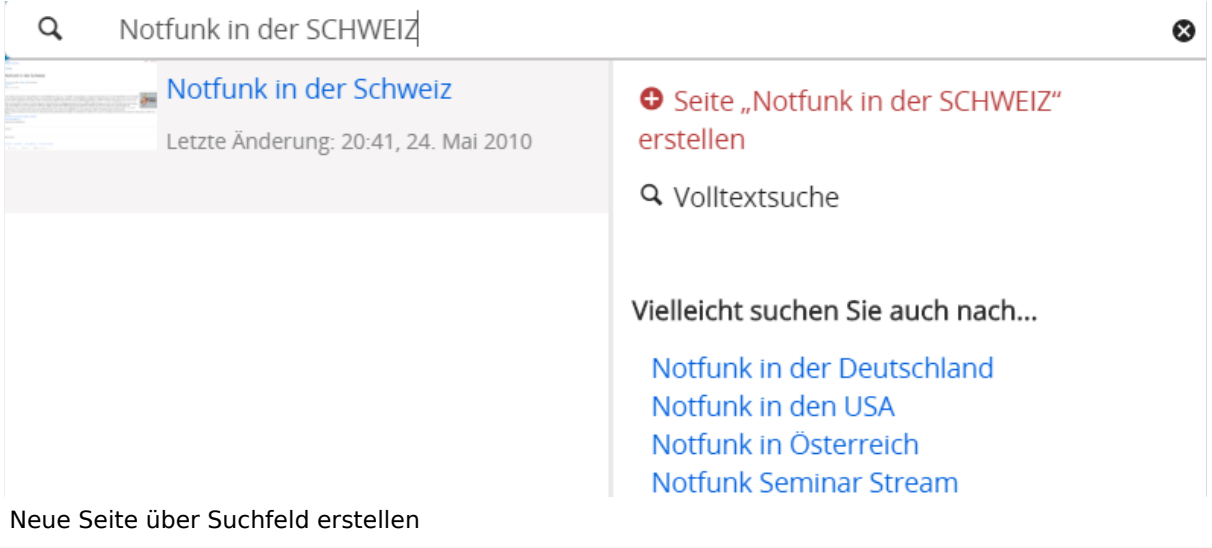

**Sonderzeichen:** Sind jedenfalls zu vermeiden. Darunter fallen { } & < > \, (das Komma). Ausnahme bildet das Zeichen / das für eine Unterseite gilt. Das sollte aber auch nur bewusst gesetzt werden.

## **Nützliche Informationen**

# **3.5 Kategorien zuordnen**

[Versionsgeschichte interaktiv durchsuchen](https://wiki.oevsv.at) [VisuellWikitext](https://wiki.oevsv.at)

# **[Version vom 12. März 2021,](#page-48-0)  [17:03 Uhr](#page-48-0) [\(Quelltext](#page-48-0)**

#### **[anzeigen](#page-48-0))**

[OE1VCC](https://wiki.oevsv.at/wiki/Benutzerin:OE1VCC) ([Diskussion](https://wiki.oevsv.at/w/index.php?title=Benutzerin_Diskussion:OE1VCC&action=view) | [Beiträge\)](https://wiki.oevsv.at/wiki/Spezial:Beitr%C3%A4ge/OE1VCC)

(Die Seite wurde neu angelegt: "=Seite erstellen= Für die Erstellung und Bearbeitung von **[anzeigen\)](#page-48-0)** neuen Wiki-Seiten ist eine Benutzeranmeldung erforderlich. Mit den zugehörigen Schreibrechten könne…") [Markierung](https://wiki.oevsv.at/wiki/Spezial:Markierungen): 2017-Quelltext-Bearbeitung

Für die Erstellung und

−

#### Zeile 1: Zeile 1:

=Seite erstellen= =Seite erstellen=

[OE1VCC](https://wiki.oevsv.at/wiki/Benutzerin:OE1VCC) [\(Diskussion](https://wiki.oevsv.at/w/index.php?title=Benutzerin_Diskussion:OE1VCC&action=view) | [Beiträge](https://wiki.oevsv.at/wiki/Spezial:Beitr%C3%A4ge/OE1VCC))

[Markierung:](https://wiki.oevsv.at/wiki/Spezial:Markierungen) 2017-Quelltext-Bearbeitung [Zum nächsten Versionsunterschied →](#page-48-0)

Bearbeitung von neuen Wiki-Seiten ist eine Benutzeranmeldung erforderlich. Mit den zugehörigen Schreibrechten können neue Seiten einfach erstellt werden oder bestehende Seiten natürlich +

===Neue Seite über die Über ein Drop-Down beim Plus-Button in der Kopfleiste kann man "Neue Seite"

[[Datei:Hilfebereich-Seite hinzufügen.png|alt=Neue

auch aktualisiert werden.

− Seite

auswählen.

hinzufügen|zentriert|mini| 600px|Neue Seite]]

Zu Punkt "Neue Unterseite" siehe auch [[Hilfe:Hauptseite /Unterseiten]]

Für die Erstellung und Bearbeitung von neuen Wiki-Seiten ist eine Benutzeranmeldung erforderlich. Mit den notwendigen Schreibrechten können neue Seiten einfach erstellt werden oder bestehende Seiten natürlich auch aktualisiert werden.

**[Version vom 12. März 2021, 17:08 Uhr](#page-48-0) [\(Quelltext](#page-48-0)** 

Schaltfläche "neue Seite"=== ==Neue Seite über die Schaltfläche "neue Seite"===

Über ein Drop-Down beim Plus-Button in der Kopfleiste kann man "Neue Seite" auswählen.

+ [[Datei:Hilfebereich-Seite hinzufügen.png|alt=Neue Seite hinzufügen|zentriert|mini|350px|Neue Seite]]

Zu Punkt "Neue Unterseite" siehe auch [[Hilfe:Hauptseite /Unterseiten]]

===Neue Seite über das Suchfeld anlegen===<br>Suchfeld anlegen=== Zeile 12: Zeile 12: Diese Suche informiert hier, dass eine Seite mit diesem Begriff oder Wörtern nicht exisitert und zeite es den Namen in rot an. Wenn man auf diesen Link klickt, dann wird auch eine neue Seite erstellt mit exakt diesem Namen. Diese Suche informiert hier, dass eine Seite mit diesem Begriff oder Wörtern nicht exisitert und zeite es den Namen in rot an. Wenn man auf diesen Link klickt, dann wird auch eine neue Seite erstellt mit exakt diesem Namen.  $=$ ==Tipps & Tricks=== $=$  $=$ Tricks=== − \* Seitentitel: + − Anwender und Der Titel einer Seite sagt bereits viel aus und sollte so treffend als möglich gewählt werden, damit auch Anwenderinnen, die über die Wiki-Suche schon erahnen können, worum es darin gehen kann. sollte so treffend als möglich gewählt werden, damit auch<br>+ Anwenden vod Anwenderingen, die öhen die Wiki Gucha es \*'''Seitentitel:''' Der Titel einer Seite sagt bereits viel aus und Anwender und Anwenderinnen, die über die Wiki-Suche schon erahnen können, worum es darin gehen kann. − \* Schreibweise bei Seitentiteln: <sup>+</sup> − geachtet werden. Die Groß-Bei der Erstellung und Verlinkung auf Seiten muss auf die genaue Schreibweise und Kleinschreibung und Leerzeichen spielen eine wichtige Rolle. + mit "Notfunk in de SCHWEIZ" gesucht wird, dann wird auch \*'''Schreibweise bei Seitentiteln:''' Bei der Erstellung und Verlinkung auf Seiten muss auf die genaue Schreibweise geachtet werden. Die Groß- und Kleinschreibung und Leerzeichen spielen eine wichtige Rolle. Wenn z.B. eine Seite zu "Notfunk in der Schweiz" existiert und über diese Suche der Link zum Anlegen einer neuen Seite vorgeschlagen, obwohl die Inhalte gleich sind. Die Groß- und Kleinschreibung beim Beispiel SCHWEIZ wird nicht erkannt. Lediglich wenn Anfangsbuchstaben von Wörtern unterschiedlich sind, wird

das ignoriert.  $\lt$ br />

Wenn z.B. eine Seite zu "Notfunk in der Schweiz" exisitert und über diese Suche mit "Notfunk in de

− SCHWEIZ" gesucht wird, dann +wird auch der Link zum Anlegen einer neuen Seite vorgeschlagen, obwohl die Inhalte gleich sind.

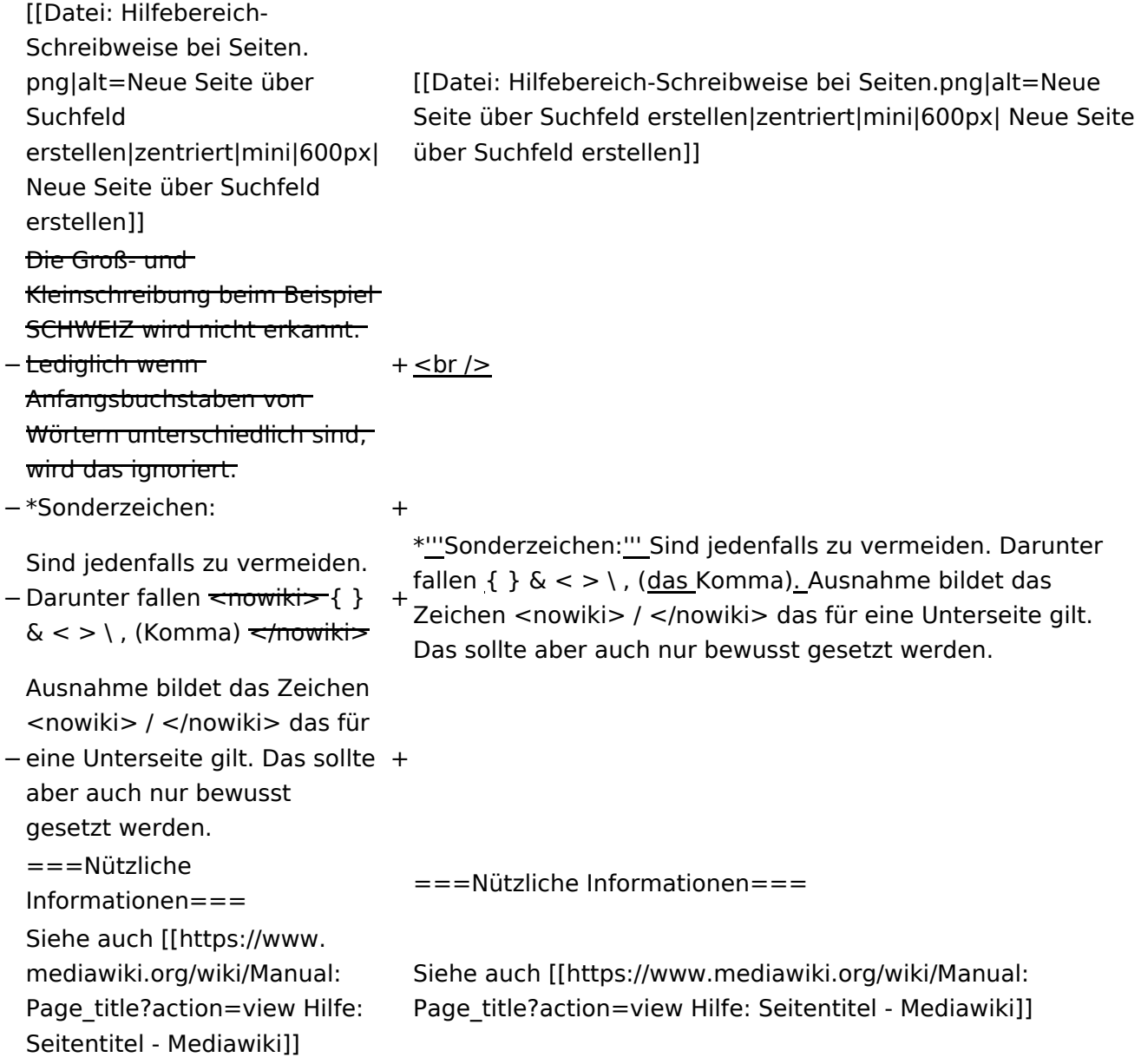

# Version vom 12. März 2021, 17:08 Uhr

# **Seite erstellen**

Für die Erstellung und Bearbeitung von neuen Wiki-Seiten ist eine Benutzeranmeldung erforderlich. Mit den notwendigen Schreibrechten können neue Seiten einfach erstellt werden oder bestehende Seiten natürlich auch aktualisiert werden.

## Neue Seite über die Schaltfläche "neue Seite"

Über ein Drop-Down beim Plus-Button in der Kopfleiste kann man "Neue Seite" auswählen.

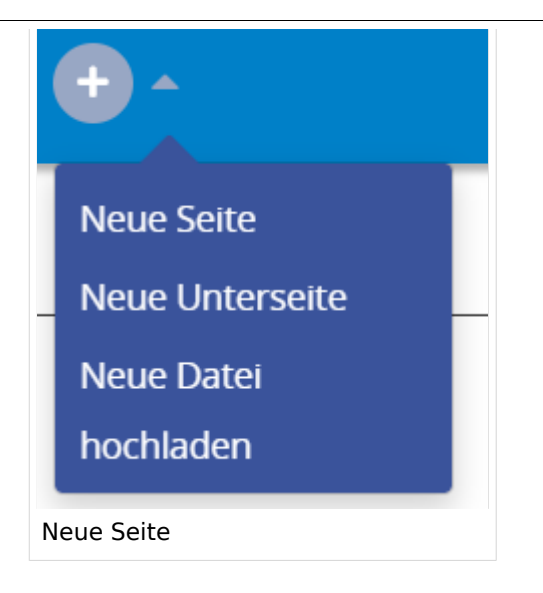

Zu Punkt "Neue Unterseite" siehe auch Hilfe: Hauptseite/Unterseiten

#### **Neue Seite über das Suchfeld anlegen**

Wenn man Informationen zu einem Thema sucht, dann erscheinen verschiedene Treffer zur Suchanfrage.

**Tipp:** Natürlich sollte man immer nach bestehenden Inhalten suchen, bevor man neue Seiten erstellt. Eventuell existieren dazu schon Artikel!

Im Ergebnisbereich der Suche findet sich rechts der Hinweis in rot mit "Seite erstellen".

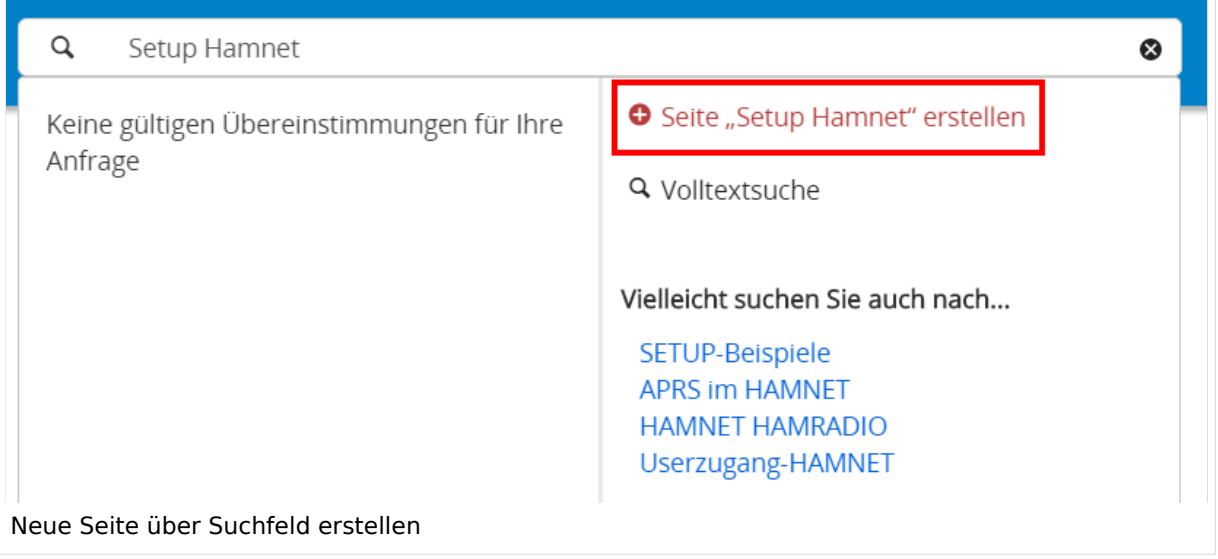

Diese Suche informiert hier, dass eine Seite mit diesem Begriff oder Wörtern nicht exisitert und zeite es den Namen in rot an. Wenn man auf diesen Link klickt, dann wird auch eine neue Seite erstellt mit exakt diesem Namen.

- **Seitentitel:** Der Titel einer Seite sagt bereits viel aus und sollte so treffend als möglich gewählt werden, damit auch Anwender und Anwenderinnen, die über die Wiki-Suche schon erahnen können, worum es darin gehen kann.
- **Schreibweise bei Seitentiteln:** Bei der Erstellung und Verlinkung auf Seiten muss auf die genaue Schreibweise geachtet werden. Die Groß- und Kleinschreibung und Leerzeichen spielen eine wichtige Rolle. Wenn z.B. eine Seite zu "Notfunk in der Schweiz" existiert und über diese Suche mit "Notfunk in de SCHWEIZ" gesucht wird, dann wird auch der Link zum Anlegen einer neuen Seite vorgeschlagen, obwohl die Inhalte gleich sind. Die Groß- und Kleinschreibung beim Beispiel SCHWEIZ wird nicht erkannt. Lediglich wenn Anfangsbuchstaben von Wörtern unterschiedlich sind, wird das ignoriert.

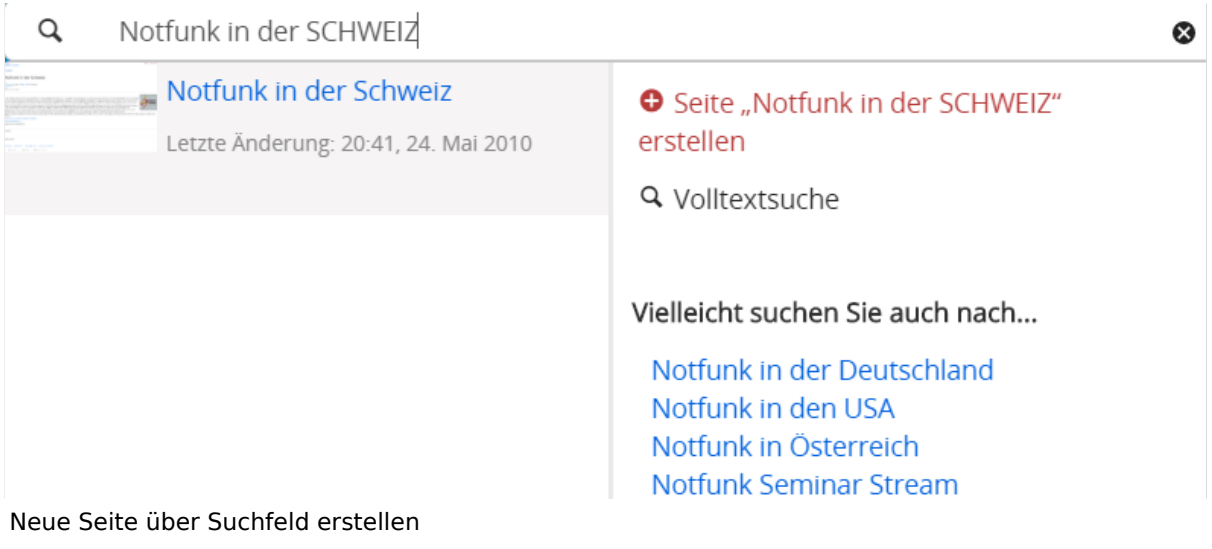

**Sonderzeichen:** Sind jedenfalls zu vermeiden. Darunter fallen { } & < > \, (das Komma). Ausnahme bildet das Zeichen / das für eine Unterseite gilt. Das sollte aber auch nur bewusst gesetzt werden.

## **Nützliche Informationen**

# <span id="page-78-0"></span>**3.6 Unterseiten im Wiki**

[Versionsgeschichte interaktiv durchsuchen](https://wiki.oevsv.at) [VisuellWikitext](https://wiki.oevsv.at)

# **[Version vom 12. März 2021,](#page-48-0)  [17:03 Uhr](#page-48-0) [\(Quelltext](#page-48-0)**

#### **[anzeigen](#page-48-0))**

[OE1VCC](https://wiki.oevsv.at/wiki/Benutzerin:OE1VCC) ([Diskussion](https://wiki.oevsv.at/w/index.php?title=Benutzerin_Diskussion:OE1VCC&action=view) | [Beiträge\)](https://wiki.oevsv.at/wiki/Spezial:Beitr%C3%A4ge/OE1VCC)

(Die Seite wurde neu angelegt: "=Seite erstellen= Für die Erstellung und Bearbeitung von **[anzeigen\)](#page-48-0)** neuen Wiki-Seiten ist eine Benutzeranmeldung erforderlich. Mit den zugehörigen Schreibrechten könne…") [Markierung](https://wiki.oevsv.at/wiki/Spezial:Markierungen): 2017-Quelltext-Bearbeitung

Für die Erstellung und

auch aktualisiert werden.

===Neue Seite über die

Über ein Drop-Down beim Plus-Button in der Kopfleiste kann man "Neue Seite"

[[Datei:Hilfebereich-Seite hinzufügen.png|alt=Neue

hinzufügen|zentriert|mini|

Zu Punkt "Neue Unterseite" siehe auch [[Hilfe:Hauptseite

600px|Neue Seite]]

/Unterseiten]]

auswählen.

− Seite

−

#### Zeile 1: Zeile 1:

=Seite erstellen= =Seite erstellen=

[OE1VCC](https://wiki.oevsv.at/wiki/Benutzerin:OE1VCC) [\(Diskussion](https://wiki.oevsv.at/w/index.php?title=Benutzerin_Diskussion:OE1VCC&action=view) | [Beiträge](https://wiki.oevsv.at/wiki/Spezial:Beitr%C3%A4ge/OE1VCC))

[Markierung:](https://wiki.oevsv.at/wiki/Spezial:Markierungen) 2017-Quelltext-Bearbeitung [Zum nächsten Versionsunterschied →](#page-48-0)

Bearbeitung von neuen Wiki-Seiten ist eine Benutzeranmeldung erforderlich. Mit den zugehörigen Schreibrechten können neue Seiten einfach erstellt werden oder bestehende Seiten natürlich + Für die Erstellung und Bearbeitung von neuen Wiki-Seiten ist eine Benutzeranmeldung erforderlich. Mit den notwendigen Schreibrechten können neue Seiten einfach erstellt werden oder bestehende Seiten natürlich auch aktualisiert werden.

Schaltfläche "neue Seite"=== ==Neue Seite über die Schaltfläche "neue Seite"===

**[Version vom 12. März 2021, 17:08 Uhr](#page-48-0) [\(Quelltext](#page-48-0)** 

Über ein Drop-Down beim Plus-Button in der Kopfleiste kann man "Neue Seite" auswählen.

+ [[Datei:Hilfebereich-Seite hinzufügen.png|alt=Neue Seite hinzufügen|zentriert|mini|350px|Neue Seite]]

Zu Punkt "Neue Unterseite" siehe auch [[Hilfe:Hauptseite /Unterseiten]]

===Neue Seite über das Suchfeld anlegen===<br>Suchfeld anlegen=== Zeile 12: Zeile 12: Diese Suche informiert hier, dass eine Seite mit diesem Begriff oder Wörtern nicht exisitert und zeite es den Namen in rot an. Wenn man auf diesen Link klickt, dann wird auch eine neue Seite erstellt mit exakt diesem Namen. Diese Suche informiert hier, dass eine Seite mit diesem Begriff oder Wörtern nicht exisitert und zeite es den Namen in rot an. Wenn man auf diesen Link klickt, dann wird auch eine neue Seite erstellt mit exakt diesem Namen.  $=$ ==Tipps & Tricks===  $=$  ===Tipps & Tricks=== − \* Seitentitel: + − Anwender und Der Titel einer Seite sagt bereits viel aus und sollte so treffend als möglich gewählt werden, damit auch Anwenderinnen, die über die Wiki-Suche schon erahnen können, worum es darin gehen kann. sollte so treffend als möglich gewählt werden, damit auch<br>+ Anwenden vod Anwenderingen, die öhen die Wiki Gucha es \*'''Seitentitel:''' Der Titel einer Seite sagt bereits viel aus und Anwender und Anwenderinnen, die über die Wiki-Suche schon erahnen können, worum es darin gehen kann. − \* Schreibweise bei Seitentiteln: <sup>+</sup> − geachtet werden. Die Groß-Bei der Erstellung und Verlinkung auf Seiten muss auf die genaue Schreibweise und Kleinschreibung und Leerzeichen spielen eine wichtige Rolle. + mit "Notfunk in de SCHWEIZ" gesucht wird, dann wird auch \*'''Schreibweise bei Seitentiteln:''' Bei der Erstellung und Verlinkung auf Seiten muss auf die genaue Schreibweise geachtet werden. Die Groß- und Kleinschreibung und Leerzeichen spielen eine wichtige Rolle. Wenn z.B. eine Seite zu "Notfunk in der Schweiz" existiert und über diese Suche der Link zum Anlegen einer neuen Seite vorgeschlagen, obwohl die Inhalte gleich sind. Die Groß- und Kleinschreibung beim Beispiel SCHWEIZ wird nicht erkannt. Lediglich wenn Anfangsbuchstaben von Wörtern unterschiedlich sind, wird das ignoriert.  $\lt$ br />

Wenn z.B. eine Seite zu "Notfunk in der Schweiz" exisitert und über diese Suche mit "Notfunk in de

− SCHWEIZ" gesucht wird, dann +wird auch der Link zum Anlegen einer neuen Seite vorgeschlagen, obwohl die Inhalte gleich sind.

Ausgabe: 02.05.2024 Dieses Dokument wurde erzeugt mit BlueSpice Seite 80 von 88

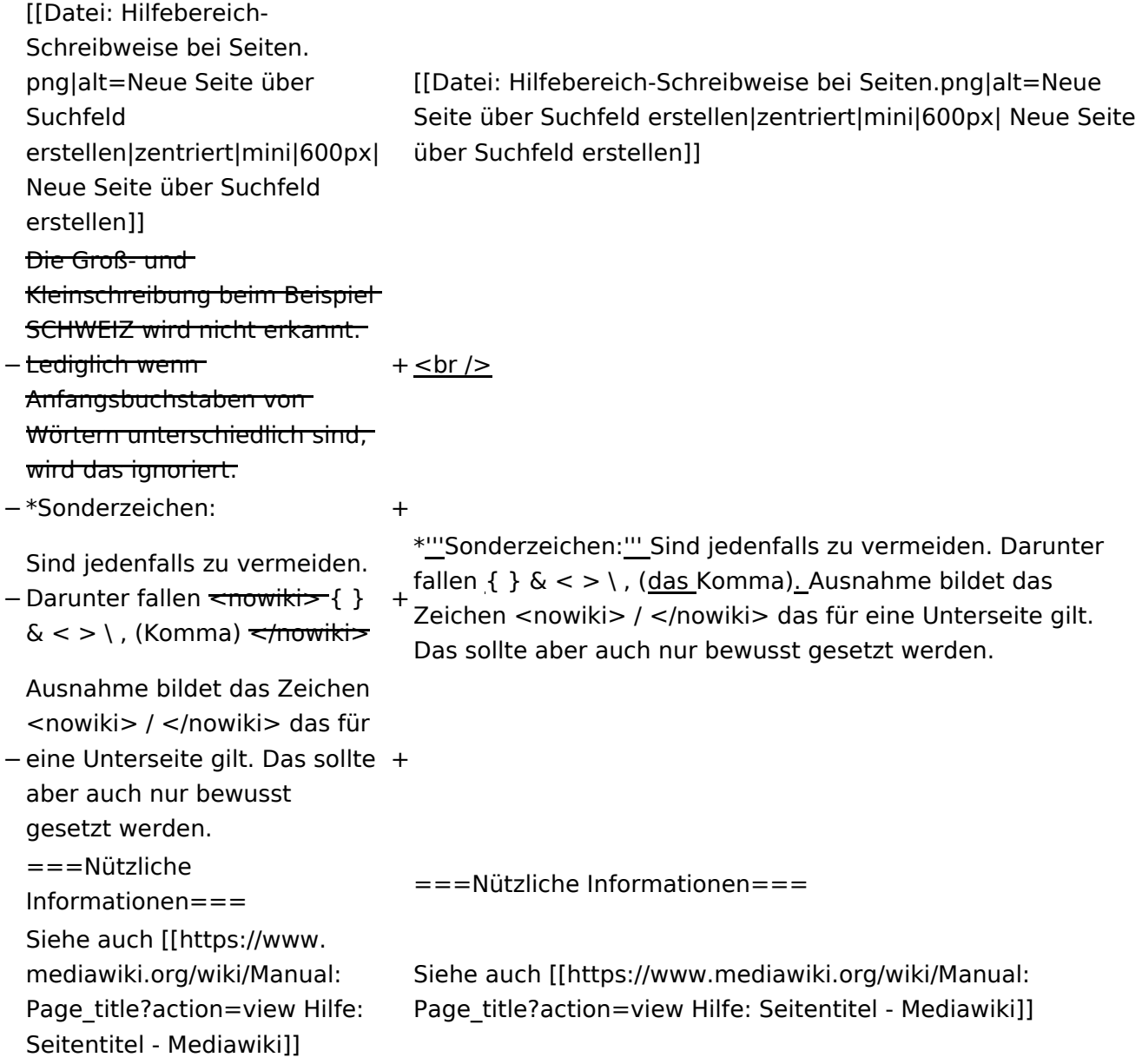

# Version vom 12. März 2021, 17:08 Uhr

# **Seite erstellen**

Für die Erstellung und Bearbeitung von neuen Wiki-Seiten ist eine Benutzeranmeldung erforderlich. Mit den notwendigen Schreibrechten können neue Seiten einfach erstellt werden oder bestehende Seiten natürlich auch aktualisiert werden.

## Neue Seite über die Schaltfläche "neue Seite"

Über ein Drop-Down beim Plus-Button in der Kopfleiste kann man "Neue Seite" auswählen.

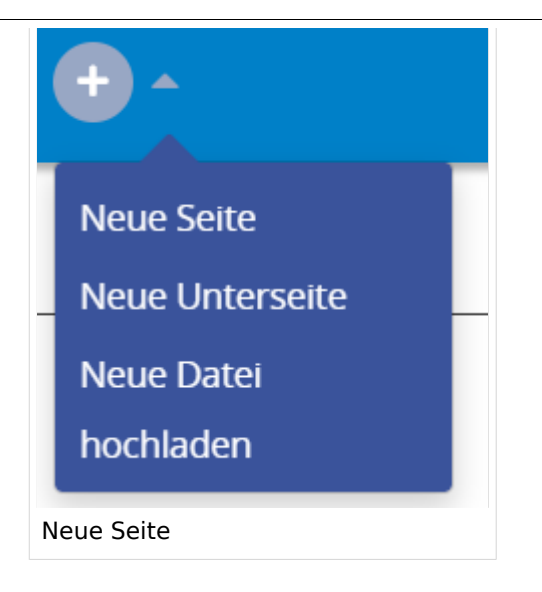

Zu Punkt "Neue Unterseite" siehe auch Hilfe: Hauptseite/Unterseiten

#### **Neue Seite über das Suchfeld anlegen**

Wenn man Informationen zu einem Thema sucht, dann erscheinen verschiedene Treffer zur Suchanfrage.

**Tipp:** Natürlich sollte man immer nach bestehenden Inhalten suchen, bevor man neue Seiten erstellt. Eventuell existieren dazu schon Artikel!

Im Ergebnisbereich der Suche findet sich rechts der Hinweis in rot mit "Seite erstellen".

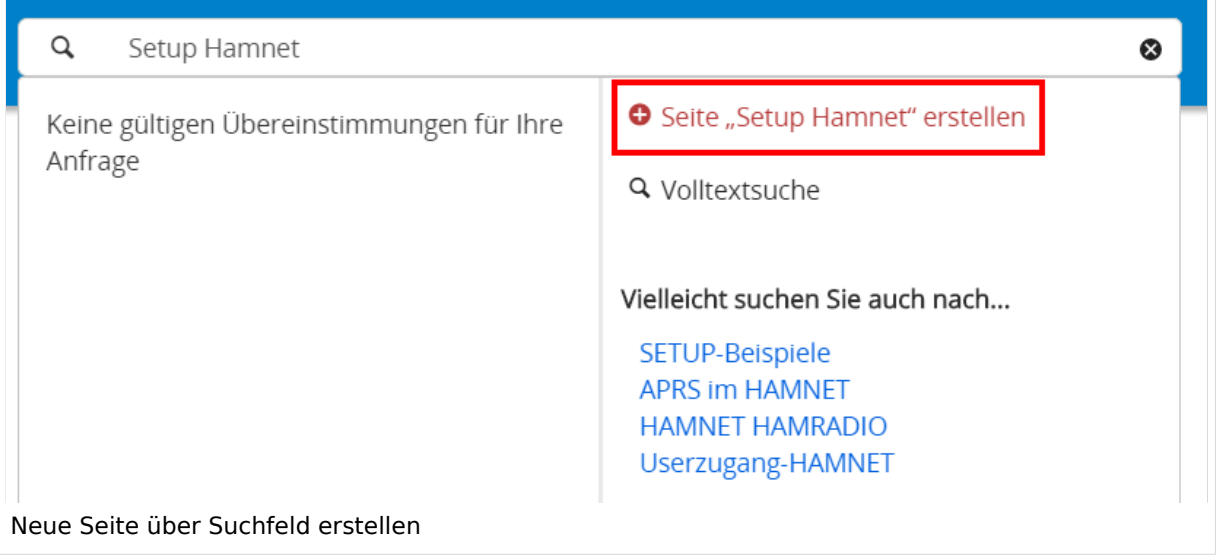

Diese Suche informiert hier, dass eine Seite mit diesem Begriff oder Wörtern nicht exisitert und zeite es den Namen in rot an. Wenn man auf diesen Link klickt, dann wird auch eine neue Seite erstellt mit exakt diesem Namen.

- **Seitentitel:** Der Titel einer Seite sagt bereits viel aus und sollte so treffend als möglich gewählt werden, damit auch Anwender und Anwenderinnen, die über die Wiki-Suche schon erahnen können, worum es darin gehen kann.
- **Schreibweise bei Seitentiteln:** Bei der Erstellung und Verlinkung auf Seiten muss auf die genaue Schreibweise geachtet werden. Die Groß- und Kleinschreibung und Leerzeichen spielen eine wichtige Rolle. Wenn z.B. eine Seite zu "Notfunk in der Schweiz" existiert und über diese Suche mit "Notfunk in de SCHWEIZ" gesucht wird, dann wird auch der Link zum Anlegen einer neuen Seite vorgeschlagen, obwohl die Inhalte gleich sind. Die Groß- und Kleinschreibung beim Beispiel SCHWEIZ wird nicht erkannt. Lediglich wenn Anfangsbuchstaben von Wörtern unterschiedlich sind, wird das ignoriert.

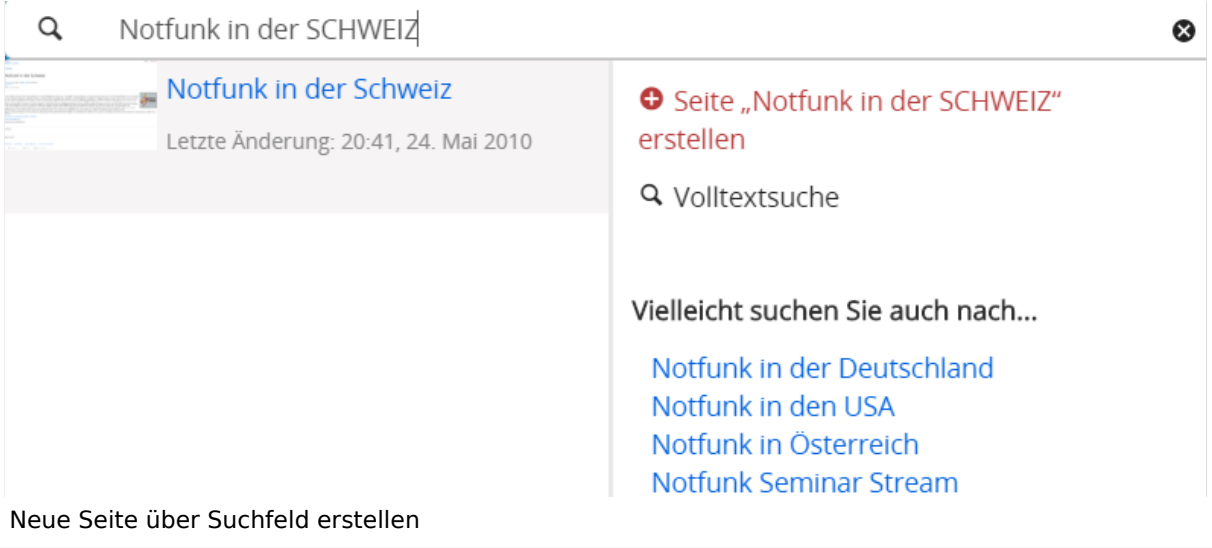

**Sonderzeichen:** Sind jedenfalls zu vermeiden. Darunter fallen { } & < > \, (das Komma). Ausnahme bildet das Zeichen / das für eine Unterseite gilt. Das sollte aber auch nur bewusst gesetzt werden.

## **Nützliche Informationen**

# **3.7 Vorlagen nutzen**

[Versionsgeschichte interaktiv durchsuchen](https://wiki.oevsv.at) [VisuellWikitext](https://wiki.oevsv.at)

# **[Version vom 12. März 2021,](#page-48-0)  [17:03 Uhr](#page-48-0) [\(Quelltext](#page-48-0)**

#### **[anzeigen](#page-48-0))**

[OE1VCC](https://wiki.oevsv.at/wiki/Benutzerin:OE1VCC) ([Diskussion](https://wiki.oevsv.at/w/index.php?title=Benutzerin_Diskussion:OE1VCC&action=view) | [Beiträge\)](https://wiki.oevsv.at/wiki/Spezial:Beitr%C3%A4ge/OE1VCC)

(Die Seite wurde neu angelegt: "=Seite erstellen= Für die Erstellung und Bearbeitung von **[anzeigen\)](#page-48-0)** neuen Wiki-Seiten ist eine Benutzeranmeldung erforderlich. Mit den zugehörigen Schreibrechten könne…") [Markierung](https://wiki.oevsv.at/wiki/Spezial:Markierungen): 2017-Quelltext-Bearbeitung

Für die Erstellung und

Benutzeranmeldung erforderlich. Mit den

erstellt werden oder

bestehende Seiten natürlich auch aktualisiert werden.

===Neue Seite über die

Über ein Drop-Down beim Plus-Button in der Kopfleiste kann man "Neue Seite"

[[Datei:Hilfebereich-Seite hinzufügen.png|alt=Neue

hinzufügen|zentriert|mini|

Zu Punkt "Neue Unterseite" siehe auch [[Hilfe:Hauptseite

600px|Neue Seite]]

/Unterseiten]]

auswählen.

− Seite

Seiten ist eine

−

#### Zeile 1: Zeile 1:

=Seite erstellen= =Seite erstellen=

[OE1VCC](https://wiki.oevsv.at/wiki/Benutzerin:OE1VCC) [\(Diskussion](https://wiki.oevsv.at/w/index.php?title=Benutzerin_Diskussion:OE1VCC&action=view) | [Beiträge](https://wiki.oevsv.at/wiki/Spezial:Beitr%C3%A4ge/OE1VCC))

[Markierung:](https://wiki.oevsv.at/wiki/Spezial:Markierungen) 2017-Quelltext-Bearbeitung [Zum nächsten Versionsunterschied →](#page-48-0)

Bearbeitung von neuen Wikizugehörigen Schreibrechten können neue Seiten einfach + Für die Erstellung und Bearbeitung von neuen Wiki-Seiten ist eine Benutzeranmeldung erforderlich. Mit den notwendigen Schreibrechten können neue Seiten einfach erstellt werden oder bestehende Seiten natürlich auch aktualisiert werden.

**[Version vom 12. März 2021, 17:08 Uhr](#page-48-0) [\(Quelltext](#page-48-0)** 

Schaltfläche "neue Seite"=== ==Neue Seite über die Schaltfläche "neue Seite"===

Über ein Drop-Down beim Plus-Button in der Kopfleiste kann man "Neue Seite" auswählen.

+ [[Datei:Hilfebereich-Seite hinzufügen.png|alt=Neue Seite hinzufügen|zentriert|mini|350px|Neue Seite]]

Zu Punkt "Neue Unterseite" siehe auch [[Hilfe:Hauptseite /Unterseiten]]

===Neue Seite über das Suchfeld anlegen===<br>Suchfeld anlegen=== Zeile 12: Zeile 12: Diese Suche informiert hier, dass eine Seite mit diesem Begriff oder Wörtern nicht exisitert und zeite es den Namen in rot an. Wenn man auf diesen Link klickt, dann wird auch eine neue Seite erstellt mit exakt diesem Namen. Diese Suche informiert hier, dass eine Seite mit diesem Begriff oder Wörtern nicht exisitert und zeite es den Namen in rot an. Wenn man auf diesen Link klickt, dann wird auch eine neue Seite erstellt mit exakt diesem Namen.  $=$ ==Tipps & Tricks=== $=$  $=$ Tricks=== − \* Seitentitel: + − Anwender und Der Titel einer Seite sagt bereits viel aus und sollte so treffend als möglich gewählt werden, damit auch Anwenderinnen, die über die Wiki-Suche schon erahnen können, worum es darin gehen kann. sollte so treffend als möglich gewählt werden, damit auch<br>+ Anwenden vod Anwenderingen, die öhen die Wiki Gucha es \*'''Seitentitel:''' Der Titel einer Seite sagt bereits viel aus und Anwender und Anwenderinnen, die über die Wiki-Suche schon erahnen können, worum es darin gehen kann. − \* Schreibweise bei Seitentiteln: <sup>+</sup> − geachtet werden. Die Groß-Bei der Erstellung und Verlinkung auf Seiten muss auf die genaue Schreibweise und Kleinschreibung und Leerzeichen spielen eine wichtige Rolle. + mit "Notfunk in de SCHWEIZ" gesucht wird, dann wird auch \*'''Schreibweise bei Seitentiteln:''' Bei der Erstellung und Verlinkung auf Seiten muss auf die genaue Schreibweise geachtet werden. Die Groß- und Kleinschreibung und Leerzeichen spielen eine wichtige Rolle. Wenn z.B. eine Seite zu "Notfunk in der Schweiz" existiert und über diese Suche der Link zum Anlegen einer neuen Seite vorgeschlagen, obwohl die Inhalte gleich sind. Die Groß- und Kleinschreibung beim Beispiel SCHWEIZ wird nicht erkannt. Lediglich wenn Anfangsbuchstaben von Wörtern unterschiedlich sind, wird das ignoriert.  $\lt$ br />

Wenn z.B. eine Seite zu "Notfunk in der Schweiz" exisitert und über diese Suche mit "Notfunk in de

− SCHWEIZ" gesucht wird, dann +wird auch der Link zum Anlegen einer neuen Seite vorgeschlagen, obwohl die Inhalte gleich sind.

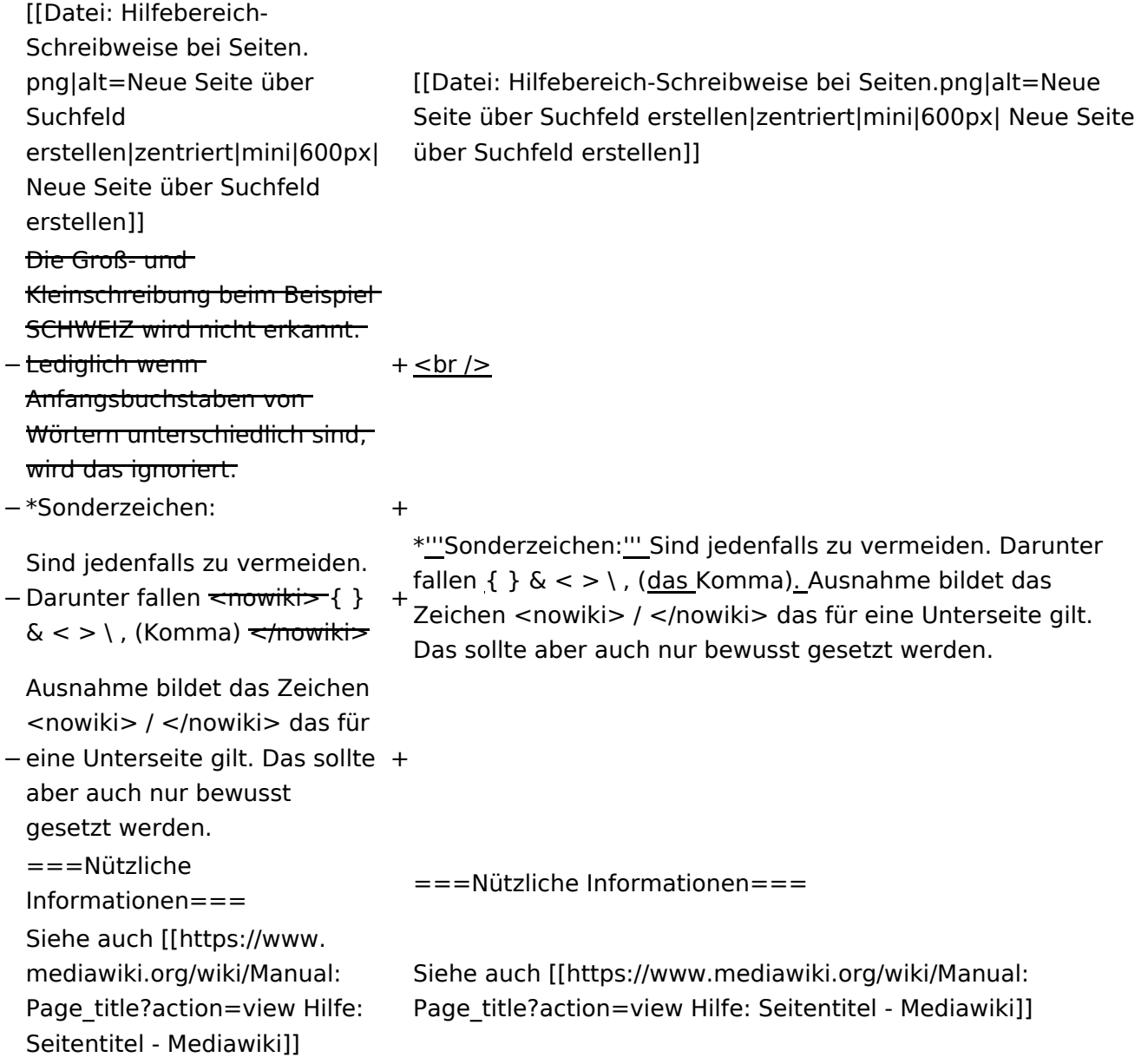

# Version vom 12. März 2021, 17:08 Uhr

# **Seite erstellen**

Für die Erstellung und Bearbeitung von neuen Wiki-Seiten ist eine Benutzeranmeldung erforderlich. Mit den notwendigen Schreibrechten können neue Seiten einfach erstellt werden oder bestehende Seiten natürlich auch aktualisiert werden.

## Neue Seite über die Schaltfläche "neue Seite"

Über ein Drop-Down beim Plus-Button in der Kopfleiste kann man "Neue Seite" auswählen.

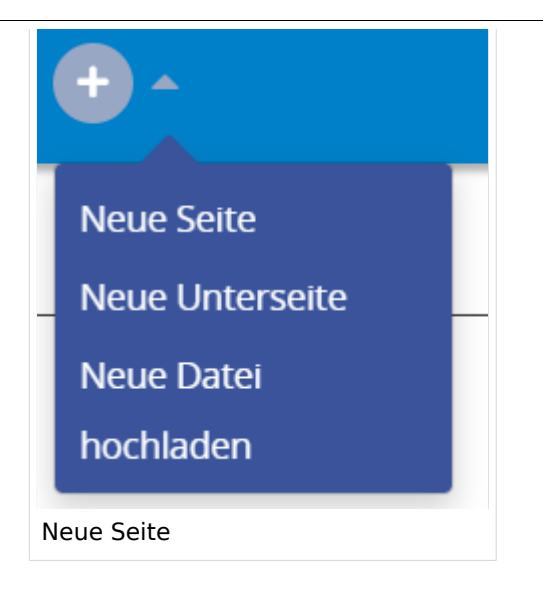

Zu Punkt "Neue Unterseite" siehe auch Hilfe: Hauptseite/Unterseiten

#### **Neue Seite über das Suchfeld anlegen**

Wenn man Informationen zu einem Thema sucht, dann erscheinen verschiedene Treffer zur Suchanfrage.

**Tipp:** Natürlich sollte man immer nach bestehenden Inhalten suchen, bevor man neue Seiten erstellt. Eventuell existieren dazu schon Artikel!

Im Ergebnisbereich der Suche findet sich rechts der Hinweis in rot mit "Seite erstellen".

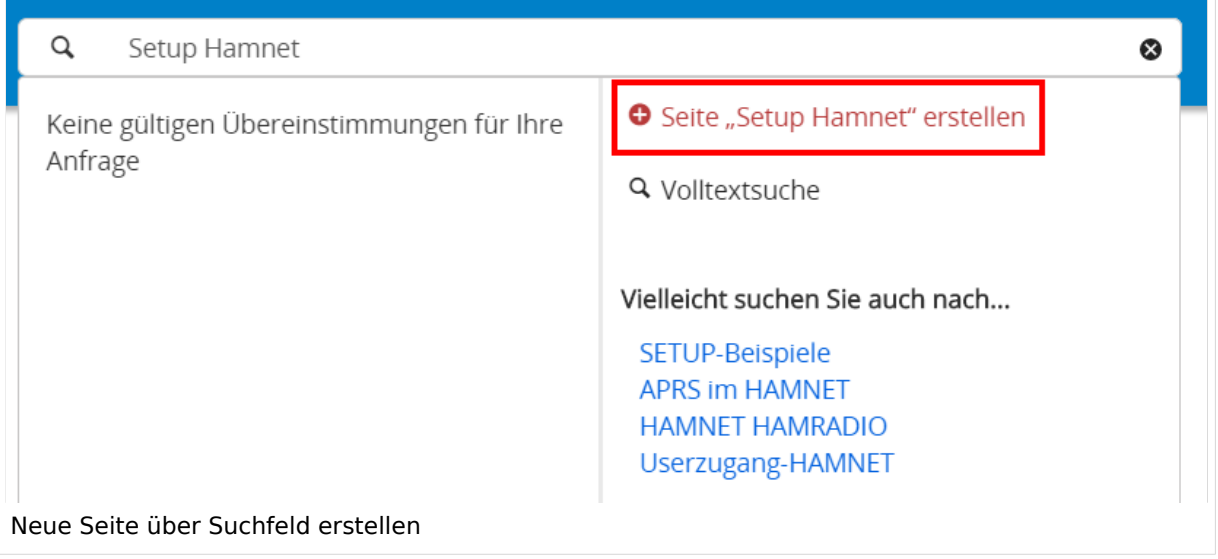

Diese Suche informiert hier, dass eine Seite mit diesem Begriff oder Wörtern nicht exisitert und zeite es den Namen in rot an. Wenn man auf diesen Link klickt, dann wird auch eine neue Seite erstellt mit exakt diesem Namen.

- **Seitentitel:** Der Titel einer Seite sagt bereits viel aus und sollte so treffend als möglich gewählt werden, damit auch Anwender und Anwenderinnen, die über die Wiki-Suche schon erahnen können, worum es darin gehen kann.
- **Schreibweise bei Seitentiteln:** Bei der Erstellung und Verlinkung auf Seiten muss auf die genaue Schreibweise geachtet werden. Die Groß- und Kleinschreibung und Leerzeichen spielen eine wichtige Rolle. Wenn z.B. eine Seite zu "Notfunk in der Schweiz" existiert und über diese Suche mit "Notfunk in de SCHWEIZ" gesucht wird, dann wird auch der Link zum Anlegen einer neuen Seite vorgeschlagen, obwohl die Inhalte gleich sind. Die Groß- und Kleinschreibung beim Beispiel SCHWEIZ wird nicht erkannt. Lediglich wenn Anfangsbuchstaben von Wörtern unterschiedlich sind, wird das ignoriert.

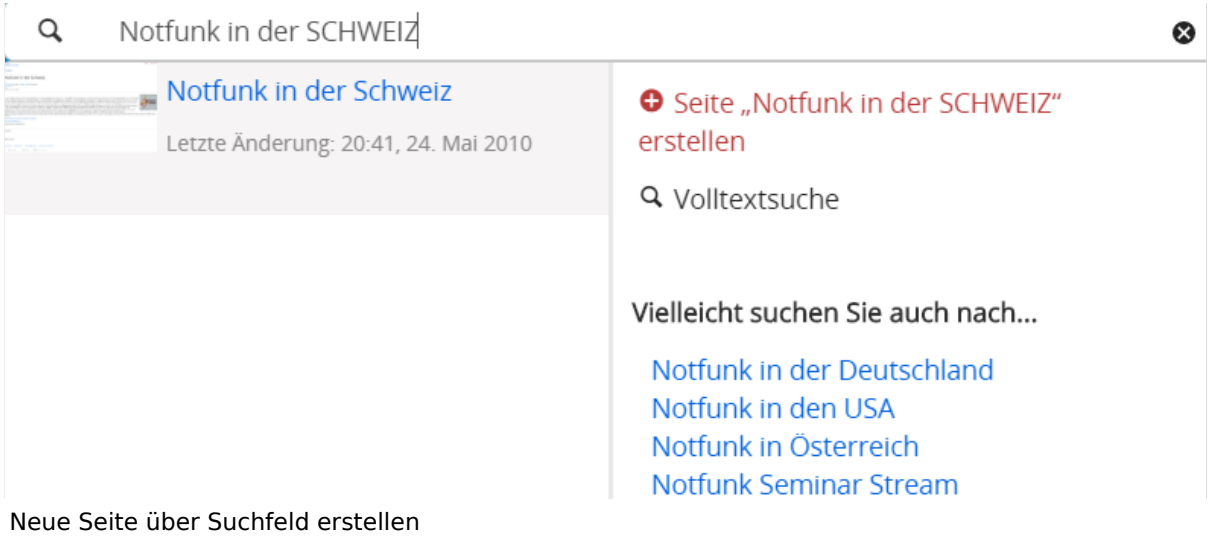

**Sonderzeichen:** Sind jedenfalls zu vermeiden. Darunter fallen { } & < > \, (das Komma). Ausnahme bildet das Zeichen / das für eine Unterseite gilt. Das sollte aber auch nur bewusst gesetzt werden.

## **Nützliche Informationen**